TASSA PAGATA PER CAMPIONE ALLEGATO Sped. in Abb. Postale Gr. III/70%

Anno XVIII - Numero 1 - FEBBRAIO 1989 - L. 7.500

**THE ARROW OF DEATH** 

rommaro

Roroffo

 $\bullet$ 

**AVVENTURA** 

**I SEGRETI DI** 

ни

1084

**AMP** 

C: Commodore

**EASY SCRIPT TUTTI I SEGRETI PER FARE WORD PROCESSING** 

**LISTATI** L'UTILITY PER ESPORLI E **COMMENTARLI** 

> **AMIGA ALLA SCOPERTA DELL'HARDWARE**

**PAGEFOX** LA CARTUCCIA PER STAMPARE

> GIOCO GUERRIGLIA **SU QUATTRO RUOTE**

### **FAI DA TE** Il joystick che obbedisce alla tua voce

Il mensile con disco programmi per C64 e C128

# **STICKER MAKER**<br>Ora disegniamo<br>le icone

**PROGRAMMAZIONE**<br>L'assembler più potente

redical

**SPACE ACE** 

**MIJACK** 

WISHORS

Nonen

Anno III - Febbraio1989 - N. 28 - L. 13.000 Sped. in Abb. Postale Gr. III/70%

**ARCHIVIAZIONE ORDINE FRA I TUOI PROGRAMMI** 

### d.

KER 04 blocchi in più alla velocità del turbo

**ARCADE**<br>I sedici mondi di Zibex

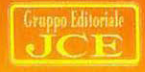

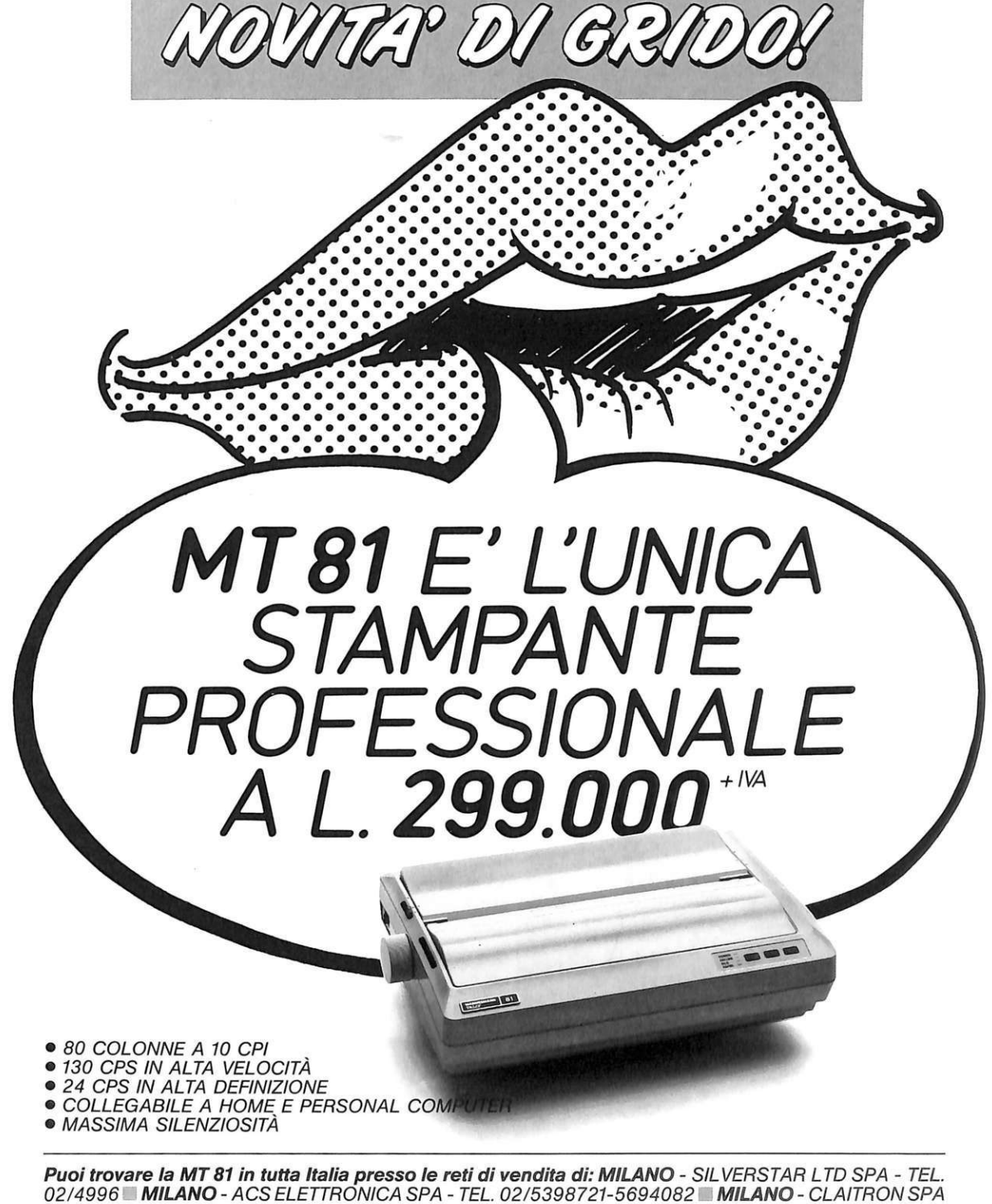

- TEL. 02/3010091 - **TORINO** - ABACUS SRL - TEL. 011/6680164 - **VERONA** - TELESTORE 2 SRL - TEL. 045/541051 TRIESTE-I.B.C. SRL - TEL. 040/733395 REGGIO EMILIA - H.S.D. SRL - TEL. 0522/557600 **BOLOGNA - NON STOP SPA - TEL. 051/765299 <b>• RAVENNA - S.**H.R. ITALIA SRL - TEL. 0544/463200 **• FIRENZE -** DEDO SISTEMI SPA - TEL. 055/4360251-4361901-4361902 • ROMA - ALTEC SRL - TEL. 06/3605943-3615744-3615745 **NAPOLI** - MASTERS INFORMATICA SRL - TEL. 081/7703024-7703025 PALERMO - BELCO SRL - TEL. 091/547566-545827

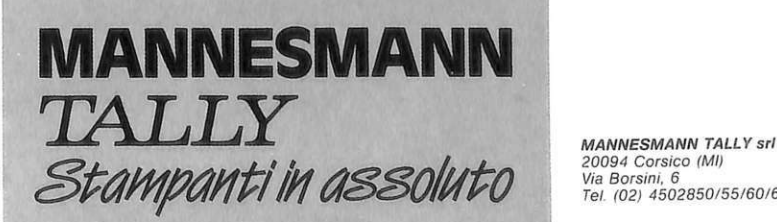

20094 Corsico (Ml) Via Borsini. 6 Tel (02) 4502850155160165170

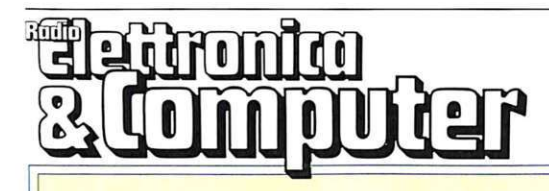

*Software news pag. 6* 

*vorrei proporre pag. 66* 

10 **GUERRIGLIA 10** 

IN **FUORISTRADA** · *Vi basterà una jeep super accessoriata per*   $affrontare$  *le insidie della giungla infestata dai guerriglieri? E quello che vedremo in* 

*Rubriche:* 

*Vorrei sapere,* 

*N. 1 Febbraio 1989* 

#### **31 ALLA RICERCA DIARNID**

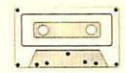

*Eccovi un sostanzioso aiuto per portare a termine la prima parte di The Arrow of Death e qualche buon consiglio per la seconda.* 

#### **37 IL MIO REGNO PER UN LISTATO**

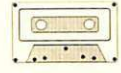

*Una simpatica utility gestita col joystick per stampare i listati Basic, scritti sul C64 o il C128, oppure per trasformarli in* fil~s *<sup>d</sup> <sup>i</sup>*t~sto *e renderli p iù leggibili e manipolabili grazie ad alcuni utili accorgimenti.* 

#### **12 SHOOT'EMUP CONSTRUCTION KIT**

*questo avvincente gioco.* 

*Definiti i protagonisti del videogame non ci rimane che sistemarli al loro posto nella mappa del gioco e definirne ilcomportamento. Vedremo anche come si determinano le caratteristiche degli oggetti controllati da chi gioca.* 

#### **16 UN ROBOT I CHIAMATO ROBY** ·

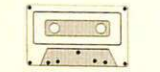

*Ora che avete realizzato l'hardware presentato sul numero di novembre, azionate il sof- tware e lasciate che il computer regoli i vostri elettrodomestici e i dispositivi elettrici della vostra casa, lasciando libera la vostra mente.* 

18 AGLI ORDINI,

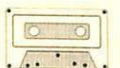

**AGRI ORDINI,** *AGCINORE! Come ogni racconto di fantascienza, da oggi il d vostro Commodore 64 eseguirà i comandi direzionali tipici del joystick impartiti dalla vostra voce.* 

### **40 TUTTI I VANTAGGI TUTTI I VANTAGGI<br>DEL PROGRESSO**<br>Conoscere l'uso del word processing è ormai

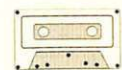

*essenziale per tutti coloro che per lavoro o P\_er*   $hobby$  utilizzano e trattano testi. Easy Script consente qualsiasi tipo di elaborazione di un *testo per una stampa ottimale e utilissime applicazioni speciali.* 

#### **47 A SCUOLA DI GUERRA**

**A SCUOLA DI GUERRA** . *Dovrete dar prova di grandi doti di combattente per entrare a far parte del corpo dei Berretti Verdi, che viene addestrato per la feroce guerra del Vietnam.* 

### **49 INCUBO NELLE CATACOMBE**

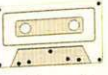

 $Un$  adventure in italiano che vi condurrà, nei *panni di Buck Funnygame, alla ricerca di un angelo scolpito in manna bianco, trafugato da spiriti demoniaci e nascosto in un niisterioso sotterraneo.*  vostra voce.<br>
vostra voce.<br>
esterraneo.<br>
sotterraneo.

### *Sommario*

#### 52 CINQUE MAGIE D'INPUT/OUTPUT

*Trucchi per tutti e all'insegna della efficienza e versatilità. Le utilities di questo mese sono molto di più che semplici routines. Sono delle vere e proprie microespansioni.* 

#### 55 PROGRAMMAZIONE STRUTTURATA

*Ultima puntata di S G Basic. Vedremo le potenti strutture di controllo messe a disposizione dall'espansione e i suoi comodissimi tools per il debug dei programmi.* 

#### 58 UNA VOLPE DENTRO IL **COMPUTER**

*Il più potente Desktop Publishing, i migliori font di caratteri, la più sciolta agilità d'uso, la più granda disponibilità di memoria. Il tutto in un'umile scatoletta nera.* 

#### 62 L'ARCHITETTURA DI AMIGA

*Iniziamo su questo numero una serie di articoli che descrivono questo computer, cercando di fornire gli strumenti per un facile approccio alla programmazione di Amiga.* 

#### Caricate così i programmi della cassetta allegata:

*Riavvolgete il nastro* e *digitate LOAD seguito da RE-TURN sulla tastiera del C64* e *PLAY sul registratore. Verrà caricato il programma di presentazione con* il *menù dei programmi. Digitate RUN seguito dalla pressione del tasto RETURN. Terminata la presentazione, per caricare uno qualsiasi dei programmi è sufficiente digitare:* 

#### *LOAD ''NOME PROGRAMMA"*

*seguito dalla pressione del tasto RETURN.* 

*R esponsabile Ed itoriale Divisione Informatica*  Francesca Marzotto

*Direttore respon sabile*  Paolo Romani

*Caporedattore*  Fernando Zanini

*R esponsabile grafico Desktop Publishing*  Adelio Barcella

*Impaginazione elettronica*  Denise De Matteis

*Collaboratori*  Paolo Gussoni, Dolma Poli, Isa Sestini

*S egretaria di redazione*  Patrizia Angelo

Foto di copertina - Walter Battistessa

*Testi, Programmi, Fotografie e Disegni*<br>Riproduzione vietata Copyright.<br>Qualsiasi genere di materiale inviato in Redazione,<br>anche se non pubblicato non verrà in nessun caso restituito.

*RadioELETTRONICA&COMPUTER* Rivista mensile, una copia L. 7.500, numeri arretrati il dopeio del pre220 di copertina. Tribunale di Monza n. 679 del 28/11/88.

#### *Fotolito:* Bassoli - Milano.

*S tampa:* GEMM Grafica srl, Paderno Dugnano (MI).

*Diffusion e:* Concessionario esclusivo per l'Italia A.&G. Marco SpA, Via Fortezza 27 - 20126 Milano. Spedizione in abb. post. gruppo III/70.

*Abbonamenti:* Annuale L. 60.000, estero L. 80.000. Biennale L. 97 .500

RadioELETTRONICA & COMPUTER è titolare in esclusiva per l'Italia dei testi e dei progetti di<br>Radio Plans e Electronique Pratique, periodici del gruppo Societé Parisienne d'Edition.

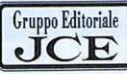

**Gruppo Editoriale JCE srl**<br>*Sede legale, Direzione, Redazione, Amministrazione*<br>Via Ferri 6 - 20092 Cinisello Balsamo (MI)<br>Tel. 02/61.73.441 - 61.72.671 - 61.72.641- 61.80.228<br>Telex 352376 JCE MIL I - Telefax 61.27.620

*Direzione Amministrativa*  Walter Buzzavo

*Pubblicità e Marketing*<br>Gruppo Editoriale JCE - Divisione Pubblicità<br>Via Ferri 6 - 20092 Cinisello Balsamo (MI)<br>Tel. 02/61.20.586 - 61.27.827 - 61.23.397 - 61.29.0038

*Concessionario eslusivo per Roma, Lazio e centro sud:*  UNION MEDIA srl - Via C. Fracassini, 18 00198 Roma - Te!. 06/3215434 (13 linee R.A.) Telex 630206 UNION I - Telefax 06/3215678

 $Abbonamenti$ e Spedizioni Daniela Radicchi

I versamenti vanno indirizzati a: 20092 Cinisello Balsamo (MI), mediante l'emissione<br>di assegno circolare, cartolina vaglia o utilizzando il<br>c.c.p. n. 351205. Per i cambi di indirizzo allegare alla<br>comunicazione l'importo di L. 3.000, anche in francobolli, e indicare insieme al nuovo anche il vecchio indirizzo.

> Mensile associato all'USPI Unione Stampa Periodica italiana

Proprietario: *Editronica srl.* Esercente l'impresa giornalistica: GRUPPO EDITORJALE JCE srl. Fanno parte del Gruppo Editoriale JCE srl:<br>*JCE srl. - Editronica srl. - Edimedia srl.* 

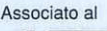

--------

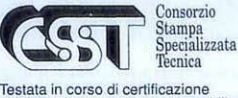

desiata in corso di certificazione<br>obbligatoria secondo quanto stabilito<br>dal Regolamento del C.S.S.T.

#### **Applicativi Geos**

Proseguiamo anche in questo numero le recensioni dei diversi programmi applicativi di Geos. E bene ricordare ancora una volta ai lettori interessati che Geos è un sistema operativo alternativo per il C64 e che, per utilizzare qualunque applicativo Geos, è necessario possedere il disco di sistema Geos.

Questo mese la parte della rubrica destinata a Geos è particolarmente rivolta a chi ama la programmazione, infatti parleremo di GeoProgrammer, un sofisticato e completo sistema di sviluppo di

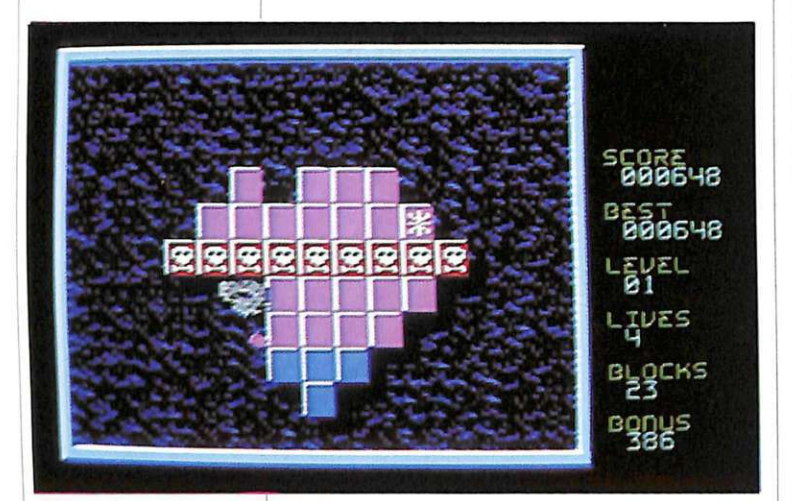

programmi in linguaggio macchina per l'ambiente Geos.

Come tutti gli applicativi Geos, anche GeoProgrammer è prodotto dalla Berke ley Software. Chi avesse problemi a reperire GeoProgrammer può rivolgersi direttamente per informazioni alla casa produttrice, il cui indirizzo è il seguente: Berkeley Software, 2150 Shattuck Avenue, Berkeley, California 94704, USA.

GeoProgrammer consiste in un disco registrato su entrambi i lati, contenente il software, più un manuale molto sostanzioso, naturalmente in inglese. Trattandosi di un programma molto sofisticato e complesso il manuale riveste un ruolo fondamentale: un cattivo manuale renderebbe vano il valore del software. Per questo motivo iniziamo il nostro commento proprio dal manuale che, oltre a spiegare in modo molto dettagliato tutte le funzioni delle varie parti del software, è ricchissimo di esempi e semplifica decisamente la vita del programmatore. Unico neo, al solito, l'inglese. Come la maggior parte dei manuali, anche Geo Programmer è scritto in un inglese molto facile da leggere, sembra tuttavia che sarà presto disponibile anche la versione in italiano.

Vediamo ora la struttura del pacchetto applicativo. GeoProgrammer è una versione semplificata e ridotta di un ambiente di sviluppo Geos basato sul noto sistema operativo Unix, utilizzato dalla Berkeley Software per sviluppare tutti i programmi Geos. Esso consiste in tre componenti principali chiamati GeoAssembler, GeoLinker e GeoDebugger. Il primo è un vero e proprio linguaggio di programmazione, l'Assembler, con vari accorgimenti stile Geos per facilitarne l'uso. Il secondo è uno strumento del primo e serve per collegare files generati da GeoAssembler al fine di produrre un file programma eseguibile. Il terzo componente, anch'esso strumento di GeoAssembler, consente la verifica e la correzione di programmi scritti in Assembler.

Se desiderate saperne di più potete leggere le Software News sul numero di febbraio di *Commodisk.* 

#### **Giochi**

Vediamo ora che cosa ci riserva questo mese il mercato dei videogiochi.

Iniziamo con un originale quanto divertente arcade, che dimostra come molto spesso da un'idea semplice possa scaturire un ottimo gioco.

• Crillion. Questo arcade si articola in diversi schemi, in ognuno dei quali bisogna colpire e abbattere le caselle che compongono una certa figura; ciò si ottiene facendo collidere con esse una pallina comandata da voi; questa pallina continua a rimbalzare fra il lato superiore e quello inferiore del quadro e la vostra abilità consiste nel deviarla con il joystick verso destra o sinistra in modo da colpire le caselle.

Il gioco risulterebbe banale se a complicarvi la vita non vi fossero alcune difficoltà: innanzitutto la presenza di alcuni quadratini contraddistinti da un teschio che, se vengono toccati, vi fanno perdere una vita; altre volte può capitare di arrivare a situazioni cieche, in cui cioè non è possibile proseguire poiché si sono disposti male gli elementi che compongono il quadro (infatti a volte è possibile urtare accidentalmente o volutamente dei dischetti da computer che si dispongono in

modo tale da ostruirvi l'accesso ad alcune tre volte ancora è necessario cambiare il colore della pallina poiché le caselle possono essere distrutte solo da una pallina del loro colore e, per ottenere questo risultato, bisogna toccare un apposito quadratino. La particolare disposizione delle caselle nel quadro richiede un ragionamento sulla priorità dei quadratini da colpire; operando a caso si rischia molto spesso di ricadere in una di quelle situazioni cieche di cui si parlava in precedenza. Ad ogni casella corrisponde un certo numero di punti da sommare a quelli del bonus che si ottiene se si termina il quadro prima che sia scaduto il tempo prestabilito. Per completare il maggior numero di schermi possibili si hanno a disposizione quattro palline.

Come già accennato, Crillion nasce da un'ottima idea che unisce un'eccellente giocabilità a un'altrettanto appassionante logica di gioco; è proprio quest'ultima caratteristica, quella cioè di far pensare a una tattica appropriata senza la quale non è possibile concludere il quadro, che distingue questo gioco da altri, magari simili e divertenti, ma che si limitano ad una pura esercitazione con iljoystick (ve- di Arkanoid e compagnia).

Per concludere, un cenno sulla grafica che, assieme all'effetto sonoro durante il gioco, contribuisce alla riuscita del pro- gramma.

• **Battle Island.** È della Novagen Software la divertente avventura di un piccolo Rambo che compie da solo un'incursione su un'isola a dir poco ostile. Essa è infatti difesa da una miriade di soldati che non ci pensano due volte prima di scaricare sul nostro povero eroe i loro mitra. Il protagonista deve raggiungere alcuni obiettivi segnati sulla mappa di cui è in possesso, facendosi strada sparando all'impazzata sugli avversari. Il percorso, più che accidentato, si snoda per tutta l'isola ed è contraddistinto da alcuni passaggi obbligati rappresentati da porte scorrevoli. Durante il cammino il protagonista può incontrare e raccogliere armi (mitra, bombe a mano) o anche uno scudo che aumenta la sua resistenza al fuoco nemico. Prima di perdere una delle cinque vite di cui dispone egli può essere colpito tre volte (o di più se dispone dello scudo); in ogni caso le ferite ricevute sono segnalate in un apposito display.

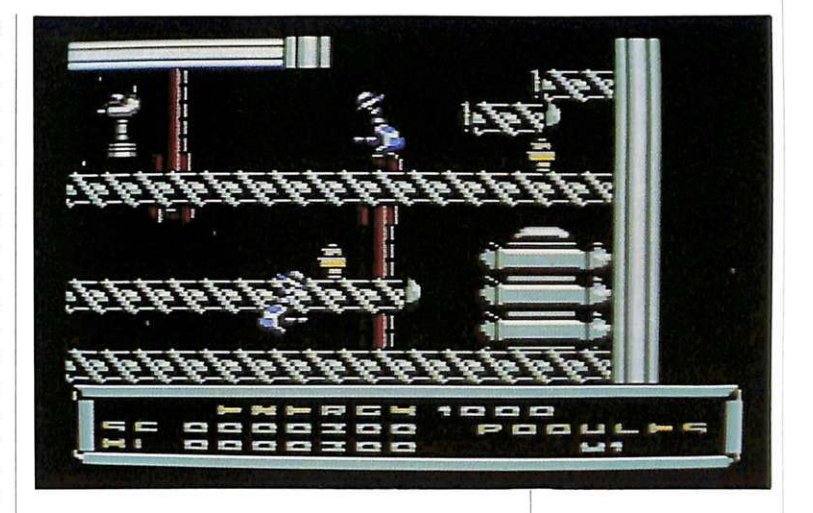

La novità di questo gioco sta soprattutto nella possibilità non solo di continuare l'incursione dal punto in cui si è stati uccisi, ma anche di cominciare una nuova avventura dal punto raggiunto nella partita precedente. Ciò permette di sfruttare il più possibile il vasto scenario in cui la vicenda si svolge; se, prima di iniziare, volete fare una ricognizione del percorso e degli ostacoli che incontrerete, è sufficiente osservare attentamente la panoramica che appare nella sigla del programma.

L'annientamento degli avversari e i bonus che si incontrano nel percorso forniscono i punti che permettono, se ottenuti in gran quantità, di entrare nella classifica dei migliori incursori.

Battle Island presenta una buona giocabilità corredata da una altrettanto buona grafica e, soprattutto, da uno scenario vasto e vario. E sicuramente fra i migliori del suo genere.

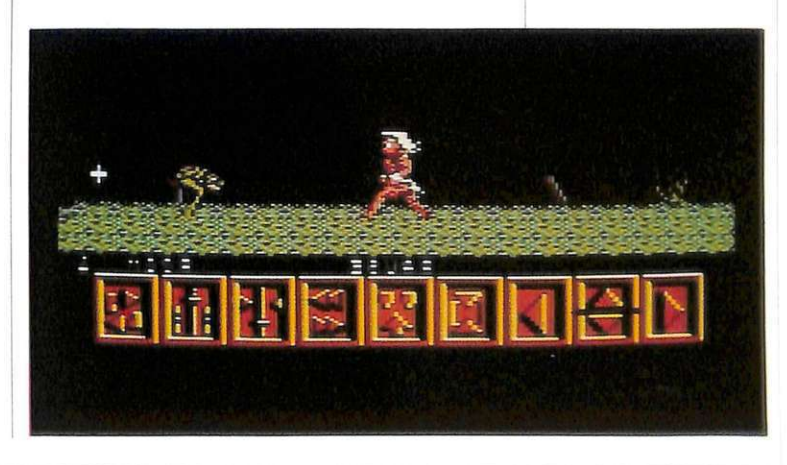

• **Psi-Droid.** Ecco l'immancabile gioco spaziale il cui soggetto è Psi-Droid, uno strano robot i cui movimenti ricordano molto quelli di una molla: saltellando per lo schermo di gioco e sparando sugli orrendi esseri che lo popolano, esso deve prendere il maggior numero dei 44 oggetti (simili ai bocchettoni per idranti che si vedono nei telefilm americani) disseminati nel quadro di gioco. Il contatto con gli

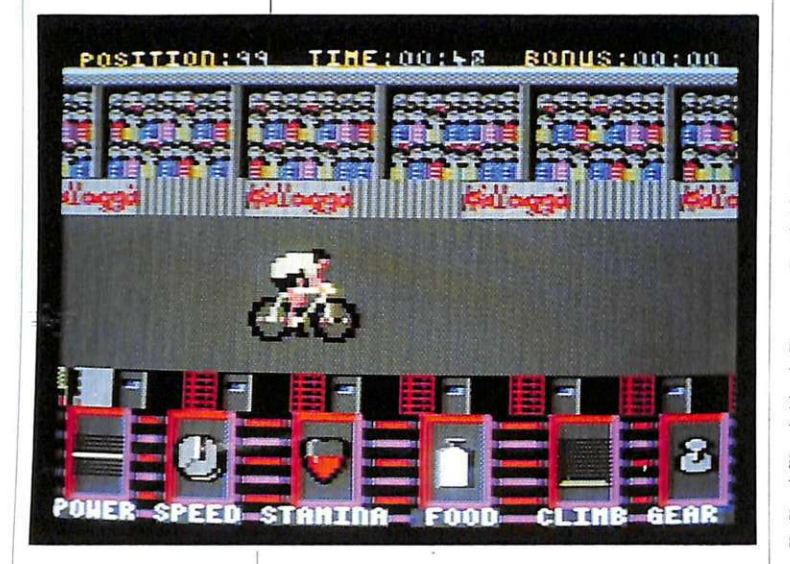

esseri che vagano per lo schermo provoca una sensibile diminuzione dell'energia in dotazione; esaurendo tale energia si perde una vita.

I punti che si ottengono annientando gli esseri e accaparrandosi gli oggetti possono essere incrementati con un'ulte-

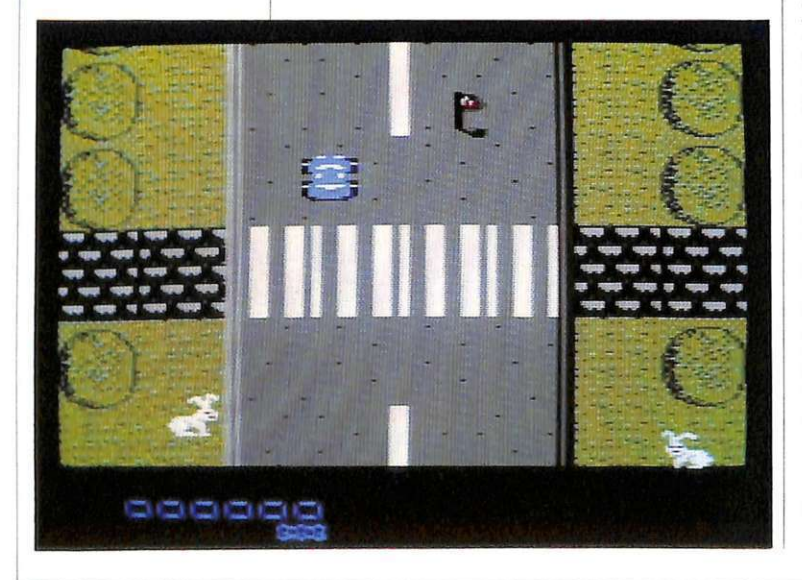

riore prova alla quale si accede arrivando in un determinato punto dello scenario; essa consiste nell'intercettare con il proprio laser delle stelle cadenti facendo attenzione però ad alcune enormi punte di trapano che crescono dall'alto in basso; se esse toccano il terreno la prova è fallita; per evitare ciò bisogna colpirle ripetutamente con il laser. All'estremità inferiore dello scenario (quest'ultimo si sviluppa essenzialmente in verticale) vi sono alcune piattaforme che si sgretolano quando ci si passa sopra, impedendo larisalita verso le piattaforme superiori e facendo così concludere il gioco.

Il programma offre una giocabilità discreta grazie in particolare ad alcune variazioni che ne evitano la monotonia, come la prova per il bonus o lo sgretolamento della piattaforma. La grafica è buona e anche lo scenario è abbastanza originale.

•

• **Barbarian.** È un gioco della Icon Designed Ltd che vede come protagonista un aitante barbaro alle prese con gli innumerevoli ostacoli che rendono difficoltoso il suo cammino. La particolarità del gioco è rappresentata dal fatto che i movimenti e le azioni del personaggio non sono direttamente controllabili da joystick, bensì sono effettuabili operando con un cursore sui vari riquadri che li indicano; ad esempio vi sono caselle che danno la possibilità di saltare in avanti e indietro, di correre, di cambiare direzione, di usare un certo tipo d'arma eccetera. Ogni casella è utile per superare un certo ostacolo; sta all'abilità del giocatore capire qual è quella più adatta. Gli ostacoli sono di diverso tipo: si passa dalle piante carnivore a trappole infilate nel terreno, da massi che precipitano improvvisamente a orribili mostri inferociti. Alla fine del gioco, che avviene quando il barbaro ha perso tutte le vite a disposizione per non aver saputo superare le difficoltà, il risultato sarà dato dalla percentuale di percorso compiuta e dal tempo impiegato. Barbarian, apprezzabile dal punto di vista grafico e per l'idea del controllo indiretto del protagonista, presenta alcune lacune sul fronte della giocabilità poiché, una volta individuato il modo di oltrepassare gli ostacoli, il gioco diventa meccanico.

• **Kellog's Tour.** Passiamo a un programma che prende spunto da un avvenimento sportivo che ogni anno appassiona

i tifosi di ciclismo inglesi; si tratta del giro di Gran Bret agna o meglio il Kellog's Tour che è anche il nome del gioco.

Il giocatore controlla uno dei 99 ciclisti che partecipano al tour; egli deve manovrare ritmicamente iljoystick affinché il ciclista compia le pedalate; deve stare però attento a non esagerare nella frequenza di queste ultime e a razionalizzare i rifornimenti durante la corsa. Infatti l'immagine di un cuore, che scompare a mano a mano che l'atleta pedala, rappresenta l'energia di cui l'atleta ancora dispone; per recuperare questa energia il ciclista deve rifornirsi con il liquido contenuto in un'apposita bottiglietta. All'esaurimento del rifornimento e delle energie il corridore è costretto a ritirarsi dalla competizione. Sia lo sterzo che le marce (che sono due, una per accelerare alla partenza e l'altra per le velocità superiori) sono manovrabili direttamente con il joystick. Il tour si compone di 7 tappe, cinque in linea e due a cronometro. Alla fine di ogni tappa si viene informati della propria posizione in classifica.

Sulla linea di Tour de France (uscito qualche anno fa con un discreto successo) questo Kellog's Tour, pur non essendo il non plus ultra dei videogames, si basa perlomeno su un argomento poco sfruttato dagli ideatori di giochi per il computer. La grafica è buona mentre qualche difficoltà si presenta nel trovare il giusto tempo di pedalata, specialmente in salita.

• **Fight Driver.** Qualche cenno su questo gioco che ricorda vagamente le scene che siamo abituati a vedere sulle nostre strade, fra motociclisti pirati e automobilisti a dir poco spericolati. Il protagonista è un fuoristrada che vaga per le str ade cittadine cercando di investire tutte le bandierine che gli capitano sotto tiro. Ad ostacolarlo in questa operazione ci sono moto, camion, pedoni armati, addirittura mitragliatrici. Il fuoristrada è dotato anch'esso di un cannone (giusto per farsi rispettare in mancanza della polizia stradale) e deve sparare all'impazzata per farsi spazio fra tanti pericoli. Scopo del gioco è immagazzinare il maggior numero di punti possibile distruggendo qualsiasi cosa si muova sullo schermo. Anche in Fight Driver, una volta capiti i movimenti dei mezzi avversari, non è difficile intuire le loro mosse e agire di conseguenza. La grafica e gli scenari sono piuttosto elementari.

• **Alf, The First Adventure.** È un divertente programma creato dalla Alien Productions. A1f (Alien Life Form) è un simpatico extraterrestre caduto sulla terra a causa di un'avaria alla sua navicella spaziale. Per poter ritornare sul suo pianeta deve compiere un'operazione un po' strana che consiste nel catturare quattro gatti, recuperare le due parti che compongono la navicella e una chiave. Il tutto per quattro volte, corrispondenti ai livelli di difficoltà del gioco. Alf ha a disposizione 24 ore per portare a termine la sua avventura.

Per avere la forza di recuperare gli animali e gli oggetti, che sono disseminati per le vie di un piccolo villaggio, il nostro alieno deve rifocillarsi con una pizza e affrettarsi nell'operazione prima che l'effetto benefico dell'alimento finisca. Sia i gatti sia gli oggetti devono essere portati uno alla volta in un garage. Il cammino di Alfè ostacolato da un cane e da un ragaz-

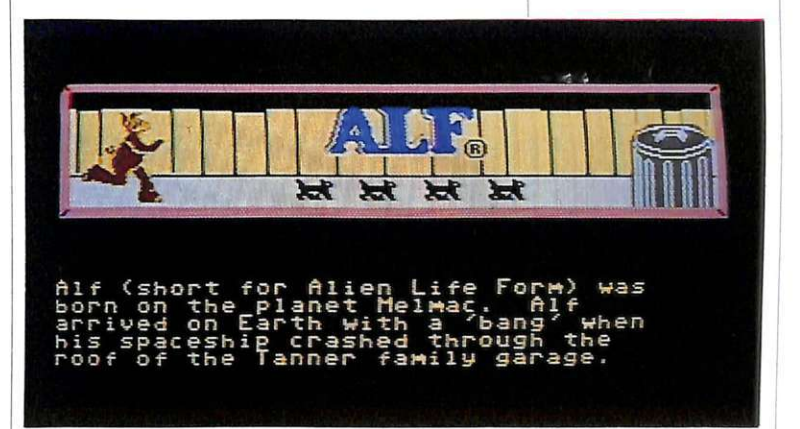

zaccio che, se raggiungono l'extraterrestre, gli fanno perdere una delle tre vite a disposizione. Sbadato com'è, Alfinciampa spesso in un bidone dei rifiuti: in questo caso è costretto a fermarsi per qualche secondo aumentando la possibilità di essere raggiunto.

Il lato migliore del gioco è sicuramente l'originalità, qualità accompagnata da altre come la buona grafica e l'elevata giocabilità. Singolare l'idea del pizzometro, cioè l'immagine di una pizza che diminuisce fetta per fetta scanden do così il tempo che rimane al protagonista per impossessarsi di un oggetto.

> **Gianni Arioli Massimiliano Del Rio**

### **Guerriglia in fuoristrada**

*Vi basterà una jeep super accessoriata per affrontare le insidie della giungla infestata dai guerriglieri? È quello che vedremo in questo avvincente gioco.* 

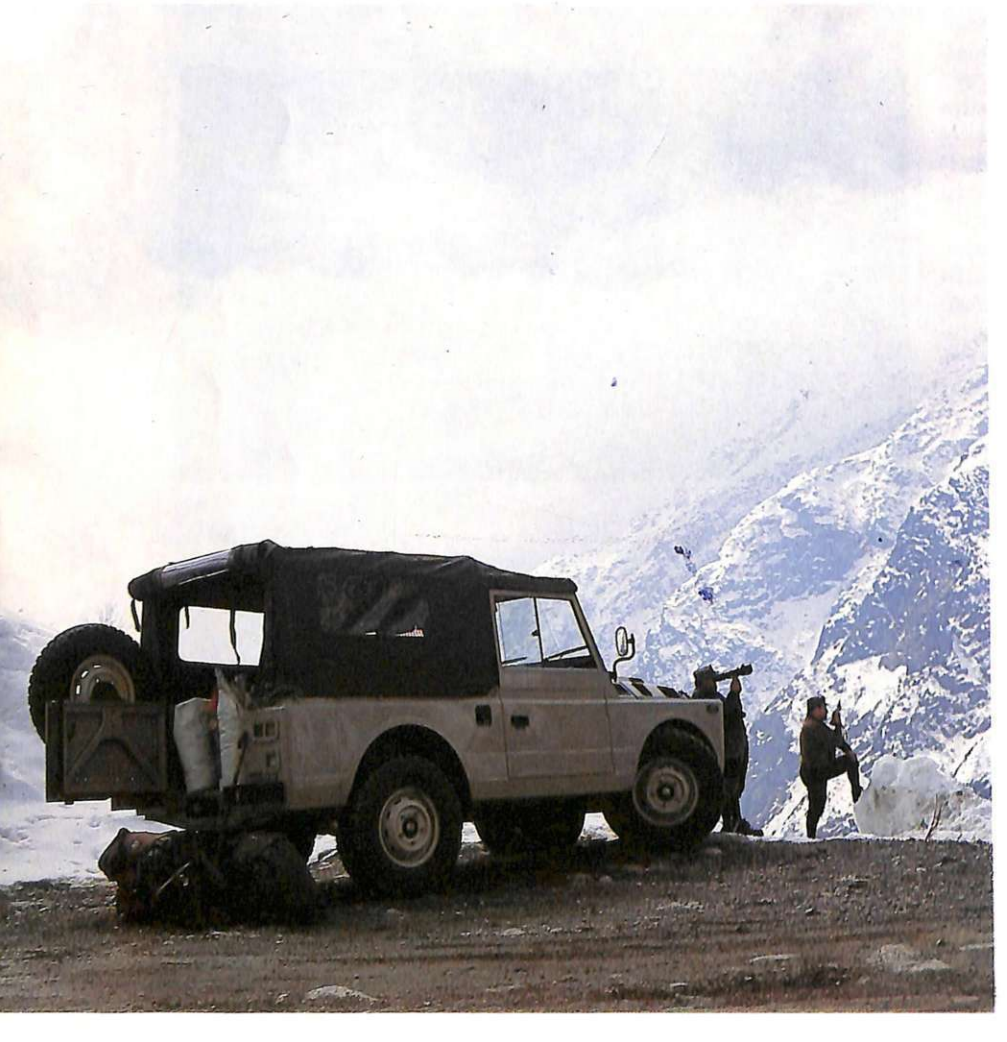

Car Mission è la storia di un agente speciale diplomato a pieni voti all'accademia militare degli Stati Uniti d'America, al quale l'esercito ha affidato un'importantissima missione.

Nel lontano 19 ... un gruppo di guerriglieri si riunì a Cuba costituendo un'organizzazione che, secondo loro, doveva conquistare il mondo portandolo così alla salvezza. Questa ciurma di briganti, con a capo il generalissimo Lopez, compiva su tutto il territorio americano rappresaglie di tutti i generi che andavano dal semplice furto di armi e viveri ad attentati con stragi di innocenti. I servizi segreti cominciarono subito le indagini ma non vennero a capo di niente: nessun indizio, nessuna rivendicazione, niente.

Un bel giorno, in un'operazione di rastrellamento anti droga compiuta dalla polizia, fu arrestato proprio il generalissimo Lopez che si trovava lì per caso (era forse l'unica volta nella sua vita che non stava facendo del male). Dopo il controllo dei documenti e dei precedenti penali il soggetto fu rinchiuso in un carcere della massima segretezza e lì interrogato spietatamente.

Il ma nipolo di guerriglieri, rimasto senza il suo capo, riunitosi nel quartier generale a Cuba escogitò un piano per liberarlo. Malgrado l'utilizzo delle più moderne armi da battaglia, farlo evadere dal carcere risultò impossibile. La soluzione si doveva cercare da un'altra parte: i guerriglieri optarono quindi per uno scambio di ostaggi.

I personaggi da rapire per effettuare lo scambio avrebbero dovuto rivestire un'importante carica politica ed essere quindi molto preziosi per gli USA. I guerriglieri mirarono subito all'ambasciatore americano in Messico.

Dopo vari giorni di appostamenti intorno all'ambasciata i guerriglieri agirono: il rapimento fu un gioco da ragazzi. Il giorno seguente, si misero il contatto con le autorità competenti per comunicare le loro intenzioni e prendere così accordi per lo scambio. Tuttavia, dopo vari giorni di trattative, il governo americano non accettò lo scambio. I guerriglieri, sentendosi in condizione svantaggiata, diedero un ultimatum: lo scambio doveva avvenire nell'arco di ventiquattro ore; in caso di mancanza di accordi invece, l'ambasciatore avrebbe fatto una brutta fine.

I servizi segreti erano decisi a non mollare al ricatto e decisero di tentare il tutto per tutto liberando l'ambasciatore con la forza. Al generalissimo Lopez venne somministrato il siero della verità, egli rivelò il nascondiglio segreto dei guerriglieri e si cominciò quindi a progettare un piano.

L'unica soluzione era di mandare un solo uomo addestratissimo e con armi particolari. Fu costruita una super jeep e si affidò l'impresa al miglior marine in circolazione, che naturalmente accettò l'incarico.

Partito di notte, si recò sul posto e riuscì in breve tempo a liberare l'ambasciatore. La mattina seguente la sentinella di guardia si accorse della fuga e diede l'allarme. I due fuggiaschi a bordo della jeep si erano allontanati di pochi chilometri quando, udito l'allarme, si rifugiarono in un bosco lì vicino, ignari di ciò che stava per capitare loro. Ce la faranno a tornare sani e salvi a casa?

#### **Come si gioca**

Come avrete già capito, voi impersonate il marine alla guida della jeep. Dopo una simpatica presentazione, appare subito lo sfondo della foresta. Lo scrolling di tipo parallattico, molto fluido e ben disegnato, è da destra verso sinistra.

Per arrivare a destinazione dovrete superare mille pericoli. Parte di

questi sono naturali: sassi e tronchi d'albero che rotolano, alture che devono essere oltrepassate ... Altri ostacoli sono invece depositati lì dai guerriglieri: trincee, mine, sacchi di terra... per non parlare poi di tutta l'artiglieria pesante: carri armati, jeep e uomini a piedi.

La vostra jeep è dotata di un potente cannone lancia razzi e, per superare gli ostacoli, di un sistema di propulsione di nuova concezione. Dopo aver inserito il joy- stick in porta due e aver iniziato la partita, premendo il pulsante sparerete i razzi mentre, spin- gendo in avanti il joystick, il veicolo salterà. Sullo schermo in alto non com-

paiono molti dati, solo quelli indispensabili: il punteggio ottenuto e la quantità di carburante anco- ra a disposizione. Quest'ultima è indicata da una barra decrescente con la scritta Fuel a fianco.

Lungo il tracciato incontrerete dei bidoni pieni di carburante, contrassegnati dalla lettera F. Passandoci sopra farete il pieno di benzina.

Proseguendo nella foresta, potrà capitarvi di incontrare dei guerrieri a piedi. Non fatevi trarre in inganno, è inutile scansarli per poi andare a schiantarsi contro qualche ostacolo: schiacciateli pure!

La musica di sottofondo è piacevole e ben accoppiata al gio-

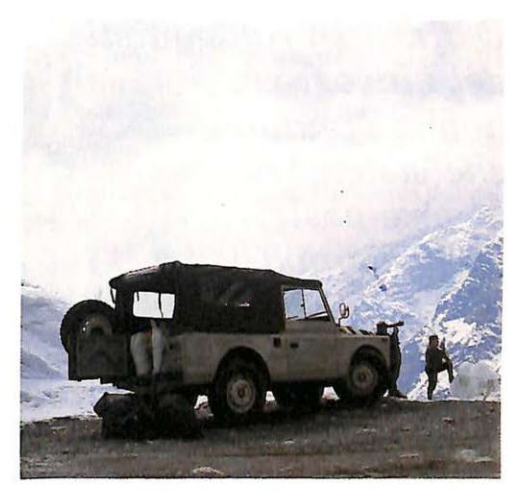

co. Le opzioni sono due, oltre alle normali vite infinite, e sono: benzina inesauribile e maggiore velocità dello sfondo. Per selezionarle è sufficiente inserire da tastiera Yes o No.

Gli sprites sono monocromatici e questo forse stona un po' con il resto del gioco.

#### **Consigli e conclusioni**

Il gioco a prima vista potrà sembrarvi privo di bellezza. Se cominciate a giocarci, scoprirete però che per procedere lungo il percorso è necessaria una grande dose di abilità.

Ricordatevi che quando spingete il joystick verso l'alto, la jeep salta in aria e sarà possibile pilotarla anche se sospesa nel vuoto. Non potete sparare più di due colpi alla volta, quindi non fate partire i razzi prima di vedere bene il

nemico. La posizione ottimale da mantenere durante la partita coincide con la metà dello schermo. Avrete così tutto lo spazio necessario per indietreggiare se l'ostacolo lo richiederà. Dopo poco acquisirete una tale abilità che vi consentirà di non schiantarvi per parecchio tempo.

Arrivati a questo punto potrete sfidare gli amici a totalizzare il maggior punteggio in un tempo prefissato (per esempio un minuto).

**Oscar Maeran** 

#### *Software*

Definiti i protagonisti

del videogame *non ci rimane che sistemarli al loro posto nella mappa del gioco e definirne il comportamento durante la partita. Vedremo anche come si determinano*  le caratteristiche degli oggetti controllati da chi gioca.

### **Shoot'em up construction kit**

Dopo aver creato lo scenario, i protagonisti del gioco e gli effetti sonori non resta che definire le caratteristiche degli oggetti controllati dai giocatori, dove per caratteristiche si intende l'insieme di elementi (numero di vite, velocità di movimento eccetera) che definiscono i limiti e le potenzialità di ogni giocatore durante l'intera partita. Questa operazione è

molto importante perché influisce sulla giocabilità del videogame.

Nel corso dell'articolo il termine Giocatori indicherà gli oggetti controllati dai giocatori.

#### Le caratteristiche dei giocatori

Nel menù principale di Shoot' em up compare la voce Player Li-

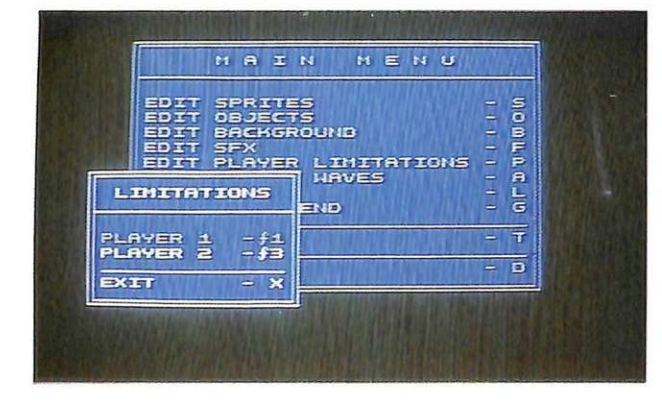

*Figura 1. Selezione dell'opzione per editare le caratteristiche dei giocatori.* 

mitation. Quella è l'opzione da selezionare per editare le caratteristiche dei giocatori. Una traduzione letterale del termine inglese suona più o meno così: limitazioni per il giocatore. In effetti la definizione non è del tutto sbagliata perché, come si vedrà tra poco, le caratteristiche di ogni giocatore sono definite in termim di limite. Selezionata l'opzione menzio-

nata, sul video viene visualizzato il sottomenù riportato in figura 1. A questo punto dovete scegliere quale dei due giocatori volete definire, tenendo presente che nulla vi impedisce di caratterizzare <sup>i</sup> due giocatori in maniera differente. Ovviamente ciò ha senso solo mentre si sta testando il gioco, per sperimentare diverse alternative, e non a videogame ultimato. Selezionato il giocatore viene visualizzata la schermata riprodotta in figura 2, che mostra tut-

#### **I** *Software*

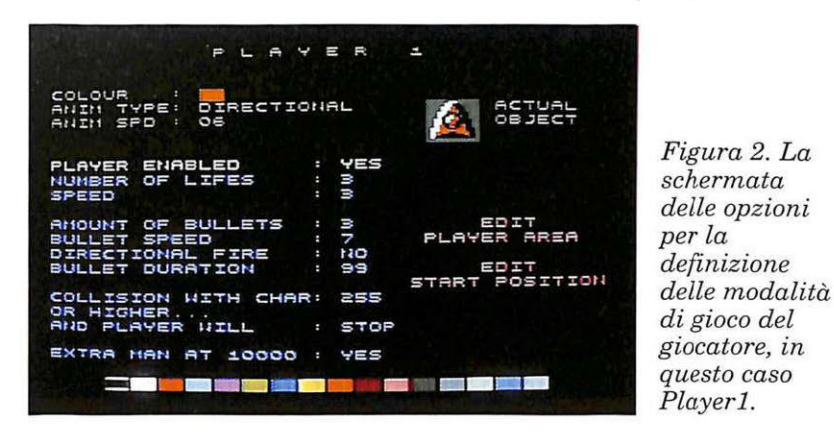

ti i parametri definibili.

Per selezionare il parametro su cui agire dovete utilizzare il joystick muovendo la leva finché la voce desiderata non compare in bianco e lampeggiante.

A questo punto dovete tenere premuto il tasto Fire e spostare la leva in alto o in basso rispettivamente per incrementare, decrementare o cambiare il valore visualizzato (non sempre infatti si deve inserire un valore numerico).

L'unica eccezione a questa regola è rappresentata dalle due voci Edit Player Area e Edit Start Position che saranno descritte a parte. Ecco il significato dei parametri:

• **Player enabled:** se si inserisce il valore Yes significa che il giocatore è abilitato, mentre inserendo il valore No il giocatore è disabilitato.

Il player 1 si controlla con iljoystick in porta **1** mentre il player 2 si controlla coljoystick in porta 2. Per iniziare una partita con uno dei due giocatori si deve premere il tasto Fire deljoystick che lo controlla.

• **N umber oflifes:** indica il numero di vite del giocatore. Si può impostare un valore qualsiasi compreso fra 1 e 3.

• **Speed:** rappresenta la velocità di movimento del giocatore. Questo parametro deve essere impostato con estrema attenzione: un valore troppo alto rischia di rendere la vita troppo facile

mentre un valore troppo basso può rendere impossibile il gioco. Per essere sicuri di scegliere il valore corretto dovete cercare di fare in modo che la velocità dei giocatori sia sempre leggermente inferiore rispetto a quella dei nemici, e la ragione è molto semplice: voi avete la possibilità di scegliere che cosa fare in ogni situazione, mentre i vostri nemici hanno sempre lo stesso comportamento e quindi, essendo sempre prevedibili, devono poter contare su un certo vantaggio iniziale. Potete scegliere un valore qualsiasi compreso fra 1 (velocità minima) e 5 (velocità massima).

• **Amount of bullet:** rappresenta il numero di colpi che possono essere sparati in sequenza. In pratica questo parametro può anche essere interpretato come il numero massimo di colpi che si possono trovare contemporaneamente sullo schermo. Infatti se il giocatore ha sparato un numero

di colpi pari al valore impostato non può spararne altri finché qualcuno di essi non giunge a segno o fuoriesce dallo schermo. I valori fra cui potete scegliere sono gli interi compresi fra 1 e 3. Anche in questo caso la scelta del valore da inserire va fatta con cautela. Infatti il valore massimo conferisce al giocatore una potenza di fuoco piuttosto notevole.

• **Bullet speed:** è la velocità dei colpi sparati.

Questo parametro e i due precedenti andrebbero attentamente valutati, perché la giocabilità del prodotto finale dipende in gran parte da essi.

• **Directional fire:** è la direzione in cui il giocatore può sparare. Normalmente i colpi vengono sparati nella stessa direzione in cui avviene lo scrolling. Tuttavia può essere necessario in alcune occasioni sparare nella stessa direzione in cui ci si muove. Impostando il valore Yes si abilita lo sparo nella direzione in cui ci si muove, mentre impostando il valore No il giocatore potrà sparare solo verso l'alto.

• **Bullet duration:** indica la durata dei colpi sparati, cioè l'intervallo di tempo per il quale i colpi esisteranno una volta sparati. I valori tra i quali potete scegliere vanno da 1 (durata massima) a 99 (durata minima).

• **Collision with char or higher:** rappresenta il comportamento del giocatore in caso di collisione con un carattere di codice uguale o maggiore di quello indi-

*Figura 3. Definizione del punto di partenza del giocatore all'interno dell'area delimitata dalle quattro croci ai vertici.* 

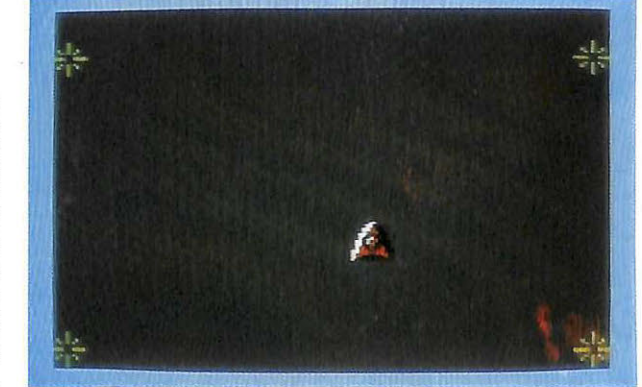

*Radio Elettronica&Computer* 13

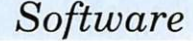

cato. Il codice di ogni carattere, come ricorderete, viene costantemente indicato duran-

te l'editazione dello sfondo (Edit Background) accanto alla scritta Character No. Si può scegliere fra due sole possibilità: far morire il giocatore, selezionando Die. oppure fermarlo, selezionando Stop. Poiché non si può

indicare il comportamento per ogni possibile collisione individualmente ma solo globalmente. dovete costruire con attenzione lo sfondo del videogame per evitare ogni complicazione nel settaggio di questo parametro.

· Extra man at: permette di attivare/disattivare il bonus di una vita quando si raggiungono 10.000 punti. Si può usufruire del bonus solo una volta, cioè solo quando si raggiungono i 10.000 punti e non ogni volta che se ne totalizzano 10.000.

Per attivare il meccanismo di bonus impostate il valore Yes e per disabilitarlo impostate il valore No.

• Edit player area: più che un parametro è un'opzione e permette di stabilire la porzione del video in cui il giocatore potrà muoversi. Selezionata questa opzione viene visualizzata la schermata in cui compaiono solo quattro crocette in prossimità dei vertici. I quattro cursori visualizzati rappresentano i quattro vertici della regione rettangolare in cui il giocatore ha la facoltà di muoversi.

Per modificare tale regione si deve spostare la leva del joystick finché i due vertici che si vogliono spostare non compaiono in bianco e lampeggianti quindi, tenendo premuto il tasto Fire, occorre spostare la leva del joystick finché i due cursori non raggiungono la posizione desiderata. Non c'è nessuna azione da fare per memorizzare la porzione di schermo sele-

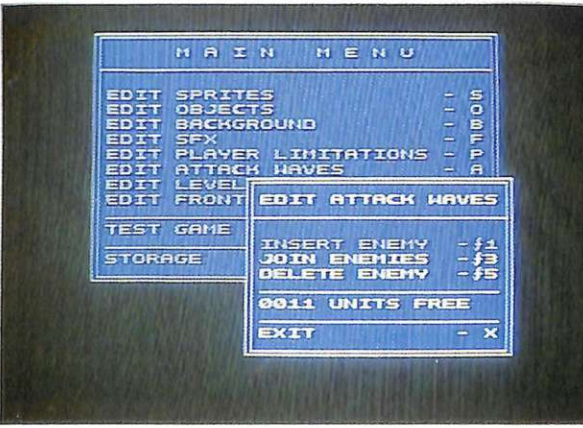

zionata, perché tale operazione viene fatta automaticamente quando si ritorna al menù (premendo la barra spazio).

• **Edit start position:** anche questa è una opzione. Permette di scegliere la posizione di partenza del giocatore, cioè il posto in cui il giocatore inizierà la partita o lariprenderà dopo essere stato colpito. Selezionata l'opzione compare la schermata riportata in **figura**  3. Al centro dello schermo viene visualizzato il mezzo controllato dal giocatore, che può essere spostato a piacimento utilizzando il joystick. Ovviamente lo spostamento avviene entro i limiti fissati con l'opzione precedente. La posizione selezionata viene automaticamente memorizzata quando si fa ritorno al menù (premendo la barra spazio).

#### **Come si inseriscono i nemici nel videogame**

Nelle puntate precedenti si è visto come definire gli elementi animati del videogame. Tra questi~ gli oggetti associati ai giocatori (player 1 e player 2 ship; player 1 e player 2 bullet) vengono gestiti con il joystick e le esplosioni vengono, ovviamente, amministrate automaticamente.

Per i nemici la situazione è ben diversa perché il loro comportamento deve essere definito a priori. Infatti per ogni nemico dovete definire il punto esatto in cui esso dovrà apparire e la sua eventuale traiettoria di movimento. Per in-

*Figura 4. Selezione dell'opzione per inserire un nemico nel videogame.* 

serire un nemico nel videogame dovete selezionare l'opzione Attack waves con cui si accede al sottomenù riportato in **figura 4.** 

A questo punto si hanno a disposizione le seguenti opzioni:

• **Insert enemy:** permette di inserire un nemico nel videogame e di definirne gli spostamenti.

Per ogni spostamento (vedremo in seguito come avviene tale operazione), avviene la memorizzazione di un certo numero di informazioni. Nella parte bassa del menù, prima dell'opzione Exit, viene indicato il numero complessivo di unità di memoria disponibili. Date sempre un'occhiata a questo valore prima di procedere all'inserimento di un nemico, perché potreste rischiare di fare del lavoro inutile. Selezionata l'opzione compare la schermata riprodotta in **figura** 5. Ora potete scegliere l'oggetto da sistemare muovendo il joystick avanti e indietro e premendo il tasto Fire, quando nel quadro contrassegnato dalla scritta Actual object compare l'oggetto desiderato.

A questo punto viene visualizzata una schermata del gioco e voi potete muovervi all'interno dell'intera mappa utilizzando il joystick. Quando avete raggiunto approssimativamente (lo spostamento avviene a schermate) il punto in cui volete sistemare l'oggetto, dovete premere nuovamente il tasto Fire. Muovendo il joystick potete posizionarvi nel punto esatto in cui volete porre l'oggetto, quindi premete nuovamente il tasto Fire. Ora sullo schermo compare l'oggetto che avete selezionato: dovete collocarlo, con l'aiuto deljoystick, nella posizione in cui volete che compaia. Raggiunta la posizione di partenza dovete premere il tasto Fire e quindi indicare, sempre col joystick, il tragitto che l'oggetto deve compiere.

Quando avete terminato anche questa operazione dovete premere il tasto funzione F7 per memorizzare il tutto.

Se volete che l'oggetto resti fer-

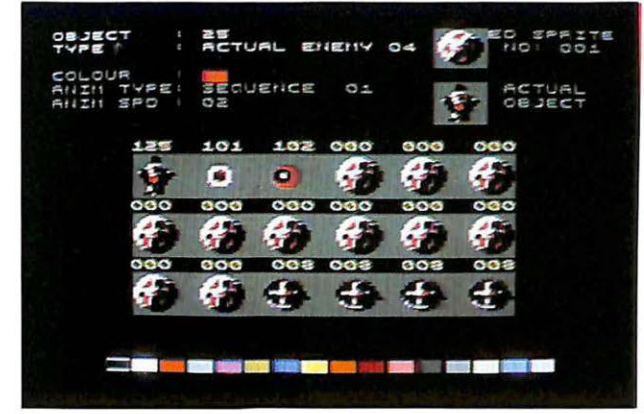

*Figura 5. Scelta del nemico nell'opzione Insert Enemy. Il movimento verticale del joystick consente la selezione.* 

I *Software* 

*Figura 6. Congiunzione di due oggetti nell'opzione JoinEnemy. In questo modo si creano oggettinemico multisprite.* 

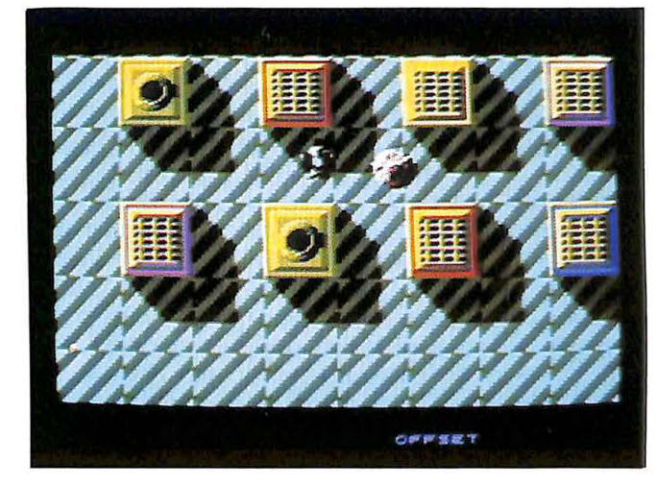

mo premete il tasto F7, dopo aver selezionato la posizione di partenza.

• **Join enemies:** con questa opzione potete Unire più oggetti in modo tale che questi si muovanp come se fossero una sola entità. E l'opzione che vi permetterà di creare oggetti molto più grandi di quelli realizzabili con un solo sprite. Vediamo come funziona. Innanzitutto dovete scegliere un oggetto e posizionarvi all'interno della mappa del gioco in un punto in cui avete già sistemato uno o più nemici.

Questa operazione deve essere condotta nel modo descritto precedentemente.

Quando avete raggiunto l'oggetto, o l'insieme di oggetti a cui volete aggregare quello selezionato, dovete premere il tasto Fire. A questo punto sul video verrà vi-

sualizzato un cursore a forma di rombo **(figura 6)** che dovete posizionare, utilizzando il joystick, sull'oggetto a cui lo volete unire; infine premete il tasto Fire. Ora sul video viene visualizzato l'oggetto che avete selezionato: sistematelo vicino a quello a cui volete unirlo, alla distanza che volete sia costantemente mantenuta durante lo spostamento, quindi premete il tasto Fire.

• **Delete enemy:** permette di rimuovere un oggetto dalla memoria.

La definizione dell'oggetto non viene persa, soltanto vengono cancellati tutti gli spostamenti definiti per esso. Per selezionare l'oggetto da cancellare dovete operare nel modo descritto precedentemente.

> **Paolo Gussoni**  *(continua)*

### Cinque magie d'input/output

Trucchi per tutti e all'insegna della efficienza e versatilità. Le utilities di questo mese sono molto di più che semplici routines. Sono delle vere e proprie microespansioni.

Le cinque routines di questo mese sono vere e proprie espansioni per la gestione delle periferiche e la trasmissione di dati: eccovele illustrate.

#### Autosave

Programmando o copiando listati vi sarà sicuramente capitato di dimenticare di salvare il programma in memoria prima di lanciarlo. Se il programma in questione è corretto e non svolge operazioni distruttive, di solito la dimenticanza non ha alcuna tragica conseguenza. Tuttavia, se nel programma  $c'$ è qualche poke sbagliata, allora è facile vedere andare in fumo tutto il la-

Listato 2. Joystick reader

```
1 rem -
2 rem -
3 rem - joystick reader -
4 rem -
5 rem -10 ad=828:forj=ad to ad+36:readq:pokej,q:next<br>20 printchr$(147):x=1524:pokex,81<br>30 fb=0:js=0:sysad:fb=peek(253):js=peek(254)
40 if fb+js=0 then 30<br>50 y=x:pokex,32:if fb then poke 198,0:list<br>60 if js=1thenx=x-40
 70 ifjs=2thenx=x+40
70 if s=2thenx=x+40<br>
80 if s=4thenx=x-1<br>
90 if s=5thenx=x-1<br>
100 if s=6thenx=x+39<br>
110 if s=6thenx=x+1<br>
110 if s=9thenx=x+1<br>
130 if s=9thenx=x+41<br>
140 if x<1024 or x>2023 then x=y
 150 pokex, 81:goto30
160 data 169, 0, 133, 253, 133, 254, 173, 0, 220, 201, 127, 208, 7, 173, 1, 220<br>170 data 201, 255, 240, 16, 72, 41, 16, 73, 16, 240, 2, 133, 253, 104, 41, 15
 180 data 73, 15, 133, 254, 96
```
Listato 1. Autosave

```
rem -
        rem -
    3 rem - autosave -
    4 rem -
    5 rem -10 poke 644,148:poke643,0<br>
20 fora=828 to 991:read dt:poke a,dt:sm=sm+dt:next<br>
30 for a=38144 to 38259:read dt:poke a,dt:sm=sm+dt:next:ifsm<>16632 then 140<br>
40 input"nome del file -> ";a$<br>
50 x=len(a$):ifx<1 or x>10 then 
   60 gosub 150
 60 gosub 150<br>
To ln=len(p$):fora=1 to ln:chr=asc(mid$(op$,a,1)):poke 38161+a,chr:next<br>
70 ln=len(p$):fora=1 to ln:chr=asc(mid$(sa$,a,1)):poke 38197+a,chr:next<br>
80 ln=len(vr$):for a=1 to ln:chr=asc(mid$(vr$,a,1)):poke 3823
   131 new
 140 print"errore nei data":end<br>
150 op$=a$+chr$(34)+":close15:<br>
160 sa$=a$+chr$(34)+",8"<br>
170 vr$=a$+chr$(34)+",8"
180 return<br>
180 return<br>
180 return<br>
180 data 89, 32, 160, 0, 162, 1, 153, 0, 4, 153, 0, 5, 153, 0, 6, 153, 0, 7, 136, 208<br>
180 data 241, 96, 32, 60, 3, 160, 0, 185, 185, 3, 201, 0, 240, 7, 32, 210, 255, 200, 76<br>
210 data 2
  180 return
```
voro svolto. La soluzione del problema è Autosave. Si tratta di una utility in linguaggio macchina che modifica la routine di interrupt e provvede automaticamente a salvare (eventualmente effettuando il replace) e a verificare il programma in memoria.

Per utilizzare Autosave copiate il listato 1, salvatelo su nastro o disco e quindi date il consueto Run. A questo punto vi verrà chiesto il nome con cui deve essere salvato il programma che editerete. Dopo aver inserito il nome e aver premuto Return, potete passare tranquillamente a digitare il programma. Ogni volta che volete salvare il lavoro svolto non dovete far altro che premere contemporaneamente i tasti Commodore e Ctrl. Se il programma da inserire in memoria è molto lungo

gono memorizzate su disco. Per utilizzare File relocator copiate il **listato 4,** digitate Run e, quando la routine ve lo chiede, inserite il nome del programma e il nuovo

Se il vostro drive dà segni di instabilità, se cioè si rifiuta oppure fa fatica a caricare i programmi, potete tentare di rimetterlo a posto con questa micro utility. Si tratta di una breve routine che, facendo compiere numerosi movimenti alla testina del drive, rie-

indirizzo d'inizio.

J

vi conviene disattivare Autosave con Run/Stop e Restore, per poi riattivarlo prima di utilizzarlo con Sys 850.

#### **J oystick reader**

Questa utility non ha bisogno di molte spiegazioni. Si tratta di una routine in grado di leggere entrambe le portejoystick e di indicare quali movimenti sono stati effettuati con il joystick. Per utilizzare Joystick reader copiate il **listato 2** e date il consueto Run. Sul video verrà visualizzata una palla che può essere spostata in

```
Listato 3. File Examiner 
1rem ----
2rern - 3 rem - file exami ner -
4 rem - 5 rem---
6 :<br>10 input"<CLEAR>nomefile";f$:iff$=""then end<br>20 open15,8,15,"iO:":open2,8,8,f$<br>30 gosub120:sl=asc(l$+chr$(0)):sh=asc(h$+chr$(0)):s=sl+256*sh
40 print"<br/>CDOWN 2>indirizzo iniziale: "s<br>50 print"<DOWN 2>byte basso: "sl" byte alto: "sh<br>60 input"<DOWN 2>vuoi anche l'indirizzo finale (s/n)";a$:ifa$<>"s"then140
70 get#2,b$:ifst=Othenc=c+l:goto70<br>80 ea=s+c:eh=int(ea/256):l=ea-256*eh<br>90 print"<DOWN 2>bidirizzo finale: "ea<br>100 print"<DOWN 2>byte basso: "l" byte alto: "eh<br>110 print"<DOWN 2>lunghezza in byte del file: "c+l:goto140
        12 0 i nput#15 , e , eS, et,es:ife=Othengetl2,lS,h$:return 
130 printe; e$; et; es
```

```
Listato 4. File Relocator 
1 rem - ---
2 rem - 3 rem - f i le relocator - 4 rem - 5 rem --- - 6 : 
10 input"nomefile"; a$: a$=a$+", p, r"
20 input"indirizzo da cui deve essere caricato";sa:h=int(sa/256):l=sa-(256*h) Drive test 30 open 1,8,1,aS:poke185,0:poke780,0:poke781,1:poke782,h:sys65493:close1 Drive test
```
una direzione qualsiasi utilizzando il joystick, da inserire in una porta a scelta. La routine può essere facilmente modificata per essere utilizzata nei vostri programmi: nelle linee 50-130 viene indicato il valore associato a ciascun movimento del joystick.

#### **File examiner**

I programmi in linguaggio macchina vengono salvati su disco in- sieme al loro indirizzo di origine, cioè l'indirizzo della prima locazione che occupano in memoria. Questo indirizzo viene utilizzato dal sistema operativo quando, per caricare un programma in linguaggio macchina, si utilizza l'istruzione Load"nomefile", 8, 1. Questo meccanismo funziona anche per i programmi Basic, cosicché ogni file programma residente su disco contiene l'indirizzo a partire dal quale il programma in esso contenuto verrà caricato. File examiner permette di conoscere l'indirizzo d'origine di ogni programma salvato su disco. Per utilizzare la routine copiate il **listato** 3, digitate Run e inserite il nome del programma di cui volete

scoprire l'indirizzo di inizio. File examiner provvederà a visualizzare l'indirizzo di inizio (anche nel formato byte basso - byte alto), l'indirizzo finale e la lunghezza in bytes del programma.

```
Listato 5. Drive Test 
1r em ---
2 r ern - 3 rem - drive t est -
5 rern --- 6 : 
4 rem -
6:<br>10 open 15,8,15,"i"
10 open 13,0,13, 1<br>20 sp=1:fori=1 to 100:gosub40:next<br>30 fori=1 to 20:sp=-1:gosub40:next:print"fatto!!":print#15,"i":closel5:end<br>40 print#15,"m-r"chr$(0)chr$(28):get#15,a$:a=asc(a$+chr$(0)):bi=a and 3
    bi=bi+sp:bi=bi and 3
60 r=(a and 252) or bi:print#15,"m-w"chr$(0)chr$(28)chr$(1)chr$(r):return
```
#### **File relocator**

Questa minuscola utility è un utilissimo complemento di File examiner, la routine precedente, perché vi permette di modificare l'indirizzo di inizio di ogni programma salvato su disco. File relocator si rivela particolarmente utile quando si ha a che fare con routines in linguaggio macchina, ma nulla vieta di utilzzarlo con programmi Basic. Tenete presente che le modifiche richieste vensce a riallinearla nella maggior parte dei casi. Non abbiate paura se dopo aver lanciato la routine sentite degli strani rumori provenienti dal drive: se la routine è copiata bene non causa nessun danno al drive e può essere utilizzata senza alcuna restrizione.

Per utilizzare Drive test copiate il **listato** 5 e, prima di dare il Run, inserite un disco vuoto o inutilizzato.

#### **Daniele Maggio**

# **Agli ordini, mio signore!**

*Come in ogni racconto di fantascienza, da oggi il vostro Commodore 64 eseguirà i comandi direzionali tipici del joystick impartiti dalla vostra voce.* 

Joyvoice è un dispositivo completamente automatico e indipendente dal punto di vista hardware. Se usato in abbinamento alle control port del personal computer Commodore 64 (o eventualmente al Commodore 128 perfettamente compatibile) è in grado di simulare perfettamente il funzionamento dei joystick; con la differenza che ijoystick non occorrono, nel senso che il pilotaggio della levetta direzionale e del tasto Fire può essere effettuato direttamente dalla voce umana, sfruttando le diversità di frequenza di emissio- ne che la voce stessa può generare.

#### **Le caratteristiche**

Questa applicazione, tutt'altro che complessa ma assai originale e rivoluzionaria, si spinge perfino oltre le possibilità offerte dai costosissimi (e spesso inaffidabili) joystick a infrarossi, in quanto permette veramente a tut- ti di usare il computer, anche a coloro che per qualsiasi ragione (frattura di un braccio, handicap, mani impegnate da altri oggetti) non sarebbero altrimenti nelle condizioni di operare con successo (si pensi per esempio a un avvincente game spaziale oppure alla scrittura con un word processor tipo Geos).

Particolarmente vantaggiosa risulta essere l'accoppiata Joyvoice/computer, che ha permesso la totale eliminazione della sezione circuitale relativa al controllo delle funzioni (levetta orientabile, pulsanti, mec-

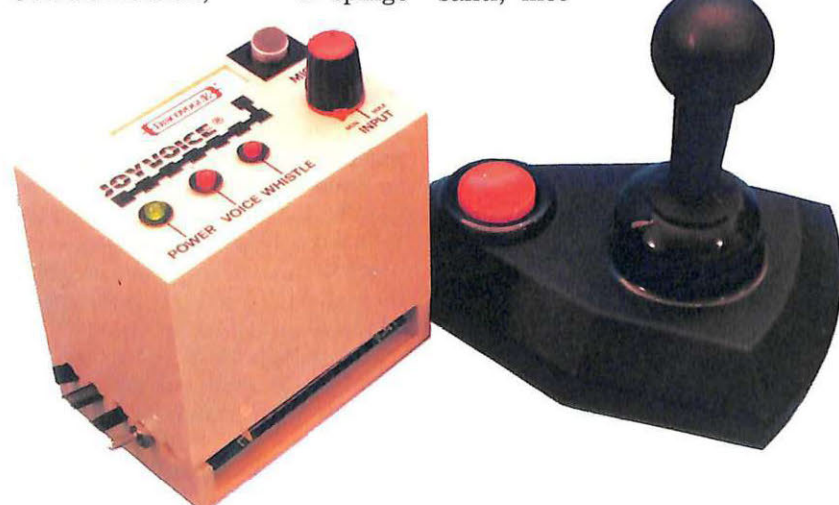

canismi), grazie ad essa, infatti, si sfrutta al massimo l'azione delle onde sonore opportunamente generate (emettendo cioè voci, fischi, rumori di predefinite fre-

È opportuno precisare che la rilevazione del segnale audio viene effettuata su due soli distinti canali (frequenze medio-basse e acuti), in quanto una maggiore selettività avrebbe comportato un più ristretto range di funzionamento su ogni canale utilizzato, con conseguente difficoltà a distinguere bene una voce dall'altra o un particolare rumore da altri presenti nell'ambiente: infatti, quando per esempio si gioca in due, non si può pretendere di chiedere l'emissione di un fischio di determinata frequenza x, così come non è possibile isolare alla perfezione il sistema microfonico dall'ambiente stesso in cui i segnali vengono generati. Oltretutto si arriverebbe a creare circuiti troppo complessi e costosi per le applicazioni della fattispecie, dispositivi del tutto simili ad analizzatori di spettro-audio in grado di operare in multifrequenza con filtri passabanda eccessivamente selettivi (e proprio per questo, paradossalmente, malfunzionanti e influenzantisi l'un l'altro in dette applicazioni). Un ingegnoso sistema di sele-

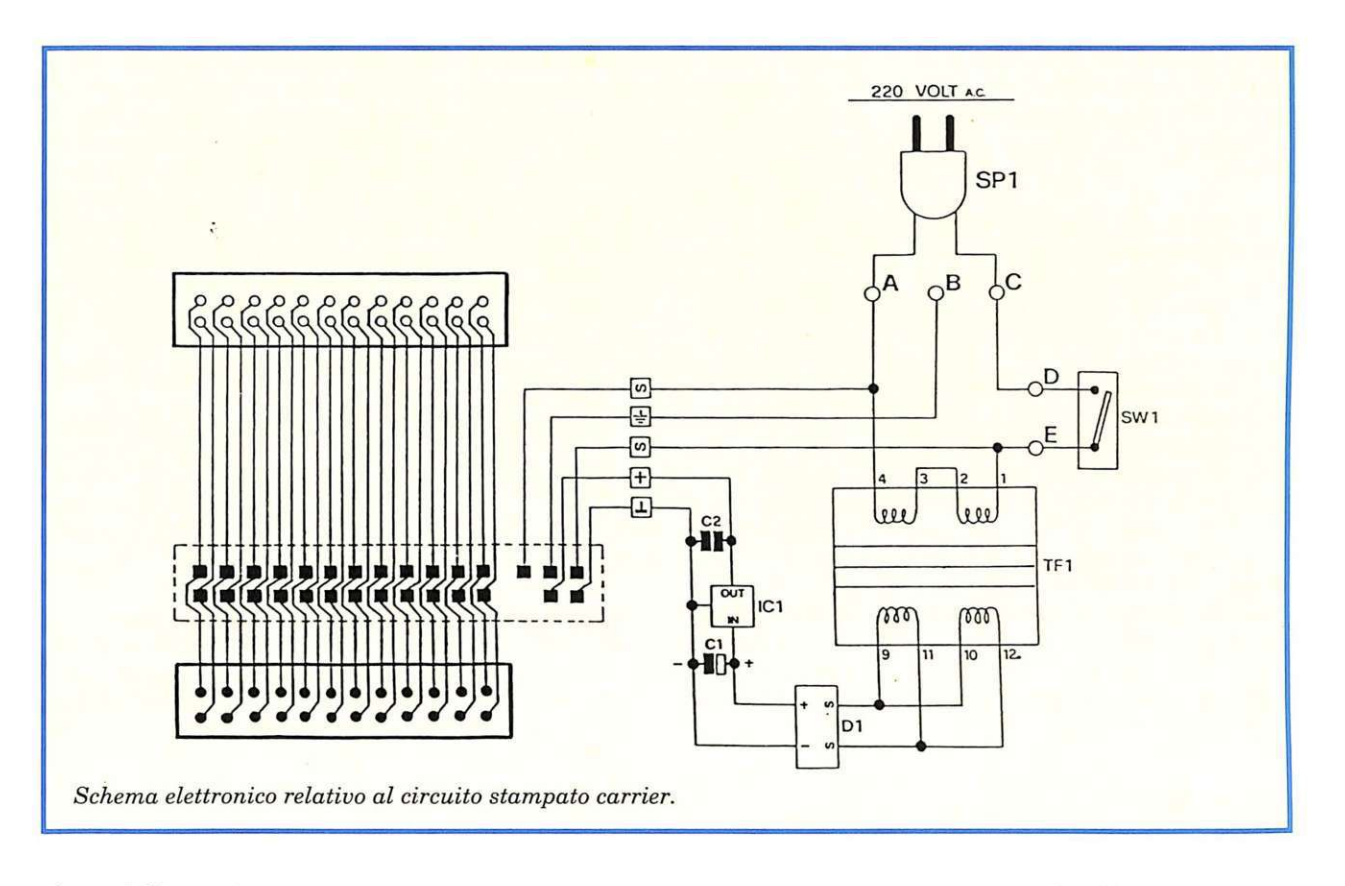

zione delle configurazioni sulle due contro! port permette comunque di costruirsi il circuito operativo ad hoc, in modo da avere per esempio due tasti Fire per due giocatori, oppure il controllo orizzontale (left/right) per la port due, o anche un controllo diagonale per la port 1 e così via, consider ando sempre un massimo di due canali audio indirizzabili da voce (frequenza medio-bassa) o da fischi (frequenza relativamen-

te alta). È sufficiente allora parlare (per esempio emettendo la vocale U) per innescare il canale dei mediobassi, oppure fischiare (in modo da generare un acuto), per rendere subito attivo Joyvoice: l'apparecchio è studiato in modo da essere quasi totalmente insensibile a interferenze audio, ma allo stesso tempo per funzionare con deboli segnali, purché questi siano quelli giusti (voce o fischi). I filtri sono combinati in modo da non accava llarsi assolutamente, tranne ovviamente nel caso di

emissione contemporanea di voce e fischi.

Non esistono problemi di interfacciamento al computer, perché basta applicare Joyvoice alle control port 1 e/o 2 del computer stesso, servendosi degli appositi cavetti di connessione multipolari.

Una sicura interfaccia ottica incorporata, realizzata con due fotoaccoppiatori integrati, garantisce un totale isolamento tra apparecchio Joyvoice e computer.

Anche per quanto riguarda l'alimentazione si può parlare di totale sicurezza e di piena autonomia: il circuito funziona direttamente con la tensione 220 Volt grazie all'alimentatore interno di cui è dotato, il quale, oltre a un potente trasformatore (400 mA), comprende un regolatore integrato capace di fornire una tensione continua e stabilizzata a tutto il circuito.

Joyvoice può rimanere collegato al computer anche se non utilizzato: basta infatti disinnescarlo spegnendolo tramite l'interrut-

tore principale. Il funzionamento avviene utilizzando qualsiasi programma software che preveda l'uso dei joystick, dagli arcade ai gestionali ai dimostrativi: trattandosi di sola circuiteria hardware, nemmeno una cella della memoria Ram viene occupata da Joyvoice.

L'apparecchio sostituisce a tutti gli effetti i joystick.

Il monitor di segnalazione ottimale è composto da un led verde lampeggiante (Power), che segnala con continuità all'utente la presenza della tensione di alimentazione e il corretto funzionamento di tutto il dispositivo, e da due led rossi (Voice e Whistle) che evidenziano la cattura di segnali audio adatti al funzionamento, accendendosi in sincronia all'input (regolabile tramite il potenziometro Input).

In caso di black out sulla rete 220 Volt, non accade nulla perché Joyvoice si spegne (come il computer): per ristabilire il funzionamento dell'apparecchio (e quindi  $Fai$  *da te* 

per poter continuare la simulazione deijoystick) è sufficiente resettare il sistema e, ovviamente, ri- caricare il software di riferimento.

#### **Analisi di funzionamento**

Il circuito elettronico di Joyvoice può essere innanzitutto diviso in due settori: uno che comprende lo stadio alimentatore, relativo al circuito stampato carrier (cod. 100.58), e un altro esecutivo e di controllo relativo invece al circuito stampato master (cod. 152.66).

Il primo settore fornisce dunque al secondo la corretta alimentazione necessaria al funzionamento, e i 5 volte.e. disponibili da computer non vengono utilizzati (a tutto vantaggio del minor assorbimento di corrente).

Un potente alimentatore in e.e. abbassa la 220 Volt alternata presente sul primario del trasformatore  $TF1$  (pin 1 e 4) a circa 15 Volt (pin 9 e 12 del secondario), per poi (ponte diodi D1) e filtrarla con C1,<br>IC1 e C2, stabilizzandola a 12 Volt<br>costanti in corrente continua, disponibili su due pin della linea connessione all'altro circuito stampato (simboli grafici Positivo e Massa).

Anche la 220 Volt viene riportata su tre pin della linea di connessione (simboli grafici Sinusoidale, Terra e Sinusoidale) con tanto di linea di terra per eventuali collegamenti, non richiesti comunque dall'apparecchio in esame).

L'interruttore SWl, collegato ai punti D ed E del circuito, consente di accendere e spegnere lo stadio alimentatore, permettendo o meno il passaggio della 220 Volt in arrivo dal cavetto di alimentazione SPl collegato alla rete.

Il secondo settore è relativo al

circuito stampato master ed è quello più importante: lavora infatti in diretto abbinamento al computer, inviando i segnali di commutazione per le control port dopo averli rilevati ed elaborati tramite un sistema di filtratura, squadratura e monitorizzazione.

La connessione tra Joyvoice e computer è soltanto ottica, in quanto è presente un'interfaccia realizzata con i due fotoaccoppiatori IC4 e IC5. Il totale isolamento tra compu-

ter e dispositivo Joyvoice è garanzia di sicurezza operativa, ed evita il sorgere di disturbi e interferenze, sempre possibili quando si eseguono trasferimenti di segnali da un apparecchio a un altro.

Joyvoice opera selezionando, da qualsiasi segnale audio eventualmente in arrivo al microfono magnetico preamplificato MCl (punto circuitale G), le frequenze me-

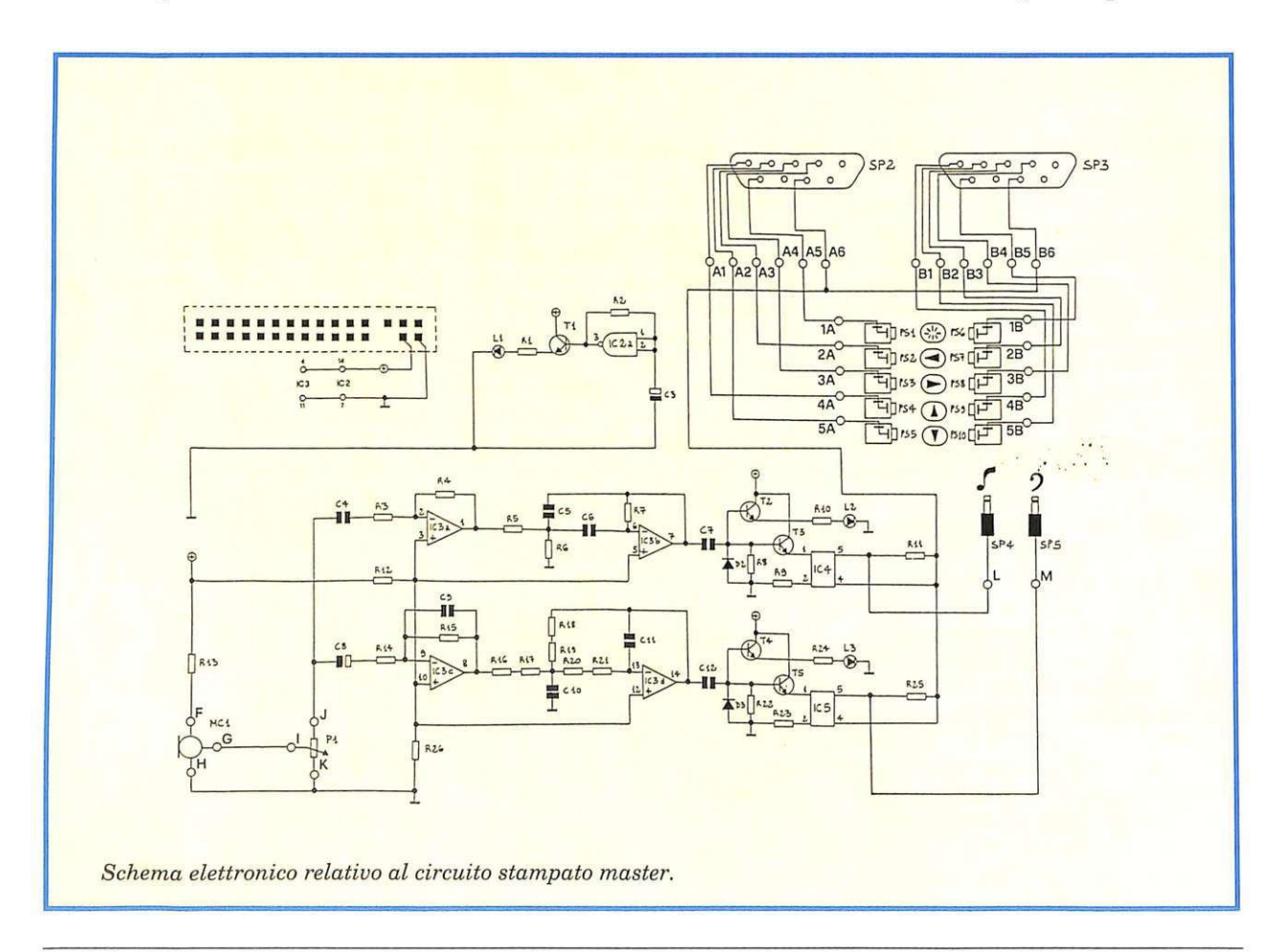

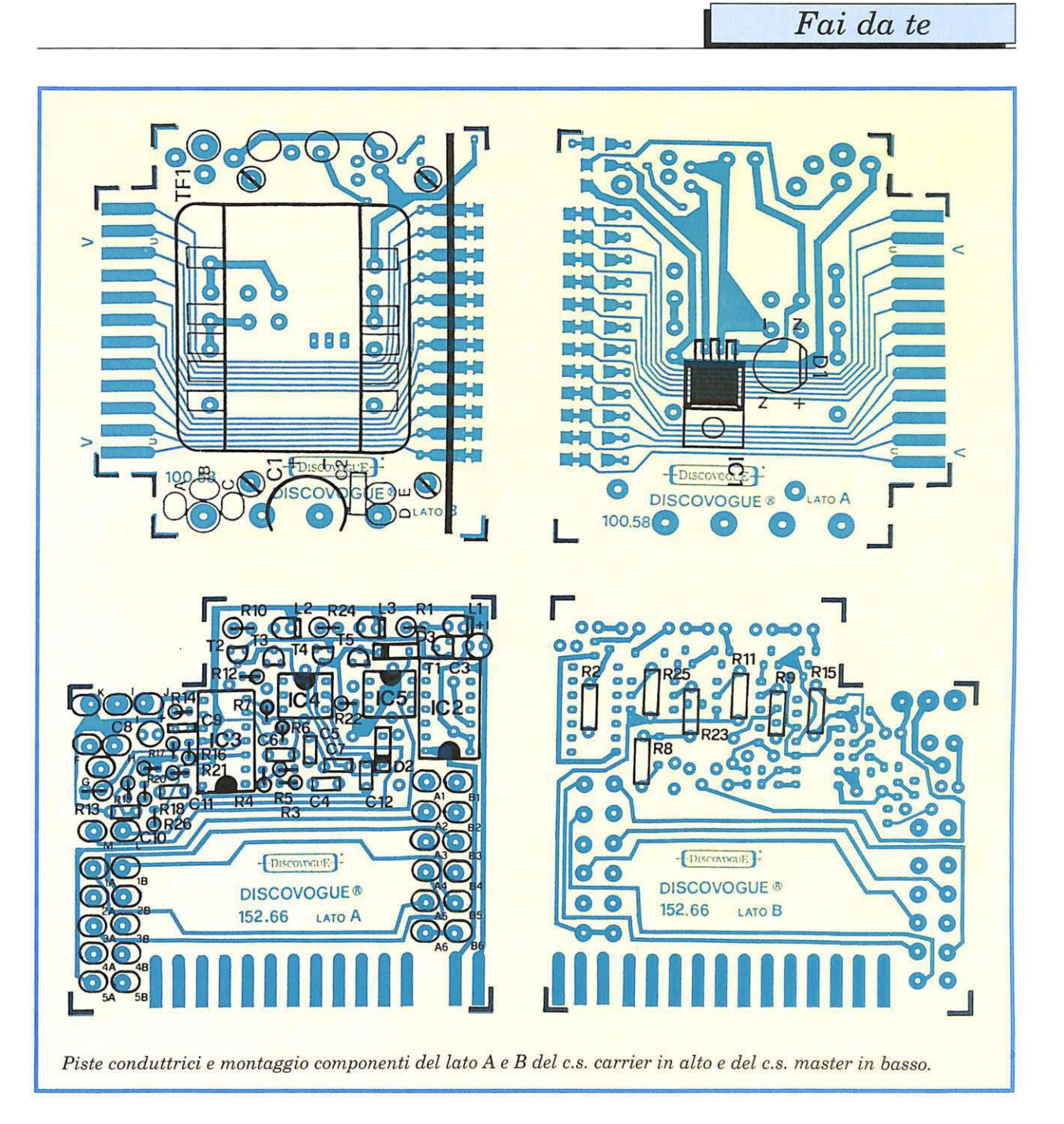

dio-basse (voce) e acute (fischi) emesse da qualsiasi persona: questo avviene per il lavoro di due distinti stadi filtranti e di amplificazione costruiti attorno all'operazionale quadruplo IC3.

Il filtro passa-alto taglia nettamente tutte le frequenze più basse della soglia determinata da C4, R5 , R6, C5 e C6, componenti che stabiliscono il parametro di selezione a circa 900 Hertz: in fase di amplificazione il rapporto molto elevato R4/R3 (circa 10.000) garantisce un notevole guadagno ottenibile dagli impulsi trasmessi in ingresso (pin 2 di IC3) tramite C4, cosa che consente di pilotare l'ideale joystick anche stando lontani dal microfono o emettendo suoni non necessariamente forti. Una buona regolazione del potenziometro Pl (Input) è comunque procedura indispensabile per ottenere buone prestazioni, perché si tratta del componente che ope- ra la prima elaborazione sul segnale in arrivo, trasmettendo ai condensatori di accoppiamento  $(punto circuitale J)$  solo il quantum di segnale non spedito a massa (punto K). Attraverso C7, il segnale passato (acuti) arriva poi al*Fai da te* 

le basi dei transistor T2 e T3 che provvedono ad abilitarlo al pilotaggio del led L2 (Whistle) e del fotoaccoppiatore IC4 (pin 1).

In caso di attivazione, il livello logico normalmente alto (5 Volt e.e.) sulla linea di collegamento tra uno dei 10 indirizzi delle due control porte lo spinotto derivante dal pin 5 di IC4 (SP4), commuta passando a zero: si crea allora un impulso attivatore corrispondente all'azionamento di un joystick collegato con la stessa configurazione operativa.

Analogamente si può spiegare il funzionamento del mediobassi, costrui IC3d: l'elettrolitico subito le sole frequen

del segnale e, già in fase di amplificazione, entra in gioco il lavoro del condensatore C9. Di seguito opera la rete resistenze-condensatori disposta tra il pin 8 e il pin 13 di IC3, di concezione opposta alla precedente, in quanto resistenze (R16, R17, R18, R19, R20, R21) sostituiscono condensatori e viceversa (C10, C11).

Il passato può arrivare, tramite C12, alle basi dei transistor T4 e T5 che provvedono al pilotaggio del led L3 (Voice) e del fotoaccoppiatore IC5 (pin 1).

Anche qui, in caso di attivazione, il livello logico normalmente tra uno degli indirizzi delle con-

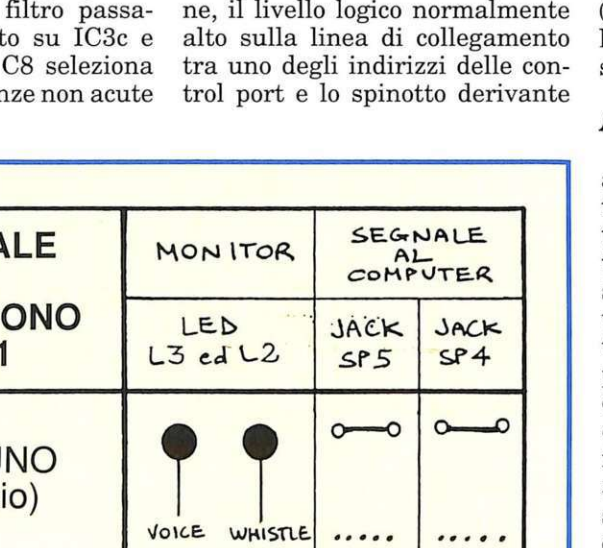

dal pin 5 di IC5 (SP5), commuta passando a zero e produce analogo effetto di pseudo-attivazione di un ideale joystick collegato. Il led verde Ll (Power), pilotato dall'oscillatore IC2a tramite Tl, lampeggiando alla frequenza determinata da R2 e C3, segnala all'utente la regolare presenza della tensione di alimentazione (12 Volt e.e.), mentre i led rossi L3 (Voice) ed L2 (Whistle) evidenziano, accendendosi e spegnendosi in sincronia, la rilevazione e il passaggio di segnali audio rispettivamente medio-bassi (voci) e/o acuti (fischi) aventi i requisiti per simulare gli inneschi dei contatti joystick.

#### Assemblaggio circuitale

Il montaggio va iniziato solo avendo a disposizione tutto il materiale originale dettagliatamente indicato nell'elenco componenti, e in particolare i due circuiti stampati a doppia faccia: l'osservanza di questa prima importantissima precauzione consente di portare a termine il lavoro senza che poi abbiano a verificarsi fastidiosi inconvenienti per mancato funzionamento dell'apparecchio autocostruito, quasi sempre causato da componenti difettosi, più

che da errori di montaggio . Oltre allo stagno e a un saldatore a stilo di medio-bassa potenza, serve solo un cacciavite a croce per effettuare il fissaggio meccanico del circuito stampato carrier al fondo del contenitore, tramite

quattro viti. Un buon lavoro potrà essere portato felicemente a termine solo seguendo alla lettera le disposizioni di seguito fornite, senza effettuare alcuna modifica all'ordine di montaggio della componentistica: si tratta infatti, in particolar modo per il circuito stampato master, di saldare componenti che in alcuni punti arrivano a essere presenti in notevole quantità, oltre che su entrambe le superfici. Occorre dunque evitare di causare sovrapposizioni di componenti e di creare zone circuitali inaccessibili al saldatore per la

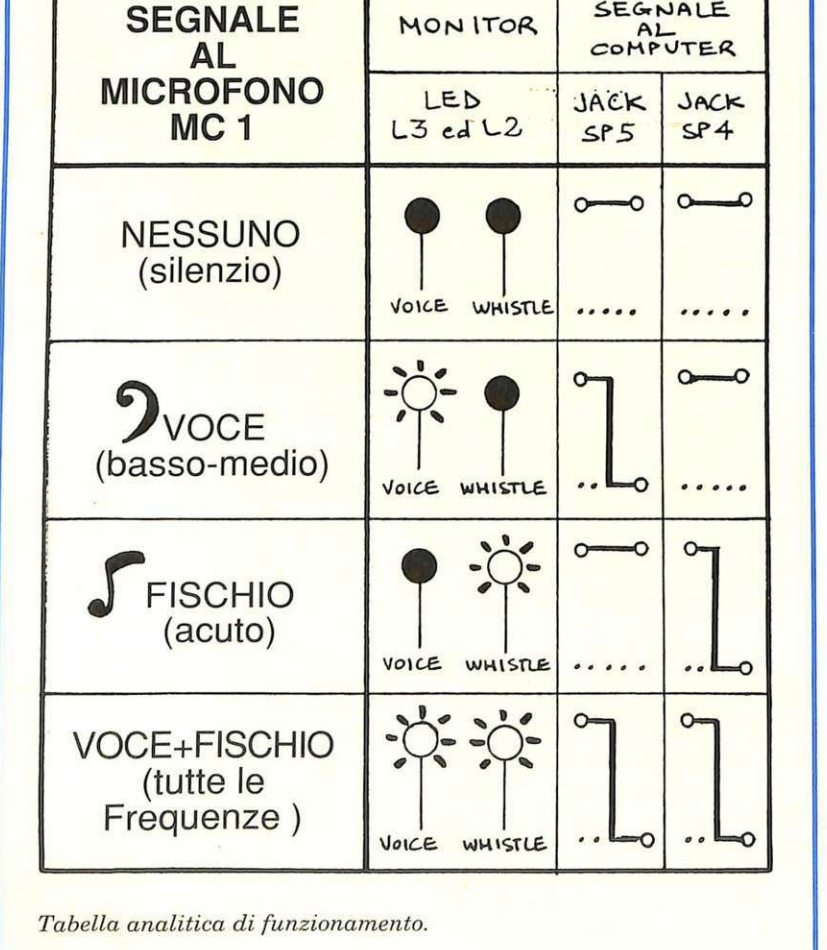

#### **Elenco componenti**

*L'hardware Joyvoice* è *composto in prevalenza da circuiti integrati, quindi componenti elettronici specifici come resistenze e condensatori sono presenti in limitata quantità, relativamente alle caratteristiche dell'apparecchio. Questo a tutto vantaggio della sicurezza operativa e soprattutto come garanzia di affidabilità e perfetto funzionamento. La parte elettro-meccanica comprende, tra l'altro, due circuiti stampati, due spinotti di connessione alle control port, 10 prese e due spinotti jack miniatura, un potenziometro con manopola, il piccolo microfono magnetico preamplificato e il contenitore plastico forato e serigrafato.* 

*Nell'elenco componenti di seguito riportato è possibile distinguere: quantità (numeri tra parentesi) di ogni tipo e valore di articolo; eventuali codici circuitali; eventuali valori espressi nell'unità standard di misura. I limiti massimi di tolleranza si intendono 5% per le resistenze e 10% per i condensatori.* 

#### Resistenze (26)

- (1) Rl: S60 ohm 1/2 W (1) R2: 120 Kohm 1/4 W
- (4) R3, Rll, R14 ed R25: 1 Kohm 1/4 W (2) R4 ed R15: 10 Mohm 1/4 W (1) R5: 8,2 Kohm 1/4 W (1) R6: 680 ohm 1/4 W
- (5) R7, R8, R12, R22 ed R26: 47 Kohm 1/4 W
- (2) R9 ed R23: 10 ohm 1/2 W
- (2) R10 ed R24: 150 ohm 1/2 W
- (1) R13: 10 Kohm 1/2 W
- (6) Rl6, Rl7, R18, R19, R20 ed R21: 3,3 Kohm 1/ 4W

#### Condensatori (12)

(1) Cl: 4 70 microF 3S VL elettrol. vert. (4) C2, C7, ClO e C12: 100 nanoF 100 VL poliest. (1) C3: 4,7 microF 63 VL elettrol. vert. (1) C4: 6,8 nanoF 63 VL poliest. (2) CS e C6: 10 nanoF 63 VL poliest. (1) C8: 1 microF 63 VL elettrol. vert. (1) C9: 47 picoF 100 VL ceram. (1) Cll: 39 nanoF 63 VL poliest.

#### Diodi (6)

- (1) Dl: W02 ponte
- (2) D2 e D3: 1N4148
- (1) Ll: Led rotondo 5 mm. colore verde (2) L2 ed L3: Led rotondo S mm. colore rosso
- 

#### Circuiti integrati (5)

- (1) IC1: 7812 regolatore di tensione (1) IC2: 4093 quad NAND Schmitt trigger
- (1) IC3: LM324N quad op-amp

(2) IC4 e ICS: MCT2E fotoaccoppiatore

#### Transistor (5)

(S) Tl, T2, T3, T4 e TS: BC546A

#### Altri-componenti (19)

- (1) Pl: 220 Kohm potenziometro lineare
- (1) TFl: trasformatore 220/15 VL 400 mA
- (1) SWl: interruttore unipolare miniatura
- (1) SPl: cavetto di alimentazione 220 VL con spina
- (2) SP2 ed SP3: spinotto di connessione alla control port a 9 poli completo di cavetto di collegamento
- (2) SP4 ed SP5: spinotto jack miniatura completo di cavetto unipolare di collegamento
- (10) PSl, PS2, PS3, PS4, PS5, PS6, PS7, PS8, PS9 e PSlO: presa jack miniatura da pannello
- (1) MCl: microfono magnetico preamplificato miniatura completo di cavetto di collegamento schermato

#### Vari (54)

- (1) circuito stampato cod. 100.S8
- (1) circuito stampato cod. 152.66
- (4) viti di fissaggio per c.s.
- (35) chiodini terminali capicorda per c.s.
- (1) trancio di piattina tripolare lung. cm 8
- (10) tranci filo unipolare lung. cm 8
- (1) manopola con indice per potenziometro
- (1) contenitore plastico forato e serigrafato cod. 152.21

presenza di componenti come TFl e gli integrati. Si raccomandano inoltre saldature veloci e senza eccessive dosi di stagno, da eseguire senza mai persistere su uno stesso punto per più di quattro o cinque secondi, soprattutto per quanto riguarda i pin degli integrati e i terminali dei diodi D2 e D3 e dei led L1, L2 ed L3.

Iniziare procedendo alla stagnatura dei 29 terminali che formano la linea di connessione al circuito stampato master, il quale sarà successivamente montato proprio lungo la linea indicata dalla serigrafia, e cioè tra le due file di terminali.

Continuare montando sul lato A (quello superiore) i cinque chiodini capicorda ai punti contrassegnati con A, B, C, D ed E, e quindi i condensatori C2 e Cl (quest'ultimo con il terminale positivo verso il chiodino capicorda C): tutte le saldature vanno effettuate sul lato opposto B. A questo punto si può montare, sempre sul lato A e sempre saldando sul lato opposto B, il trasformatore TFl (dotato di ben 10 terminali che da soli consentono un ottimo fissaggio anche meccanico) che, con il suo notevole volume, riempie di colpo quasi tutto lo spazio disponibile sul lato A. Non è per questo d'in*Fai da te* 

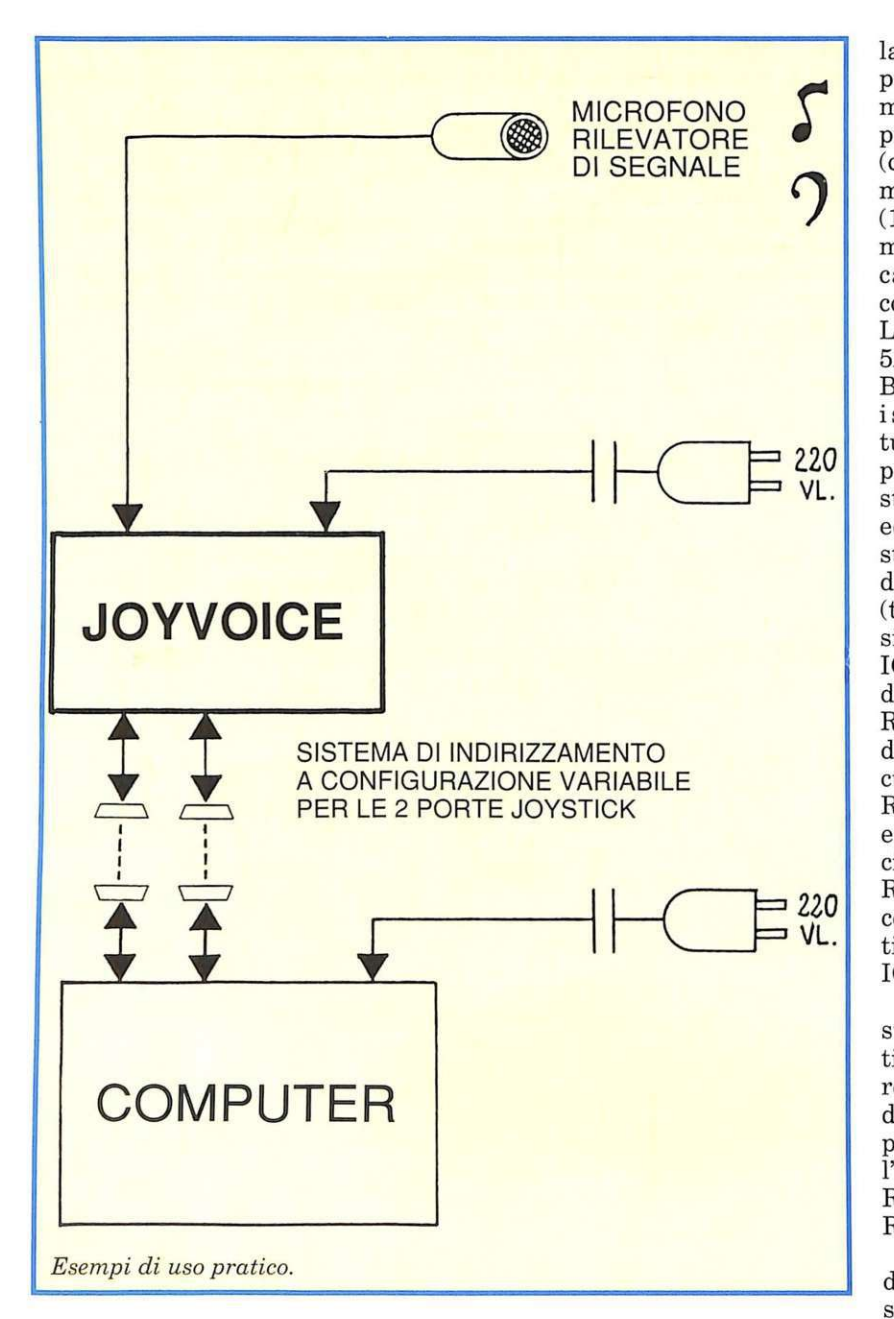

gombro, ma serve anzi da piedistallo rotante al circuito stampato stesso, agevolando tutte le successive operazioni di montaggio sul lato opposto B: infatti il circuito stampato potrà essere appoggiato sul piano di lavoro rimanendo da questo sollevato anche senza essere tenuto tra le mani o su un supporto.

Sul lato B vanno montati il ponte diodi Dl, in modo che il corpo

nero rimanga sollevato il meno possibile, e il regolatore di tensione IC1 da piegare poi di 90° facendo perno su tre terminali affinché non sia d'ingombro sporgendo troppo: è già previsto un apposito spazio riservato all'area occupata dall'aletta metallica che in questo modo arriva a sfiorare la su perficie del circuito stampato. Saldature da effettuarsi, per entrambi i componenti, sullo stesso

lato B. Il circuito stampato carrier può a questo punto essere messo momentaneamente da parte: si prosegue infatti con il master (cod. 152.66) stagnando in 29 terminali della linea di connessione (14 sul lato A e 15 sul lato B) e montando, sul lato A, i 30 chiodini capicorda riman enti (ai punti contrassegnati con K, I, J, F, M, L, 2A, lB, 2A, 2B, 3A, 3B, 4A, 4B, 5A, 5B, Al,Bl,A2,B2,A3,B3,A4, B4, A5, B5, A6 e B6) e, nell'ordine, i seguenti componenti (con saldature da effettuarsi sul lato opposto B): condensatore ClO; resistenza R13; resistenze R26, R18 ed R19; condensatore C11; resistenze R20, R21, R16 ed R17; condensatore C9; condensatore C8 (terminale positivo verso C9); resistenza Rl4; circuito integrato IC3; resistenze R4, R5 ed R3; condensatori C4, C6 e C5; resistenze R6 ed R7; condensatori C7 e C12; diodo D2 (catodo verso Cl2); circuito integrato IC4; resistenze R22 ed Rl2; transistor T2, T3, T4 e T5; diodo D3 (catodo verso T5); circuito integrato IC5; resistenze RlO, R24 ed Rl; transistor Tl; condensatore C3 (terminale positivo verso Tl); circuito integrato IC2.

Si continua poi col montaggio, sul lato B, dei restanti componenti, effettuando le relative saldature sul lato opposto A (oppure, laddove ciò non sia eventualmente possibile, sullo stesso lato B). Nell'ordine: resistenze R2, R8 ed Rl5; resistenze R25 , R23, Rll ed R9.

Il montaggio va ultimato con i diodi led Ll, L2, ed L3, da fissare sul lato A (saldature sul lato opposto B) con i terminali piegati di 90° in modo che le incapsulature di colore verde (Ll) e rosso (L2 ed L3) risultino parallele al piano del circuito stampato, distanziate di circa un centimetro e sporgenti dal relativo bordo esterno di due o tre millimetri, così da fuoriuscire poi dal pannello del coperchio del contenitore (attraverso gli appositi fori).

Come indicano le serigrafie del circuito stampato master, per tut-

**I Fai** *da te* 

ti i componenti da montare sul la-<br>to A (tranne D2 e D3) è previsto il montaggio assiale perpendicolare al piano circuitale: questo sistema, unito alla piena utilizzazione delle superfici disponibili (lato *A* e lato B) ha permesso di ridurre al minimo l'ingombro volumetrico di Joyvoice.

*A* questo punto si effettua l'unione dei due circuiti stampati saldando i 29 terminali del master ai corrispondenti 29 del carrier: si ottiene così un insieme molto compatto e resistente. Le saldature di connessione hanno soprattutto una funzione meccanica, oltre che elettrica, per cui dovranno essere tecnicamente perfette, precise e realizzate abbondando un po' con lo stagno. I due stampati risultano tra loro perpendicolari e saldamente uniti lungo la linea di connessione, con il lato *A* rivolto verso il trasformatore TFl e il lato B rivolto verso

Ultimato il montaggio preliminare, l'insieme può essere inserito nell'apposito contenitore plastico fissando il circuito stampato carrier al fondo tramite le quattro piccole viti da inserire nei relativi pilastrini di sostegno: Dl e !Cl rimarranno sollevati di qualche millimetro dal fondo. Prima di chiudere il contenitore occorre ovviamente effettuare tutti i collegamenti.

L'interruttore SWl va saldato ai due chiodini dei punti circuitali D ed E del circuito stampato carrier, in modo che possa fuoriuscire con la sua parte anteriore (levetta di azionamento e filettatura metallica) dal secondo foro anteriore presente sul lato sinistro del contenitore.

Analogamente va saldato il cavetto di alimentazione SP1, che dovrà entrare dall'ultimo foro posteriore sinistro del contenitore: va infilato (dal sotto e verso l'alto) nell'apposito punto di passaggio previsto sullo stampato tra i tre punti circuitali A, B e C, in modo che fuoriesca sul lato A e possain tal modo essere stabilmente convogliato e saldato ai due chiodini

dei punti *A* e C. Il chiodino centrale (punto B), predisposto per la linea di terra, rimane libero in quanto non serve al funzionamento di Joyvoice.

I collegamenti del circuito master prevedono invece l'allacciamento del potenziometro Pl ai punti K, I e J, da realizzare con un trancio di piattina tripolare (cursore centrale di Pl a I, terminale sinistro a K, terminale destro a J), e del piccolo microfono MCl ai punti F (alimentazione), G (segnale audio) e H (massa): il microfono è già dotato dello speciale cavetto schermato (per segnale e massa) che evita interferenze, e del filo supplementare dell'alimentazione (di colore rosso).

I terminali in uscita dei due cavetti SP4 e SP5 con spinotto jack vanno saldati rispettivamente ai punti L e M, dopo averli fatti passare attraverso i corrispondenti fori presenti sul retro del coperchio del contenitore.

Occorre a questo punto fissare ai 10 fori presenti sul retro del coperchio (in due file da cinque) le altrettante piccole prese jack PS 1, PS2, PS3, PS4 e PS5 (prima fila a sinistra) e PS6, PS7, PSS, PS9 e PSlO (seconda fila sulla destra), collegandole con tranci di filo unipolare ai punti lA (PSI), 2A (P82), 3A (P83), 4A (P84), 5A (PS5), 1B (PS6), 2B (PS7), 3B (PSS), 4B (PS9) e 5B (PSlO): ogni presa ha due terminali da unire in saldatura con lo stesso trancio di filo, al fine di evitare mancati contatti nelle successive fasi di definizione delle configurazioni operative (tramite SP4 e SP5).

Per ciascuno dei cavetti di connessione SP2 e SP3 si collegano al circuito i sei terminali che interessano tra i nove in uscita dalla guaina plastica, e più precisamente: per SP2, up (colore marrone) a Al, down (rosso) a A2, left (arancio) a A3, right (giallo) a A4, fire (blu) a A5 e massa/gnd (bianco) a A6; analogamente, per SP3, up a B1, down a B2, left a B3, right a B4, fire a B5 e massa/gnd a B6, ricordando che i colori standard di identificanzione sono gli stessi.

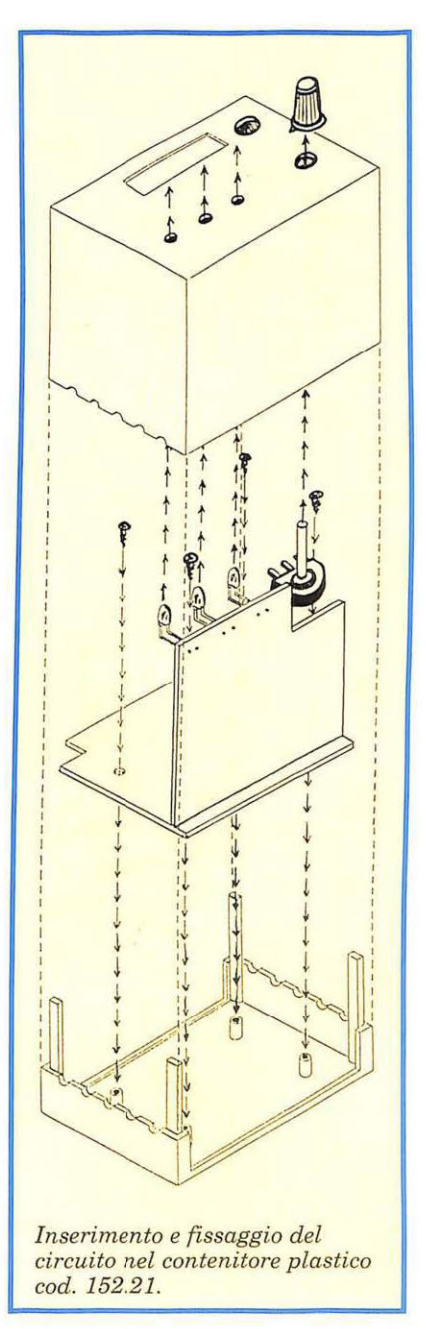

#### **Collaudo e installazione**

Terminate le operazioni di collegamento è consigliabile eseguire, tramite un tester, un semplice collaudo, verificando la presenza della 220 Volt a.e. sui punti A e C del circuito carrier e anche sull'avvolgimento primario di TFl (pin 1e4): ovviamente ciò deve essere fatto con il tester predisposto sulla corrente alternata (1.000

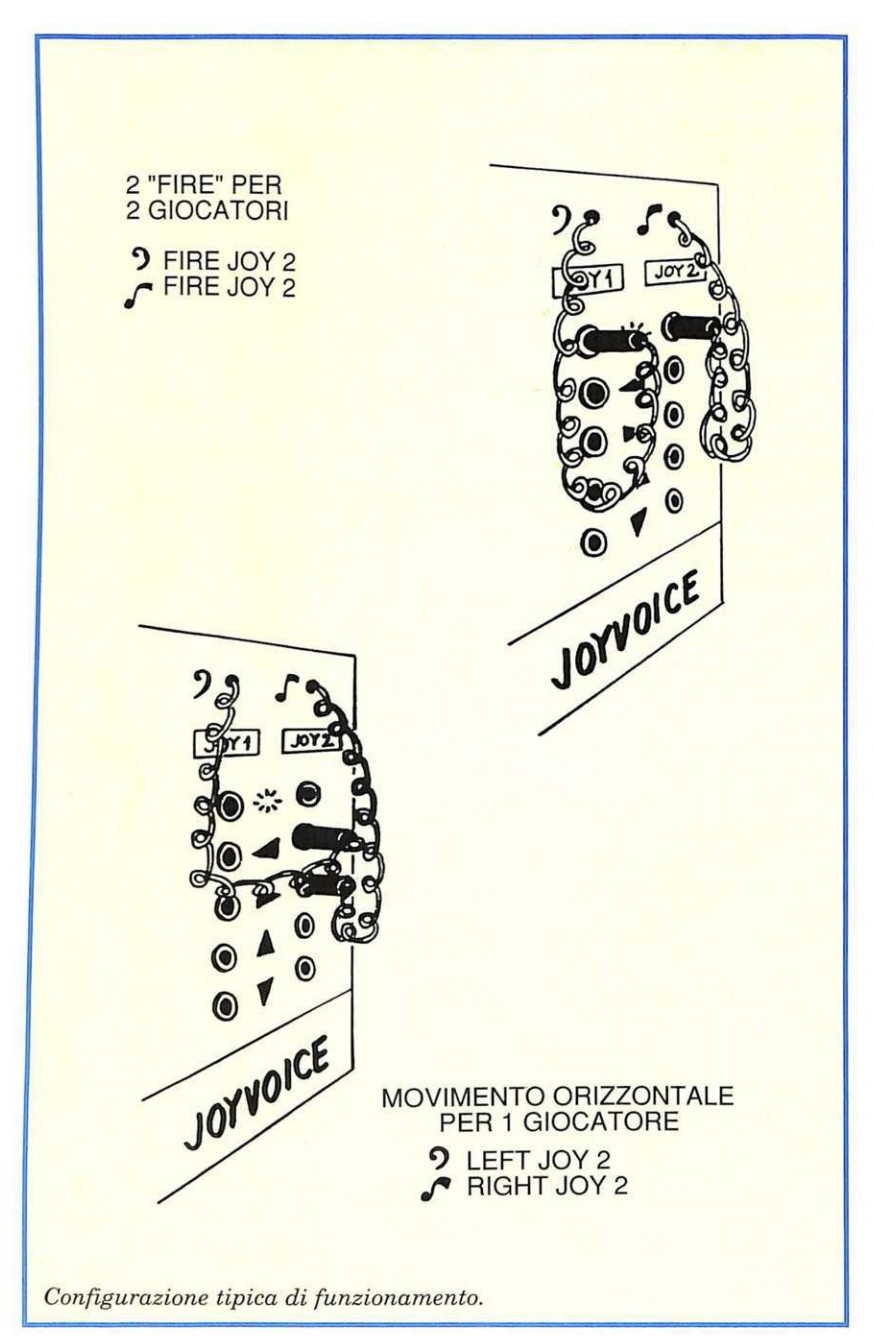

Volt f.s. a.c.) e collegando il circuito alla rete tramite SP1, accendendo l'interruttore SWl. Analogamente sul secondario di TFl deve essere presente una tensione di circa 15 Volt (tester a 50 Volt)<br>t f.s. a.c.) mentre, con lo strumento predisposto sulla corrente continua (50 Volt f.s. e.e.), sui terminali di Cl va riscontrato un potenziale di circa 21 Volt, che scende a 12 Volt a valle di IC 1 e sui terminali di C2. Lo stesso valore di 12 Volt e.e. deve essere presente sul circuito master, e più precisamente sul pin 14 di IC2 e sul pin 4 di IC3, sui collettori dei transistor Tl, T2, T3, T4 e T5 e su un capo delle resistenze R12 e R13.

Occorre poi accertarsi del corretto funzionamento dell'oscillatore IC2a rilevando sul pin tre un segnale di circa 3 Hertz, valore determinato da R2 e C3.

Se le misure danno esito positivo si può passare alla verifica finale pratica, collegando Joyvoice alla contro! port 1 tramite SP2 e alla contro! port 2 tramite SP3, inserendo poi SP5 nella presa PSl (Fire joy 1) e SP4 nella presa PS6 (Fire joy 2). Le suddette operazioni vanno ovviamente eseguite con tutti gli apparecchi spenti, che potranno essere accesi solo successivamente.

Caricando nel computer un software che preveda l'azionamento dei pulsanti Fire da due joystick (per esempio un game spaziale, oppure il software dimostrativo Discovogue cod.152.61), e facendolo eseguire, occorre verificare che, dopo aver opportunamente regolato il potenziometro Input a un livello di sen sibilità adeguato alla distanza di chi parla o fischia, a emissione di voce dai toni medi o bassi (per esempio vocale U) si illumini il led rosso Voice e si attivi automaticamente il Fire sulla contro! port 1; analogamente, fischiando o emettendo voci acute, si deve accendere l'altro led rosso Whistle e si deve attivare il Fire della contro! port 2.

Il collaudo può richiedere tempo, soprattutto per la perfetta taratura del potenziometro in relazione alla rumorosità ambientale, ma anche per entrare nel ruolo di perfetti parlatori e fischiatori in modo da creare sintonia vocale con Joyvoice: una volta trovato il sistema di capirsi sarà comunque facile attuarlo e farlo fare ad altre persone in pochi secondi.

Le procedure esposte vanno poi ripetute creando altre configurazioni operative sulle control port 1 e 2: per esempio verificando uno spostamento up/down (su e giù) sulla port 1, collegando SP4 a PS5 e SP5 a PS4 (allora si dovrà verificare su video uno spostamento verso l'alto con voce, e verso il basso con fischi acuti).

Se la verifica finale fornisce esito positivo, il circuito, già inserito nel fondo del contenitore, può es- sere definitivamente chiuso con il

#### Come si acquista il materiale

È disponibile la versione hardware, ovvero l'apparecchio già montato, collaudato e funzionante, completo di istruzioni di installazione e uso. Codice 152.00, lire 109.000.

Chi ha un minimo di esperienza con l'elettronica e col saldatore può acquistare la versione Hardware Kit, una scatola di montaggio completa comprendente, oltre a tutto il materiale indicato nell'elenco componenti, anche le istruzioni di assemblaggio, collaudo, installazione e uso. Codice 152.10, lire 89.000.

E inoltre possibile richiedere il persona! set, una confezione comprendente solo i due circuiti stampati, i due spinotti di connessione alle control port, il contenitore, i relativi accessori di fissaggio e le istruzioni di assemblaggio, collaudo, installazione e uso, per costruire l'apparecchio Joyvoice avendo già a disposizione il rimanente materiale necessario, oppure per realizzare periferiche personali diverse. Codice 152.20, lire 54.500.

Per quanto riguarda invece il software, esistono diverse versioni di programmi per computer Commodore 64 (naturalmente Commodore 128 compatibili), da utilizzare in base alle prestazioni desiderate e a lle caratteristiche del supporto di memorizzazione (cassetta o dischetto):

• Software dimostrativo su cassetta (allegato a questo numero di RE&C): semplice, ma versatile e potente, permette di gestire in tempo reale le condizioni operative delle due control port previste per i joystick nel computer. E possibile verificare il corretto funzionamento del comando vocale a 2 frequenze (voce e fischio) generando tutte le combinazioni hardware e software che spostano un cursore (Up/Down/Left/Right) o generano un azionamento (Fire). Codice 152.61, lire 9.000.

• Software di funzionamento su cassetta (che sarà allegato al prossimo numero di RE&C): basato sul funzionamento del programma cod. 152.61, ma predisposto per un utilizzo più divertente e creativo, contiene tre diversi mini-games dimostrativi facilmente giocabili col joystick vocale a 2 frequenze. Codice 152.62, lire 25.000.

• Software di funzionamento su dischetto: stesse caratteristiche del programma cod. 152.62, ma con 10 mini-games dimostrativi. Codice 152.63, lire 36.000.

Tutti gli ordini d'acquisto possono essere effettuati tramite lettera, in busta chiusa indirizzata a Discovogue, P.O. Box 495, 41100 Modena, Italy. I prezzi si intendono Iva compresa, con pagamento contrassegno e spese di spedizione a carico del destinatario. Gli invii si effettuano ovunque, entro 24 ore dall'arrivo dell'ordine, tramite pacco postale che, a richiesta, può essere anche urgente (con maggiorazione delle spese aggiuntive).

Ogni ordine dà diritto a ricevere in omaggio, oltre a una gradita sorpresa, anche la Mailing card personalizzata e codificata che consente di ottenere sconti e agevolazioni in eventuali ordini successivi.

coperchio, da far scorrere sulle quattro sporgenze-guida in plastica angolari che si ergono dal fondo, in modo tale che alla fine i tre led sporgano correttamente dai corrispondenti fori presenti sul pannello frontale superiore serigrafato, e in modo che l'interruttore SWl, il cavetto di alimentazione SPl e i cavetti di connessione SP2 e SP3 fuoriescano dai fori laterali di sinistra (SPl dall'ultimo in fondo, SP2 dal penultimo, SP3 dal centrale, SWl dal secondo anteriore).

Dal pannello frontale superiore del coperchio vanno poi fatti fuoriuscire anche il potenziometro Pl (foro di destra) e il piccolo microfono MCl (foro in alto a destra); quest'ultimo deve fuoriuscire quasi totalmente in modo da rimanere orientabile. Il potenziometro, le 10 prese jack (sul retro) e l'interruttore di accensione sono dotati di sporgenze filettate a cui applicare i relativi anelli metallici di fissaggio.

Si completa l'installazione fissando la manopola all'alberino rotante del potenziometro in modo che, ruotandolo tutto in senso antiorario, l'indice di posizione si orienti a sinistra in basso, cioè sul minimo di sensibilità al volumeaudio in arrivo al microfono preamplificato.

Per una chiusura definitiva è sufficiente applicare, durante l'unione del coperchio al fondo, alcune gocce di collante rapido sulle quattro sporgenze e sulle superfici di contatto tra le due parti che formano il contenitore.

#### Uso ottimale del dispositivo

Joyvoice è un apparecchio elettronico potente e versatile, capace di gestire con la massima efficacia tutte le operazioni di simulazione dei joystick che si applicano alle control port 1 e2: al fine di ottenere le massime prestazioni occorre però osservare sempre alcune importanti regole che devono poi diventare consuetudine.

Innanzitutto va eseguita alla perfezione la taratura del potenziometro Pl (Input), dopo aver orientato il microfono MCl (MIC) in modo che rilevi agevolmente ogni onda sonora corrispondente a una determinata emissione vocale di medio-bassa frequenza e/o a un certo fischio piuttosto acuto di tonalità: a tale scopo è bene ri-

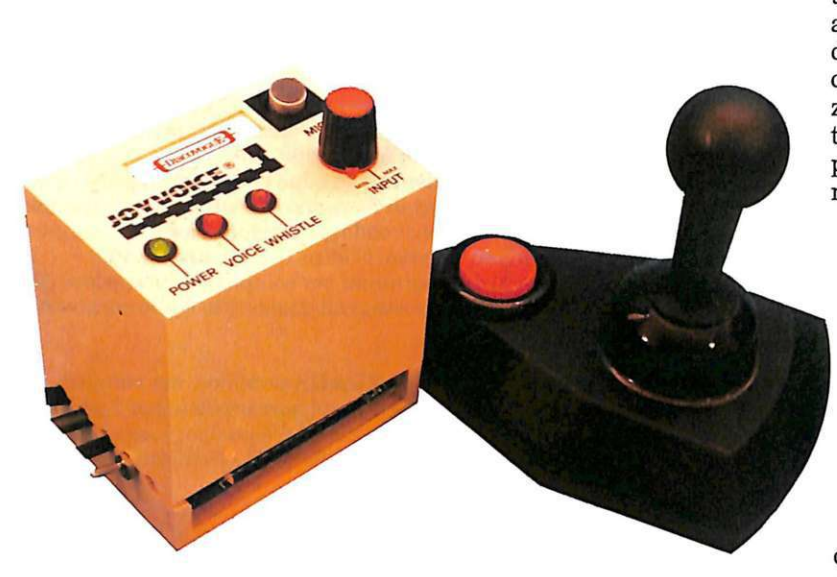

cordare che è meglio utilizzare Joyvoice e computer in ambienti, se non silenziosi, perlomeno tranquilli, a finestre chiuse se bombardati da rumori potenti e fastidiosi come clacson di auto, sirene <sup>o</sup>martelli pneumatici. Anche le <sup>s</sup>uonerie di sveglie o gli squilli di campanelli possono avere ruolo <sup>n</sup>egativo, per non parlare poi di televisori e impianti Hi-Fi. Se si è in due e uno parla e l'altro fischia, allora è indispensabile mettersi d'accordo, prima dello svolgimento di un game, per esempio, affinché uno non interferisca con l'altro: si possono fare prove preliminari, servendosi eventualmente dei led rossi che si accendono in sincronia.

I collegamenti con le control port vanno fatti esclusivamente servendosi del sistema a due spinotti e 10 prese jack, sfruttando pertanto sol<sup>o</sup>un massimo di due linee (sulle 10 disponibili in tutto) e facendo in modo che non si generino controsensi operativi (per esempio left e right attivati insieme sulla stessa port).

Qualsiasi effetto sul computer può essere sommariamente controllato in tempo reale anche senza alcun software specifico, ma più semplicemente analizzando i

contenuti delle locazioni Ram 56321 (per il joystick 1) e 56320 (joystick 2), servendosi di un programmino Basic che utilizzi la pratica funzione Peek. Il valore ottenuto, variabile da O a 255, indica il contatto attivato: per esempio per la port 1 un 254 indica up, mentre un 231 indica right con Fire.

È possibile miscelare contemporaneamente voce e fischio per generare la combinazione di due distinti fire, oppure per attivare il contatto diagonale del movimento (per esempio left +down fornisce left down) su una sola delle port.

È permesso l'uso con qualsiasi tipo di software abilitato al funzionamento di uno o due joystick standard: programmi anche complessi come il word processor Geos, oppure videogames come il classico e insuperabile Breakwall (generare in questo specifico caso left e right sulla joystick 1 e apprezzare i risultati).

#### **Software dimostrativo**

Questo programma, semplice ma assai versatile e potente, pur non contenendo al suo interno complesse routines di elaborazione, riesce a gestire in modo professionale e totalmente automatico tutte le condizioni operative attivate sulle control port 1 e/o 2 dall'apparecchio Joyvoice che, collegato secondo una configurazione tipica deijoystick standard tradizionali (per esempio Fire oppure Left-up) e operante su un massimo di due canali scelti <sup>a</sup> piacere (sui 10 disponibili e sul le 36 possibili combinazioni ottenibili), riesce a simularl<sup>e</sup> alla perfezione. In pratica il software è in grado di elaborare, attraverso l'uso di quella funzione che in Basic corrisponde al peek, tutti i segnali di commutazione sulle control port, effettuando un'analisi continua e simultanea delle due celle Ram che contengono il byte rilevatore dell'uso di joystick, paddle, light-pen o quant'altro è possibile collegarvi.

Si tratta delle locazioni 56321 (control port 1 sulla sinistra) <sup>e</sup> 56320 (control port 2 sulla destra): i valori contenuti possono assumere valore da O a 255, o meglio, nella fattispecie, da 229 <sup>a</sup> 255 per un Peek (56321) e da 101 a 127 per un Peek (56320): in pratica minimi valori per movimento right down (diagonale in basso a destra) con Fire e massimi valori per nessun movimento senza Fire. In questo modo è possibile verificare il perfetto funzionamento dell'apparecchio Joyvoice, fare prove ed effettuare tarature preliminari, collaudi, confronti, prima di usare altri programmi specifici applicativi (come per esempio i games dei software D1 scovogue cod. 152.62 e cod. 152.63).

Non appena il programma ha inizio appare sullo schermo la videata-monitor a fondo grigio, bordo grigio e scritte nere, con il nome Joyvoice 1 e il dat<sup>a</sup> -set di copyright nella parte alta dello schermo: più sotto viene proiettato il display multifunzione contenente il rapporto aggiornato in tempo reale relativamente alle condizioni operative attivate sulle control port 1 e 2. Inizialmente i valori letti dalla funzione corrispondente al Peek sono 255 per la port 1 e 127 per la port 2.

Il contenuto dei riquadri può variare in funzione delle variazioni operate sul sistema di selezione (spinotti e prese jack) e soprattutto a seconda di come e con quale intensità il segnale audio in arrivo al microfono MIC di Joyvoice viene filtrato e passato (se ne ha le caratteristiche): si capisce allora l'importanza di una buona regolazione del potenziometro Input, strumento che serve a ottimizzare il livello di segnale in entrata trasmesso ai filtri elettronici dell'apparecchio. Tutta la parte inferiore del video è occupata da.una tabella-memorandum che ricorda all'utente le funzioni corrispondenti ai 36 valori elencati: per esempio al 249 corrisponde left-down senza fire, ovvero un movimento diagonale in basso a sinistra senza attivazione del pulsante di fire.

Un cursore lampeggiante (>) in colore nero reverse evidenzia il valore letto all'istante (e la corrispondente funzione attivata) su ciascuno dei due canali gestibili in simultanea: ovviamente, per far lavorare attivamente il computer e apprezzare risultati corretti, oltre a un buon lavoro di taratura preliminare occorre anche una corretta predisposizione dello schema operativo (spinotti e prese jack); soprattutto è importante entrare in sintonia col circuito di rilevazione sonora, provando sia per la voce (frequenze medio-basse) sia per i fischi (frequenze alte) le giuste tonalità.

Durante il funzionamento del programma anche il dispositivo Joyvoice svolge un'appropriata azione di monitoraggio assai utile all'utente, tramite le segnalazioni dei tre led di colore verde (Power) e rosso (Voice e Whistle) che segnalano, rispettivamente, il corretto funzionamento dell'apparecchio, la rilevazione di un segnale audio di frequenza mediobassa (voce) e la rilevazione di un segnale di frequenza relativamente alta (fischio).

Daniele Malavasi

# .. **Sei un programmatore?**

Collabora anche tu con PcOisk: siamo alla ricerca di collaboratori per la realizzazione di nuovi programmi.

#### **SI RICHIEDE**

- Buona conoscenza di uno o più linguaggi di programmazione. Sono preferiti Assembler 8088/8086, Microsoft C 4.0 e 5.0, QuickBasic, TurboPascal 4.0.
- Disponibilità allo sviluppo di programmi con interfaccia utente idonea alla pubblicazione su rivista
- Padronanza dell'inglese tecnico **.DI**
- ·Ottima conoscenza dell'MS Dos

Invia il tuo curriculum vitae, ed eventuali programmi dimostrativi, a:

**Gruppo Editoriale JCE**  Att: Patrizia Angelo Via Ferri 6, 20092 Cinisello Balsamo (Ml). ASSA PAGATA PER CAMPIONE ALLEGATO

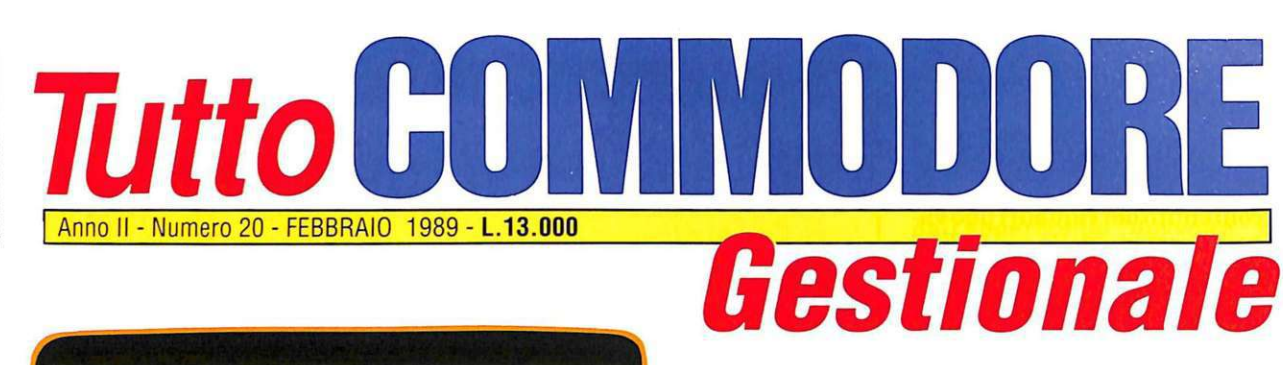

#### **TEERS ENGINEERS** Archivio Scegli una delle seguenti opzioni: Ereare un ARC file. liggiungere a file esistente. Lissolvere un file. EDA AID Module. Eestione file. Lsare diversa configurazione drive irint documenti. Esci da ASSISTENZA

**WORD PROCESSOR** Videoscrittura e telematica: connubio perfetto

**ARCHIVIO Gestione** avanzata di tutti *i* files

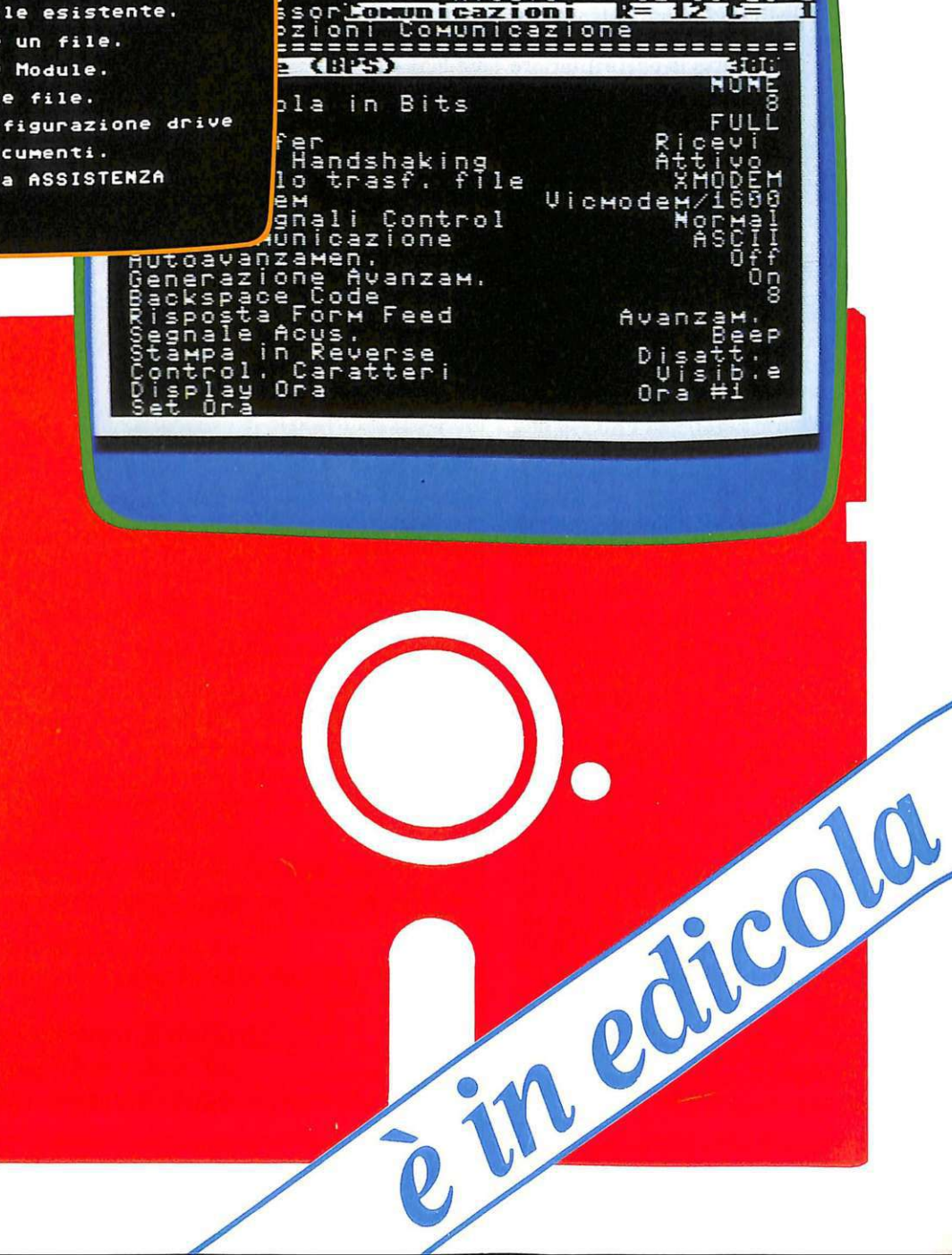

Ricevo

 $81:88$ 

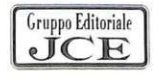

# **Alla ricerca di Arnid**

*Eccovi un sostanzioso aiuto per portare a termine la prima parte dell'emozionante The Arrow of Death e qualche utile consiglio per la seconda.* 

La Grande Via Est scorre velocemente sotto gli zoccoli del vostro destriero, la Contea è da tempo scomparsa alle vostre spalle e sullo sfondo vermiglio del cielo si staglia nitida la sagoma di Colle Vento.

All'alba avete attraversato il Brandivino al galoppo, ora che il sole è già tramontato e i Tumulilande sono lontani dalla vostra vista, ecco apparire sulla sinistra Brea, un villaggio di case di pietra circondato da una cinta di alte mura. Un grande cancello in ferro battuto sbarra l'unica via d'accesso al paese.<br>Avvicinandovi notate che un

piccolo uomo con una lanterna in mano vi sta osservando attraverso le sbarre. "Salve straniero, qual vento vi porta in quel di Brea?", vi chiede. "Sono diretto alla locanda", rispondete.

Dopo avervi fatto entrare nel villaggio, l'omino vi indica la strada e vi saluta. Sopra una porta spalancata ve-

dete un'insegna sulla quale è disegnato un cavallo bianco che si

erge sulle zampe posteriori, accompagnato dalla seguente scritta: Il Puledro Impennato. All'interno un folto gruppo di donne e uomini intona una canzone spensierata mentre scorrono fiumi di ottima birra. Notate in un angolo della locanda, seduto a un tavolo, un giovane vestito con abiti dalla foggia eccessivamente sobria ma di buona fattura. Unica nota di colore nel suo abbigliamento è una striscia di stoffa variopinta che porta intorno al collo.

Con un cenno del capo il giovane vi invita a sedere al suo tavolo. Dopo aver ordinato all'oste due birre, vi porge uno dei due boccali e inizia il discorso: "Osservo con compiacimento che non avete mancato il nostro in-

contro. L'Austro che oggi soffiava sulle pianure dell'Eriador ha recato con sé un clima particolarmente mite per una giornata di fine autunno. Sempre più raramente si sente parlare di viandanti assaliti o rapinati lungo la

Grande Via, così mi auguro che anche il vostro viaggio sia stato scevro da difficoltà..."

Distogliendo per un attimo lo sguardo da voi, il giovane rivolge la sua attenzione a un sacchetto di cuoio nero finemente lavorato, dal quale estrae una manciata di tabacco stagionato. Carica la sua pipa e la accende.

"... Dunque mio giovane amico, accantonando i preamboli, veniamo direttamente al nocciolo della questione".

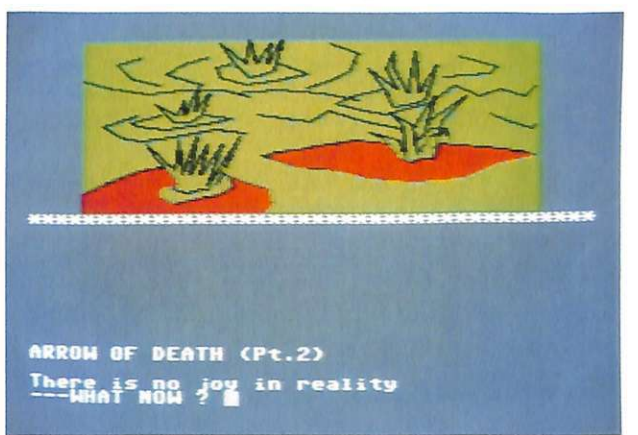

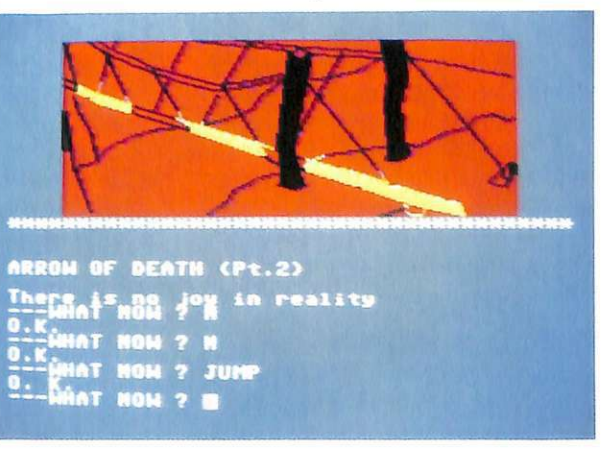

*Da questo luogo inizia la seconda parte di The Arrow of Death. Esplorare e raccogliere oggetti è il segreto per vincere!* 

*Il ponte: da queste parti è necessario togliere ogni freno all'immaginazione per proseguire nell'avventura.* 

#### $Aduenture$

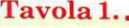

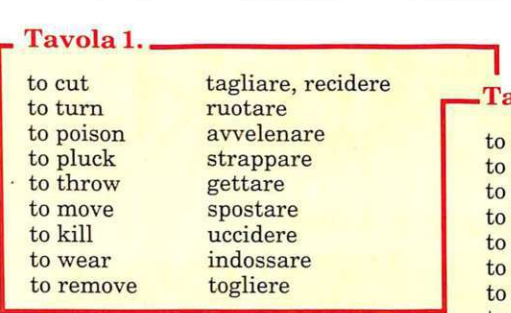

#### **Qualche consiglio per la prima parte**

Se siete riusciti a risolvere la prima parte di The Arrow ofDeath siete già degli ottimi avventurieri e potete dedicare subito la vostra attenzione alla seconda parte, che presentiamo in

questo numero della rivista. Se invece non siete riusciti nell'intento, e ciò è molto probabile, cercheremo di aiutarvi con alcuni consigli e suggerimenti. La soluzione integrale di entrambe le parti dell'avventura sarà data prossimamente.

Come già è stato detto, è molto importante osservare attentamente luoghi e oggetti, anche se questo talvolta potrà rivelarsi pericoloso, e raccogliere ogni cosa pensiate possa esservi utile. Tra gli oggetti che dovreste avere con voi ci sono un gancio (hook) e una fune (rope); è possibile legarli insieme ordinando "Tie rope". Il verbo to hook (agganciare) permette invece di appendere un oggetto al gancio e di trascinarselo dietro tenendo la fune; quando vorrete recuperare tale oggetto dovrete digitare "Pull rope" (tira la fune).

Per dare qualcosa a qualcuno è sufficiente scrivere "Give" seguito dal nome dell'oggetto che intendete regalare. Altri verbi che è indispensabile conoscere sono elencati in **tavola l.** E bene ricordare che a volte è necessario perseverare in un'azione, anche se questa non sembra dare alcun effetto. Vi capiterà di dover risalire un ripido pendio; se non riuscirete nel vostro intento sarà a causa di oggetti particolarmente pesanti che trasportate con voi. La pre-

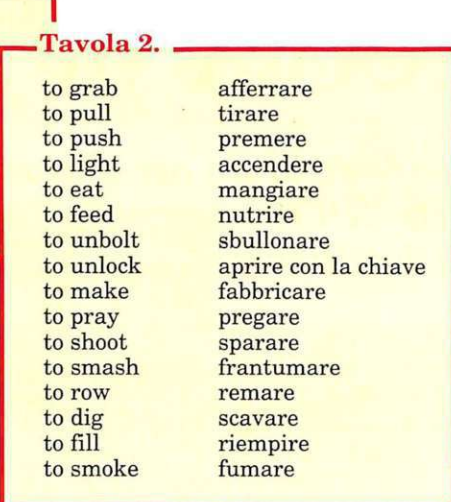

senza di oggetti pesanti può cre- are problemi anche nell'attraversamento di zone paludose.

Lungo il vostro cammino troverete anche degli oggetti magici. Uno di questi è particolarmente importante: quando viene strofinato (to rub), rivela passaggi segreti e può brillare di luce propria. Ricordatevi che la foresta è un luogo incantato dove accadono strani fenomeni, se si ha la pazienza di aspettare (to wait).

Questi pochi consigli dovrebbero semplificare molto la risoluzione della prima parte dell'avventura. In particolare vi ritornerà assai utile la conoscenza dei verbi che l'interprete del programma utilizza.

#### ... e **per la seconda**

Abbiamo notato che la seconda parte risulta decisamente più difficile.

Per questo abbiamo deciso di darvi dei suggerimenti di gioco già in questo numero della rivista. Vi invitiamo però a tentare di risolverla, prima di procedere nella lettura dell'articolo.

Come avrete potuto osservare, il vostro personaggio inizia l'avventura con la sua fida spada e gli oggetti che serviranno alla costruzione della freccia magica. Il vostro scopo è quello di trovare Arnid, poiché solo lui è in grado di assemblare correttamente i pezzi e fabbricare il dardo che vi servirà per uccidere il malvagio Xerdon.

Sembra che lo stesso Xerdon abbia inviato schiere di suoi uomini verso il villaggio dove Arnid viveva. Il villaggio è stato messo a ferro e fuoco e Arnid è stato rapito. Egli è probabilmente prigioniero in un sotterraneo sotto la Grande Montagna. Pare che l'ingresso di questo sotterraneo si trovi a duemila piedi sotto il ponte di corde, in una posizione che solo un grande rapace potrebbe raggiungere. Ma il vostro avventuriero ha fegato da vendere e non è pensabile che si sottragga alla sfida che lo attende. E solo molto importante essere bene equipaggiati, proteggersi la testa da possibili cadute e garantirsi la buona sorte con qualche erba magica. Vi capiterà di trovarvi in luoghi elevati dai quali dovrete saltare; per far ciò è sufficiente scrivere "Jump" (salta). Dovrete dar fuoco a dell'esplosivo ordinando "Light fuse" (accendi la miccia), buttarvi nelle fiamme (Go flames), suonare della musi- ca (Play music), seguire dei sentieri (Go trail) o fare avanzare un mulo, digitando "Pull mule".

Alcuni tra i verbi che è necessario utilizzare per giungere alla conclusione di questo adventure game sono elencati in **tavola 2.** 

I verbi to give (dare) e to tie (legare), a differenza della prima parte, reggono il to seguito dal complemento; per dare qualcosa a qualcuno bisogna prima digitare "Give" seguito dall'oggetto, quindi, quando il programma chiede "To whom?" (a chi?), si deve puntualizzare a chi viene dato l'oggetto scrivendo "To" e di seguito il nome di colui che lo riceve. Allo stesso modo viene gestito il verbo to tie.

Grazie a questi consigli, speriamo che possiate portare felicemente a termine la vostra missione. Qualsiasi cosa vi riservi la sorte, il nostro prossimo appuntamento è in questo stesso luogo, tra un mese. Arrivederci.

> **Roberto Scavino**  (continua)

# Abbonarsi conviene! RADIO ELETTRONICA &COMPUTER **REGALA REGALATI** RADIO ELETTRONICA &COMPUTER

I SEGRETI PER F

L'UTILITY PER ES

LOTHCC

È UNA **Gruppo Editoriale** JCF **RIVISTA** 

TASSA PAGATA PER CAMPIONE ALLEGATO Sped. In Abb. Postale Gr. IN/70%

Anno XVIII - Numero 1 - FEBBRAIO 1989 - L. 7.500

AVVENTURETI OF DEATH

# **ABBONATI A**

# **E SCEGLI IL TUO REGALO!**

Abbonarsi a Radio Elettronica & Computer, la rivista per C64 e C128 che ti dà ogni mese tantissimi programmi su cassetta, oggi conviene ancora di più. Abbonandoti per un anno (10 numeri, ognuno con cassetta programmi a 54.000 lire) puoi scegliere infatti fra tre splendidi doni.

# **QUALE DONO VUOI?**

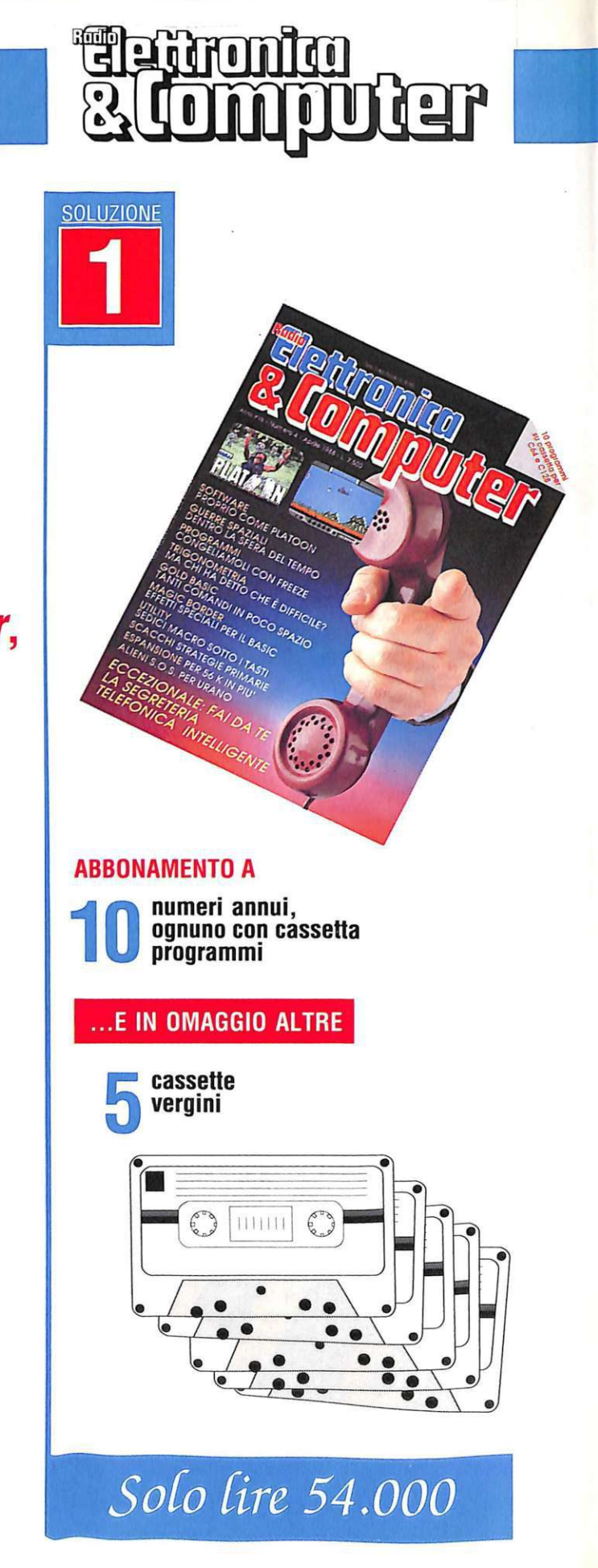

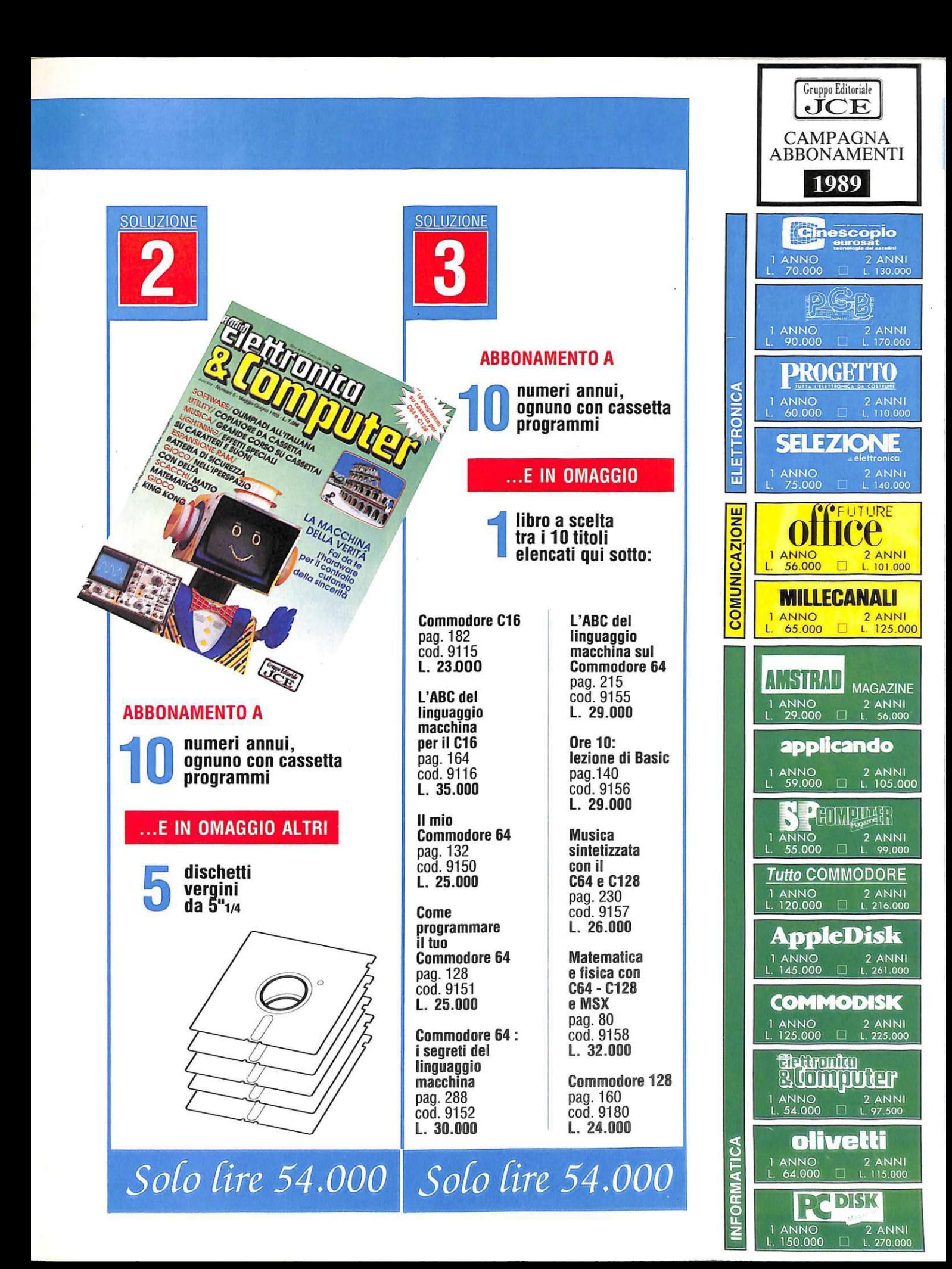

#### A PIU PREZIOSA PROGETTADON BOL ccopio 平下 ETTRONICA El. **MUNICAZIONE** COI 9 numeri L. 90.000 11 numeri L.70.000 **INFORMATICA SELEZION** PROGETTO UTURE **C.I. PER AZION**  $\overline{\overline{\overline{BC}}}$ 13 numeri L. 75.000 11 numeri L. 60.000 11 numeri L. 65.000 6 numeri L.29.000 **Tutto COMMODORE** HIMOTHE **Giochi LDIFER** CLEDO<br>Višera<br>peziala **MASE IV** 11 numeri L. 55.000 10 numeri L.120.000 10 numeri L.59.000 10 numeri L.125.000 10 numeri L.145.000 **DISK** olivetti estronico Tunion Leagreti di XCopy<br>Lia Format dia Giau **AMSTRAD** lo prova<br>bashet e filope Gruppo Editoriale Via Ferri, 6 20092 CINISELLO 10 numeri L.150.000 10 numeri 1.54.000 6 numeri L.64.000 **BALSAMO.** (MI)

6 numeri L.49.000

*Una simpatica utility gestita col joystick per stampare i listati Basic, scritti sul C64 o il C128, oppure per trasformarli in files di testo e renderli più leggibili e manipolabili grazie ad alcuni utili accorgimenti.* 

## • **Il mio regno per un listato**

Chi scrive lunghi programmi in Basic sente spesso la necessità di rileggere il listato per avere un'idea generale di tutto il lavoro svolto.

Compiere questa operazione per un programma di parecchie decine di linee su un monitor di 24 linee per 40 colonne senza nemmeno avere la possibilità di effettuare uno scrolling verticale verso l'alto risulta però assai scomodo ed è difficilissimo farsi un'idea globale di tutto il listato.

Inoltre capita spesso di dover riprendere un programma scritto parecchio tempo prima (o addirittura scritto da altri), nel qual caso risulta ancora più arduo comprenderlo nella sua globalità tramite la lettura sul monitor.

L'aiuto migliore per vincere queste difficoltà sar ebbe un sistema per stampare il listato nella maniera più chiara possibile per poi commentarlo con l'aiuto di una penna, oppure evidenziandone le routines principali con un pennarello evidenziatore.

Meglio ancora, soprattutto per chi non ha la stampante e può ricorrere solo raramente a quella degli amici, sarebbe poter portare il listato su un word processor che non solo consentirebbe di analizzarlo più facilmente ma permetterebbe anche di inserire commenti, con tutte le facilitazioni tipiche dei programmi di videoscrittura.

Se siete programmatori Basic e soffrite per i suddetti problemi troverete di irresistibile utilità King Lister. Questa utility vi offre tutti gli strumenti necessari per fare tutto ciò che volete di un qualsiasi listato Basic, sia esso scritto su un Commodore 64, un C128 oppure un piccolo Vie 20.

Nel caso del Basic 7.0 del C128, vengono addirittura riconosciuti i comandi non implementati come Quit e Off.

#### Come funziona

Caricate dunque il programma dopo aver inserito il joystick in porta 2. La schermata iniziale presenta una finestra in cui compare il messaggio "No file is open".

Muovendo la freccia sull'icona di OK e premendo il tasto Fire deljoystick date il *Figura 1.* 

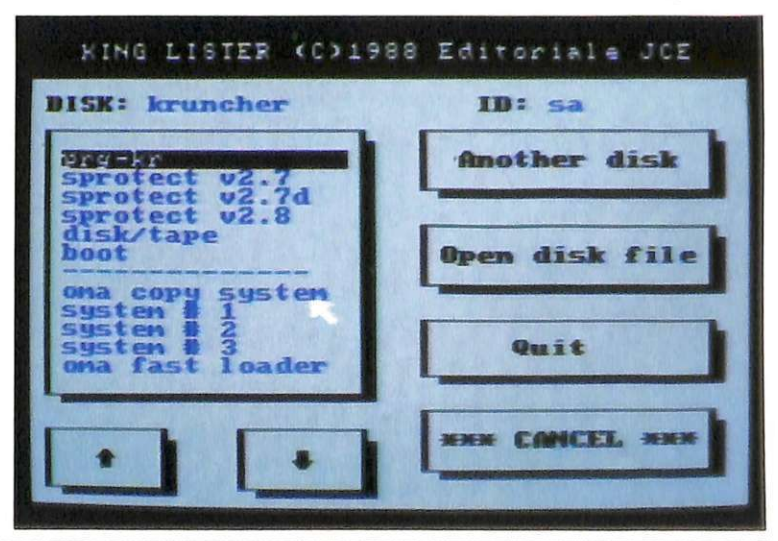

*Utility* 

via a tutte le operazioni. Il disco nel drive viene letto e la sua directory viene esposta nella finestra più grande, sulla sinistra del video **(figura 1).** Posizionate la freccia sul nome del file che interessa e premete Fire.

Il file selezionato deve essere un programma in Basic non compilato, naturalmente.

Sotto la finestra della directory vi sono due gadgets per effettuare lo scrolling verticale della directory. Per esaminare un'altra directory non dovete far altro che selezionare, sempre con la freccia e Fire, il gadget in cui compare il messaggio "Another disk". Quando avete deciso di quale programma volete elaborare

*Figura 2.* 

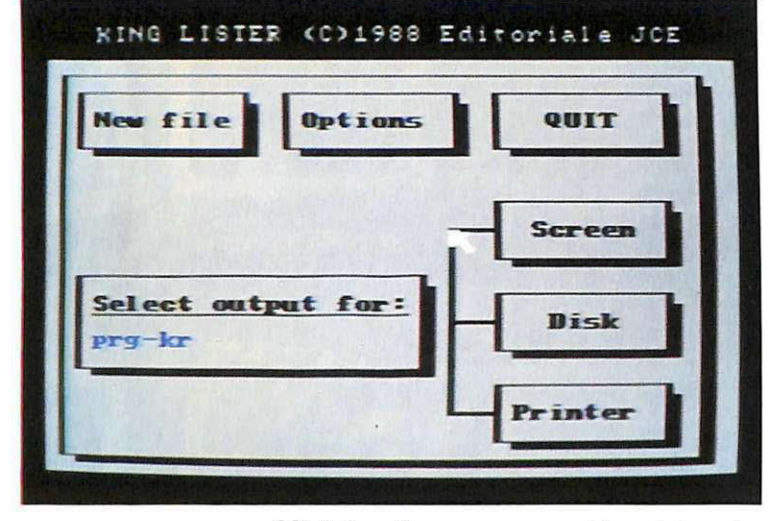

il listato, ed esso appare evidenziato nella finestra della directory, selezionate il gadget in cui compare il messaggio "Open disk file".

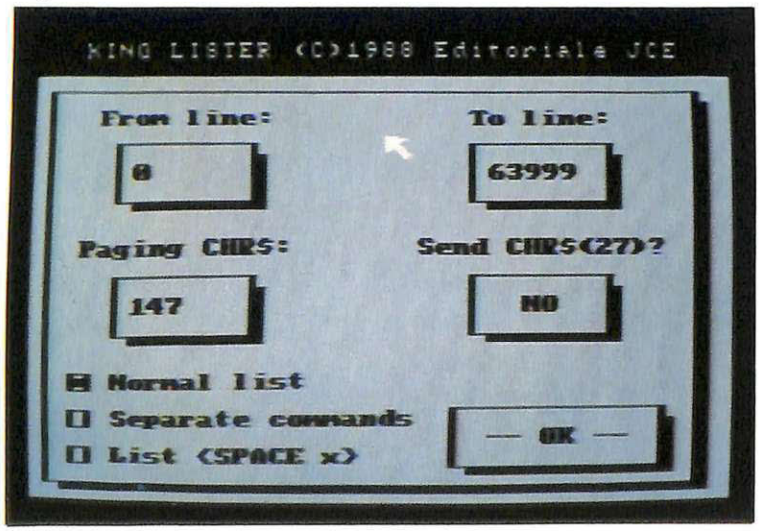

schermata **(figura** 2). Il gadget in alto a sinistra vi riporterebbe alla schermatà precedente, mentre quella in alto al centro vi introduce a una schermata di opzioni **(figura** 3).

Esse sono:

- **From line:** prima linea del blocco di listato da elaborare.
- **To line:** ultima linea dello stesso blocco.
- **Paging Clffi\$:** invia alla stampante un codice relativo al formato del testo. Per esempio, il valore 14 predispone il modo grafico in doppia larghezza del testo. Per la scelta di questo valore consultate il manuale della stampante che vi apprestate a usare.

È importante sapere che alcune stam panti, come la 1525, non accettano il valore di Paging automaticamente, oppure non rispondono correttamente al codice selezionato. In questi casi bisogna ricorrere all'opzione seguente.

- **Send Clffi\$(27):** se impostata manda il codice di prepaging per quelle stampanti che non rispondono correttamente al codice di Paging.
- **Separate commands:** il listato in output apparirà in forma più leggibile perché ogni comando sarà scritto su una linea diversa.
- **Normai list:** il listato apparirà come è stato scritto, senza separazione di comandi.
- List <SPACE x>: abilita un sistema che, nel listato elaborato e mandato in output, sostituisce agli spazi stringa l'indicatore <SPACE x>, dove x indica il numero di spazi al posto dei quali c'è l'indicatore.

Il programma provvede ad applicare una procedura analoga per tutti i caratteri speciali, come i modificatori del colore del testo, i movimenti del cursore o il cancellatore del video. Questa funzione è sempre abilitata e facilita enormemente una eventuale ribattitura del programma.

Ma torniamo ora a considerare la schermata precedente **(figura** 2): la finestra più grande indica il nome del pro-

*Figura 3.* Vi trovate ora di fronte a una nuova

gramma selezionato. Sulla destra della schermata vi sono tre gadgets per la selezione della periferica verso cui va indirizzato il listato elaborato e cioè:

- Screen: manda il listato al video. Questa opzione serve per effettuare una preview.
- Disk: selezionando questo gadget si accede a un'ulteriore schermata di opzioni (figura 4): qui è possibile definire il tipo di file da scaricare sul disco (sequenziale o programma) e il genere di codice contenuto nel file ( PetASCII, caratteristico dei word prcessors del C64 come Easy Script, Standard ASCII, o codici video).

Dando l'OK vi verrà chiesto il nome del file da scaricare sul disco. Questo file può essere caricato da un word processor ed elaborato ulteriormente prima di essere stampato.

• Printer: manda l'output alla stampante.

KING LISTER (C)1988 Editoriale JCE **Farwa.t oE. output** : **File type: PR6** PetASCII  $\Pi$  **SEQ D Standard ASCII a Sc:re:en eodes I· -a -OK** - '

I *Utility* 

*Figura 4.* 

Un'altra caratteristica notevole di King Lister è la capacità di evidenziare i cicli For/Nexto i Do/Loop del Basic 7.0. In<br>questo modo le linee di programma all'interno di un ciclo appariranno infatti spostate di un carattere sulla destra rispetto al resto del listato.

Raffaele Zanini

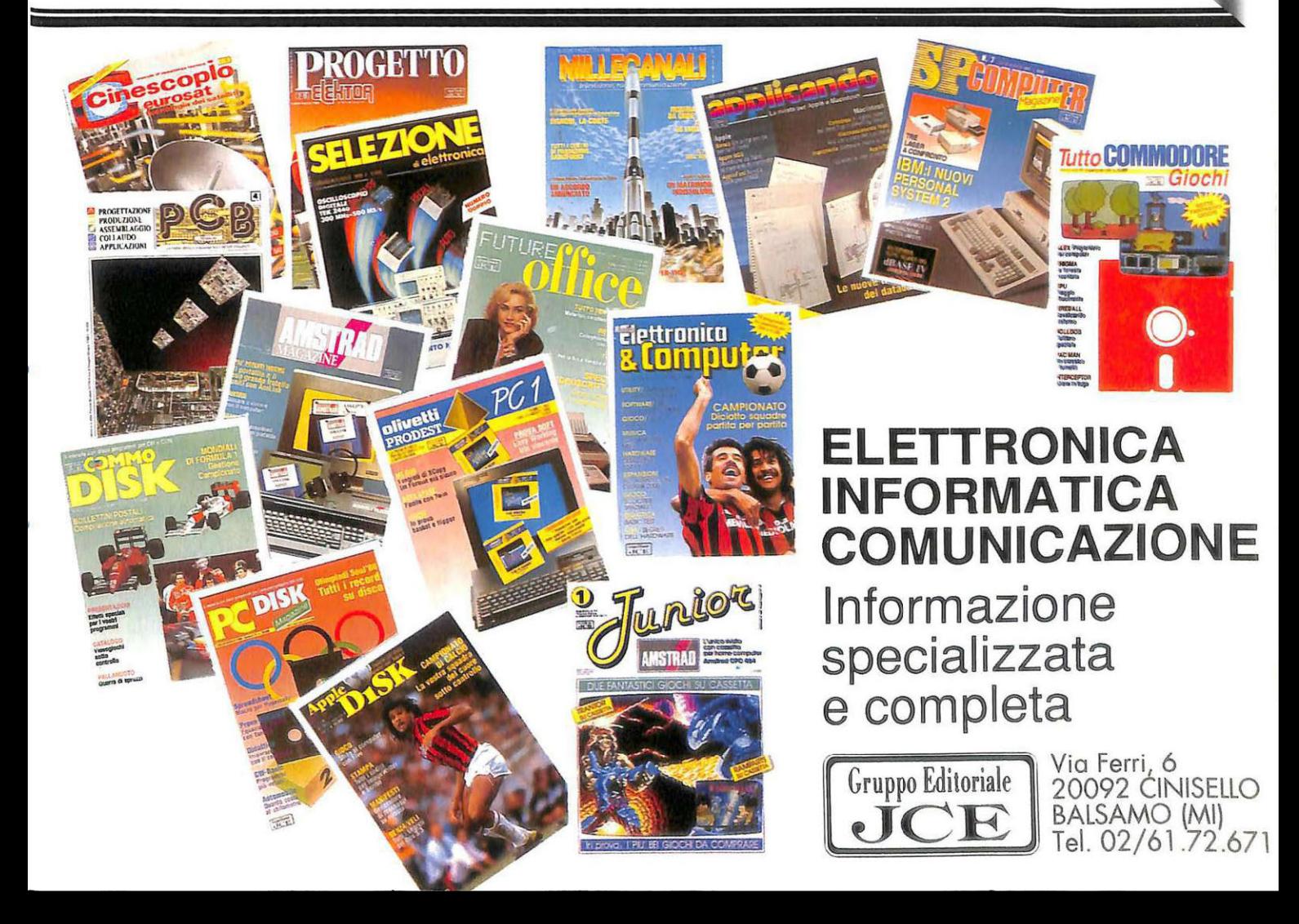

# **Tutti i vantaggi del progresso**

*Conoscere l'uso del word processing è ormai essenziale per tutti coloro che per lavoro* o *per hobby utilizzano e trattano testi. Easy Script consente qualsiasi tipo di elaborazione di un testo per una stampa ottimale e utilissime applicazioni speciali.* 

Saper fare word processing consente di scrivere, rielaborare e stampare documenti in modo semplice, creativo e persino divertente. Come vedrete, per utilizzare un word processing non è necessario conoscere il computer più di quanto sia necessario per chi usa la penna conoscere le proprietà chimiche dell'inchiostro o per chi utilizza una macchina da scrivere conoscerne i dispositivi meccanici. Il computer verrà perciò utilizzato come un semplice strumento

e non sarà oggetto di studio. Verranno tuttavia fornite alcune informazioni che consentiranno al lettore un utilizzo maggiormente consapevole.

Easy Script è uno dei più potenti word processor ed è disponibile per ogni tipo di microcomputer. Al termine del corso, articolato in due puntate, sarete in grado di eseguire i lavori fondamentali di scrittura, redazione, output, registrazione e recupero di documenti in modo autonomo. Questo ri-

\*\*\*\* EASY SCRIPT 'UFFICIO 2000 SOFTWARE APPLICATIVO EMTER TEXT WIDTH (40-240) COLS ? MO (D)ISK OR (T)APE PRIMTER TYPE (0-4)  $B = C$ BM  $1 = MX80$ .:: =SPI **M** "4R ITER ~=QUHE/DIABL0/8300  $4 = 0$ THER

*Videata di partenza per la definizione dei parametri di lavoro. Per iniziare* è *meglio selezionare il modo 40 colonne.* 

sultato sarà raggiunto attraverso l'apprendimento di funzioni, via via più complesse, sostenuto dalla pratica svolta durante le esercitazioni proposte in questo corso o sviluppata autonomamente dal lettore.

Questa prima puntata è divisa in tre parti, al termine di ognuna delle quali troverete una serie di esercizi di autovalutazione. L'ultima parte di tutto il corso, invece, sarà dedicata all'elenco delle principali funzioni Easy Script (alcune delle quali non illustrate in questa puntata ma nella prossima) raggruppate per argomento. Sarà così possibile anche successivamente una facile consultazione delle funzioni apprese e un più sofisticato uso di Easy Script, attraverso la sperimentazione di funzioni particolari.

#### PARTE PRIMA

Alla fine della prima parte sarete in grado di scrivere il testo proposto senza porre una particolare attenzione all'estetica. Vi verranno forniti tutti gli strumenti necessari per l'utilizzo della tastiera e le informazioni di base sulla struttura logico-funzionale del calcolatore, che vi consentiranno di utilizzarlo in modo consapevole.

Per capire bene i vantaggi offer-

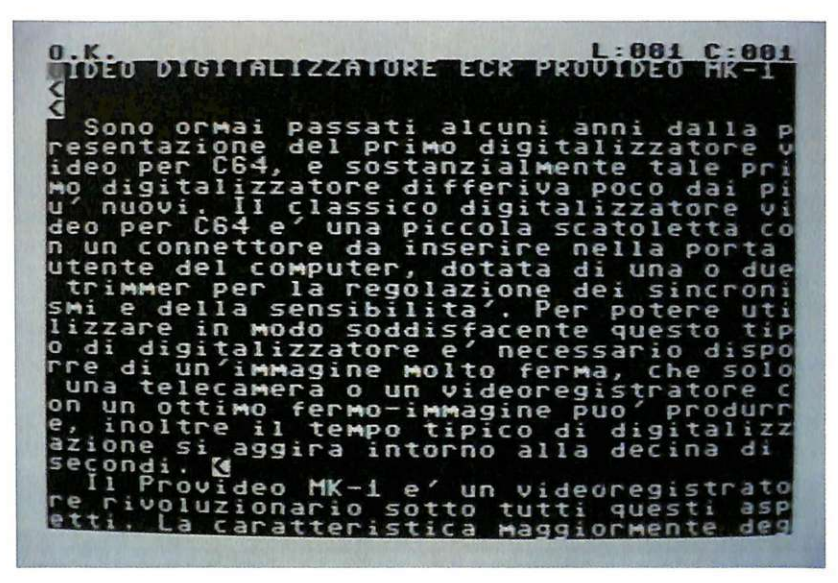

 $E$ sempio di testo non formattato disposto sul video in 40 colonne. *E possibile vedere il testo formattato con F 1, O, V.* 

ti da un programma di videoscrittura supponiamo di avere la necessità di svolgere un sondaggio fra un certo numero di persone mediante un questionario. Supponiamo quindi di voler redigere l'originale del questionario senza conoscere ancora il sistema per mettere in pratica il nostro progetto.

Diamo uno sguardo all'esempio in **tavola 1** e prendiamo in considerazione prima di tutto il fatto che non abbiamo ancora ben definito quali sono i punti essenziali che il questionario deve toccare, e che quindi probabilmente si renderanno necessari dei cambiamenti o delle modifiche durante la stesura.

In secondo luogo dobbiamo tener presente che non siamo dei dattilografi esperti e che quindi, probabilmente, faremo parecchi errori durante la stesura.

Quali sono le soluzioni possibili con i sistemi tradizionali?

- Usare la macchina per scrivere utilizzando il correttore per i piccoli errori, riscrivendo completamente il testo se durante la sua stesura cambiamo idea. Oppure servirsi di forbici, colla e fotocopiatrice per sostituire intere frasi o pezzi di testo.

- Scrivere a mano, cancellando le parti da modificare, e riscriverle incaricando poi qualcuno di trascrivere a macchina il testo completo. Ricontrollare il risultato, fare le dovute modifiche, ripetere le operazioni precedenti finché non siamo soddisfatti.

Vediamo invece qui di seguito le possibilità offerte da un programma di videoscrittura come Easy Script:

- Scrivere il testo in modo libero senza preoccupazioni di errori o ripensamenti.

- Rileggere il testo effettuando piccole modifiche e correggendo gli errori.

- Se il contenuto è corretto si può attuare una prova di stampa a video.

- Stampare su carta, utilizzan-

- Se il testo ci può servire in seguito, si archivia su disco (o su

cassetta). - Si può cercare e prelevare un testo già archiviato su disco (o cassetta) e modificarlo.

-È possibile evidenziare titoli e parti importanti, andare a capo al punto più opportuno, incolonnare i paragrafi, perché anche l'estetica è importante.

Per iniziare caricate il programma dopo avere inserito il dischetto contenente Easy Script digitando: Load"\*",8,1 Return. La schermata iniziale richiede la definizione di alcuni parametri a cui voi risponderete secondo il sistema di cui disponete.

In questa puntata, su Easy Script troverete una sequenza di operazioni espresse mediante una serie di comandi; in questo modo assimilerete i procedimenti per sfruttare le principali funzioni del programma quasi senza rendervene conto.

Ora siete pronti per digitare il testo.

Per prima cosa è bene dare un titolo al testo di cui volete fare la stesura: premete F3 e digitate: nb "questionariol", seguito da Return.

Per impostare i margini premete F3 e digitate: lml:rm40, seguito da Return.

#### • **Operazioni di correzione.**

-*Cancellare:* portate il cursore a destra del carattere da cancellare e premere Inst/Del.

- *Sostituire:* portate il cursore sul carattere da sostituire e digitare il nuovo carattere.

- *Inserire:* portate il cursore a destra del carattere dopo il quale volete eseguire l'inserimento e premete: Shift+Inst/Del.

Ora si è creato uno spazio sul quale, muovendosi con i tasti cursore, si può scrivere il carattere desiderato.

*-Andare a capo:* premete Return. Dopo tale operazione compare il simbolo < in reverse.

#### • **Visualizzazione del testo.**

- *Sullo schermo:* premete Fl per passare in modo Comando; O (Output) per selezionare l'opzione di Output; V (Video)per selezionare la periferica sulla quale indirizzare l'output.

- *Sulla carta:* premete Fl per passare in modo Comando; O per selezionare l'opzione di Output; P (Printer) per selezionare la periferica sulla quale indirizzare l'output.

#### PARTE SECONDA

Alla fine della seconda parte avrete acquisito le conoscenze di base necessarie per operare in modo autonomo.

Sarete cioè in grado di attuare correzioni rilevanti, in un testo precedentemente redatto, come l'inserimento e la cancellazione di linee e la stampa nel formato più opportuno.

Acquisirete inoltre le capacità che vi consentiranno di eseguire perfettamente operazioni con unità disco, e avrete anche la possibilità di salvare e recuperare i documenti.

Il testo redatto durante la parte precedente sarà rielaborato in

#### Tavola I. Esempio di questionario.

- 1. Indica, fra gli strumenti che usi nel tuo lavoro, qual è la percentuale di materiali scritti o grafici.
- a Fra i materiali scritti quali usi più frequentemente?
- 1. testi stampati (libri, riviste...)
- 2. testi stampati rielaborati
- 3. testi creati da te
- 4. rielaborazioni e/o modifiche di testi precedentemente redatti
- 5. circolari
- 6. tabelle
- 7. testi con parti mancanti
- 8. grafici
- 9. disegni
- 1 O. altro (specificare) ........................................................................... .

#### *Esercizi* - *parte 1*

*1) Si indichi esattamente la sequenza delle operazioni che si devono effettuare prima di iniziare a scrivere un documento da tastiera.* 

2) Si supponga di avere scritto per errore "qesto tetso è eratto" in*vece di "questo testo è errato". Elencare le operazioni da svolgere per effettuare la correzione.* 

3) *Quali comandi si devono usare e quali istruzioni occorre scrivere per poter redigere un documento che abbia come titolo "Documento" e venga stampato a partire dalla quarta colonna fino alla settantesima?* 

4) *Elencare la sequenza di operazioni necessarie per visualizzare il testo scritto su video, poi stamparlo* e *quindi tornare in Edit.* 

5) *Se avete scritto per errore "Fare il seguente esercizio: caricate il dischetto contenente Easy Script", mentre avreste voluto andare a capo dopo* i *due punti, come potete correggere l'errore?* 

modo da ottenere in stampa il ri-<br>sultato riportato in **tavola 1**. Il la-<br>voro svolto sarà salvato (e successivamente ricaricato) su un disco formattato.

Riconsideriamo, quindi, il questionario già scritto e presente in memoria. Visualizziamolo poi sullo schermo, utilizzando i comandi già visti, e correggiamo gli errori us ando le istruzioni imparate:

- Sostituzione carattere Inserimento carattere
- 
- Cancellazione carattere

#### • Alcuni nuovi comandi.

- *Per andare a capo senza* < *(Return):* premete Shift+Return

- *Per inserire una linea:* premete F1 seguito da Shift+Inst/Del e da Fl per terminare.

- Per inserire testi lunghi: premete Fl seguito da I (si scrive nel modo usuale; tutti i caratteri dal punto in cui si comincia l'inserimento scorrono verso destra), seguito da Fl e da I per terminare.

-*Per cancellare delle linee:* posizionate il cursore all'inizio della linea da cancellare e premete Fl e poi D. Ora potete muovervi sul testo con i tasti cursore; la parte di testo mostrata in reverse sarà quella che verrà cancellata quando darete la conferma con Return.

#### • Istruzioni di formato.

- *Commenti:* per inserire dei commenti all'interno del testo, che però non vengano stampati, premete F3 nb seguito dal commento e da Return.

- *Margini:* per fissare i margini entro i quali si vuole far rientrare il testo occorre premere F3 lmp:rmq seguito da Return, dove p è il margine sinistro (per esempio 5), q è il margine destro (per esempio 70).

- *Fuoriuscita dal margine:* questa funzione permette di spostare il margine sinistro di xx posizioni solo per la linea immediatamente seguente l'istruzione. La sequenza è: F3 maxx Return.

-*Spazi tra linee:* serve per settare lo spazio tra le linee. Premete F3 spn, dove n è il numero di righe

vuote tra una riga e l'altra. - *Giustificazione:* permette un allineamento delle parole a destra. Premete F3 jul, seguito da Return. Per rendere disattivo il comando ripetete la sequenza sostituendo O a 1.

- *Centratura:* questa istruzione permette di centrare una parola o una frase. Premete F3 cnl; frasex poi F3 cnO seguito da Return.

- *Lunghezza pagina:* serve per dichiarare la lunghezza utile della pagina. Premete F3 plx, dove x è il numero di linee disponibili.

- *Lunghezza testo:* serve per dichiarare il numero di linee che si vogliono stampare per ogni pagina. Premete F3 tlx, dove x è il numero di linee desiderate.

#### • Esempio completo di istruzioni di formato.

- nb"questionariol"
- nb questionario di entrata
- lm5:rm70:spl
- cnl; questionario di entrata cnO
- jul:pl40:tl30

#### • Scrivere un testo e memorizzarlo.

-*Pulire la memoria:* questa operazione serve per assicurarsi che il contenuto della memoria, allorché ci si appresta a scrivere un testo, sia nullo. Premete Fl poi E (Erase) e A (all).

- *Scrivere il testo.* -*Memorizzarlo sul disco:* questa operazione si rende utile qualora si voglia, in un secondo tempo, recuperare il testo redatto. Premete Fl e poi F (File). Digitate ora il nome sotto il quale volete che il testo venga memorizzato. Può risultare comodo dare al testo un nome (che può anche essere diverso da quello sotto il quale viene memorizzato). Per farlo basta inserire la seguente linea tra le prime linee del testo: nb: (nome), dove (nome) è il nome che gli si vuole dare. Se si è scelto (nome) come nome per memorizzare il testo, la procedura di memorizzazione risulta facilitata e così modificata: Fl-F-F2. In questo modo nella linea di comando (quella in reverse in testa al video), apparirà (nome); per confermare premete Return.

#### • Caricare un testo precedentemente memorizzato.

#### - *Pulire la memoria.*

-*Caricare il testo:* questa operazione riporta, nella memoria del computer, un testo precedentemente memorizzato.

Premete Fl L (Load) Nome, do-

ve Nome è il nome del file darichiamare. Nel caso che non vi ricordiate il nome del file da richiamare, potete procedere a un altro sistema di caricamento; esso è spiegato qui di seguito.

- *Pulire la memoria.* 

- *Caricamento della directory:*  l'utilità di questa funzione consiste nel mostrare l'elenco dei files contenuti sul disco e nel caricarne uno direttamente in memoria. Premete F4 (modo Disk) + \$ Return. A questo punto si è rientrati in modo Edit. Seguite ora questa sequenza: Fl-L-F2 (Shift+Fl). Ora appare nella linea di comando il nome di uno dei files presen-

lazione è avvenuta regolarmente il computer vi trasmetterà il seguente messaggio: "01,FILES SCRATCHED,01,00". Premete ora il tasto Run/Stop per ritornare in modo Edit.

#### • Cambiare nome a un file.

Questa funzione permette di rinominare un file qualora lo si voglia. Premete: F4 (modo Disk) poi R:Nuovo nome=Vecchio nome e Return. Premete ora il tasto Run/ Stop per ritornare in modo Edit.

#### • Formattare un disco.

Questa operazione si rende necessaria tutte le volte che si vuole

#### *Esercizi* - *parte* **2**

*1) Supponiamo di aver scritto Cognome e Indirizzo dimenticandoci di inserire tra i due il Nome. Come possiamo rimediare?* 

*2) Scrivete il set completo di istruzioni per ottenere un documento dal titolo "Prova" in cui compaia al centro della prima riga la scritta "Provadiscrittura", fate iniziare la stampa dalla quinta colonna, fatela finire alla settantaduesima e allineate le parole a destra.* 

*3) Elencate le operazioni che si devono svolgere per poter scrivere un testo e registrarlo su dischetto.* .

*4) Quali operazioni si devono eseguire per modificare il nome di un documento registrato come "Provai" e per poterlo registrare con il nuovo nome "ProvaO"?* 

*5) Se avete appena comprato un nuovo dischetto e volete utilizzarlo per registrare i vostri documenti, quali operazioni dovete preventivamente svolgere?* 

ti nella directory; premete di nuovo F2 finché coincide con quello del file che volete caricare in memoria. Per dare la conferma premete Return.

#### • Cancellare un file.

Questa operazione permette di cancellare un file che non risulti più utile, liberando così spazio utile sul disco. Premete F4 (modo Disk) seguito da S: (Scratch) e da nome, seguito da Return. Il computer vi porrà la domanda "Are you sure?". Se siete sicuri del file da cancellare rispondete Y, oppure N se non lo siete. Se la cancelutilizzare un nuovo disco. Formattare infatti significa preparare il disco a ricevere le informazioni dal computer.

Attenzione! Senza questa procedura il programma non memorizzerà i vostri files. Premete F4 (modo Disk) e poi N: (New) nome disco,xx, dove xx è un identificatore alfanumerico di due caratteri.

Il computer vi porrà la domanda "Are you sure?". Se siete sicuri del comando dato rispondete Y, oppure rispondete N se non lo siete.

Se la formattazione è avvenuta regolarmente, il computer vi trasmetterà il seguente messaggio:

OO,OK,00,00. Premete ora il tasto Run/Stop per ritornare in modo Edit.

#### • Copiare un file.

A questo punto dovreste già avere intuito come si procede alla copia di un file, in ogni caso questa è la sequenza logica:

- 1) Caricare il file.
- 2) Cambiare disco.
- 3) Memorizzare il file sul nuovo disco.

#### PARTE TERZA

La terza parte dovrebbe consentire al lettore di acquisire maggiore sicurezza nell'uso delle istruzioni di formato, controllo e manipolazione imparate nelle lezioni

#### *Esercizi* - *parte 3*

*1) Come dobbiamo procedere se vogliamo sostituire in tutto il testo precedentemete scritto le parole "wordprocessing" con "easyscript"?* 

*2) Se volessimo ricercare in un testo precedentemente scritto la frase "tutti coloro che usano easy script ... " e volessimo ricopiarla alla fine del testo come dovremmo procedere?* 

*3) Elencate le operazioni da eseguire per ottenere un testo analogo a quello che state leggendo, in cui il numero di esercizio si trovi sulla terza colonna e il resto del testo sia allineato sulla sesta colonna.* 

*4) Come* è *possibile ottenere la numerazione delle pagine, a partire da 1 O, scritta in basso al centro dopo la scritta ''pag. "?* 

*5) Quale istruzione dovete usare se volete che vengano stampate tre righe bianche alla fine di un paragrafo senza sprecare spazio sul disco?* 

precedenti, applicandole alla scrittura di un nuovo testo.

Si aggiungeranno inoltre nuove conoscenze che consentiranno la gestione di testi lunghi e con necessità di strutturazione (numerazione di pagine, pagine forzate, gestione di paragrafi). A questo scopo saranno fornite ulteriori informazioni utili per la manipolazione di testi (funzioni di ricerca, copia/trasferimento blocchi di testo eccetera).

Per ottenere gli obiettivi sopra elencati vi proponiamo di ripro-

La sequenza è: F3 hdx:,INTE-STAZIONE, Return.

durre il testo teatrale di riportato in tavola 2, nella stessa forma grafica. A fine lavoro il testo redatto dovrà essere salvato.

•Avanzamento linee. Questa funzione risulta utile per inserire degli spazi vuoti tra le varie parti di testo senza per questo dover riempire il video di Return. Per far ciò premete F3 lnxx Return, dove xx è il numero di linee vuote

• Intestazioni di inizio pagina. Questa funzione serve per poter inserire delle intestazioni a

Istruzioni particolari

che si vogliono inserire.

di formato

inizio pagina.

Nell'esempio, la parola Intetro pagina, vengono poi lasciate x righe vuote prima di stampare il testo.

La posizione della parola Intestazione dipende dalla sua posizione rispetto alle virgole che la affiancano, per esempio:

F3

hdx:INTESTAZIONE,, Return

farebbe apparire Intestazione alla sinistra del foglio, viceversa se le due virgole precedono Intestazione la stessa apparirà alla destra del foglio.

• Intestazioni di fine pagina. Questa funzione è simile alla precedente, ma l'intestazione questa volta viene eseguita a piè pagina. La sequenza è la seguente:

F3 ftxx:, INTESTAZIONE, Return

dove xx sono le linee che separano l'intestazione di fine pagina dalla fine del testo.

• Numerazione delle pagine. Questa funzione risulta utile qualora il testo da redigere sia più lungo di una pagina, in pratica si sfruttano i due comandi precedentemente visti accodando all'intestazione la numerazione:

\$F3 hdx:INTESTAZIONE,,PAG. Fl Shift+3 Return

Questa sequenza pone Intestazione in alto a sinistra e Pag.nn in alto a destra del foglio; si può anche utilizzare il comando di intestazione a fine pagina usando l'opportuna sequenza. La numerazione parte in automatico da 1; se però si vuole specificare il numero di pagina dalla quale si desidera far partire la numerazione è sufficiente dare il comando:

F3 -P  $-F1$ -Shift+3 -xx

dove xx è il numero di pagina dal quale si vuole iniziare a numerare.

• Pagina forzata. Questo comando posto in un qualsiasi punto del testo genera un cambio pa-

#### **Tavola 2. Esempio di testo teatrale.**

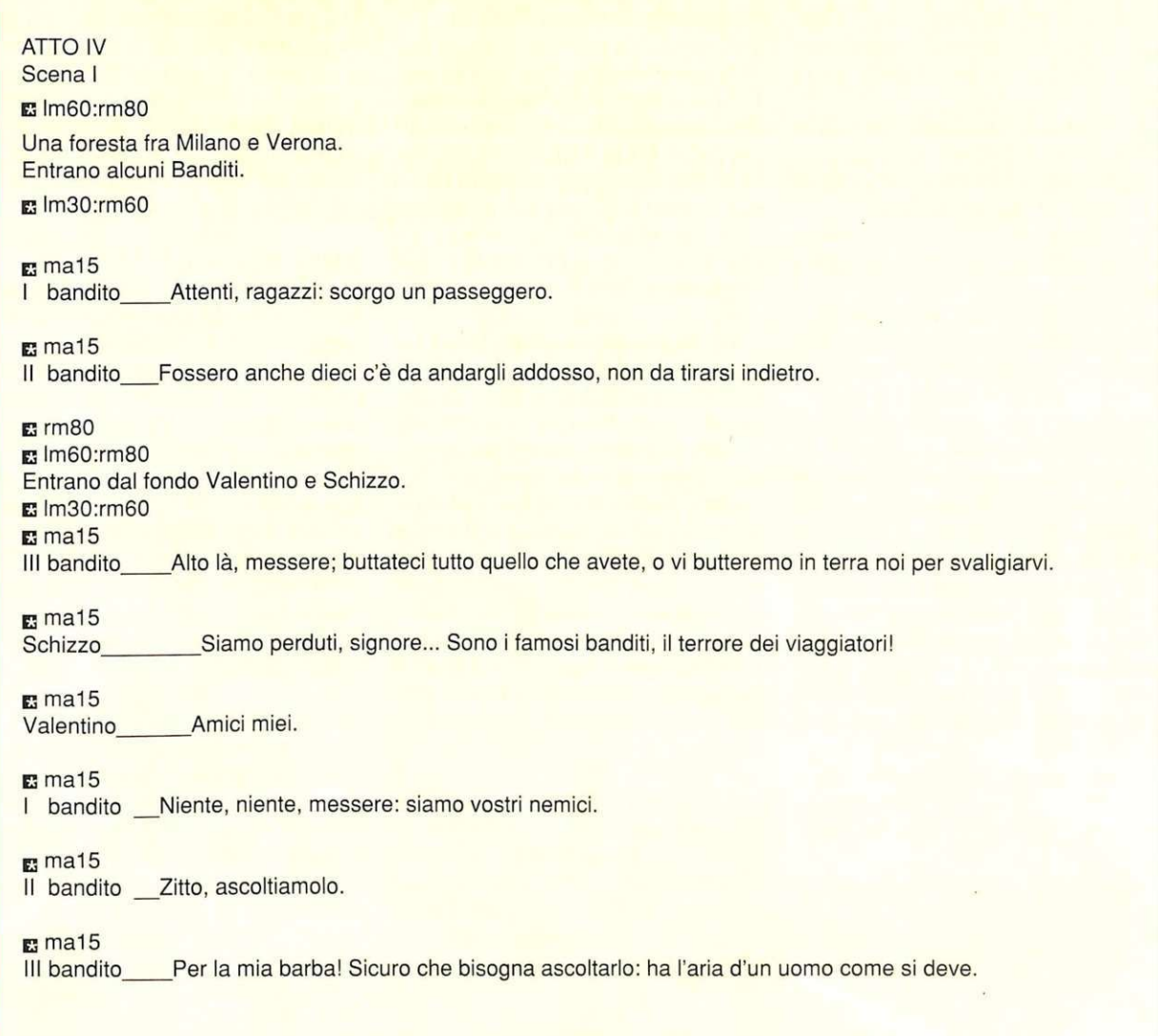

gina . Esso risulta utile per modificare l'output di stampa. Premete:

F3 FPO Return

• Spazio tra le linee. Questa funzione serve per aumentare lo spazio tra una linea e la successiva, al fine di rendere più leggibile il testo. Premete:

F3 spx Return dove x può assumere i valori: O, 1, 2.

• Stampa in offset. Questa funzione permette di redigere testi che verranno visualizzati e stampati nel formato colonnare, sul modello di quello dei quotidiani. Il comando è il seguente:

F3 ofxx Return

dove xx è la colonna nella quale si inizia la stampa a partire dal margine sinistro; la stampa colonnare si ottiene passando più volte lo stesso foglio, il valore del margine sinistro viene via via sommato a xx.

• **Stampa in copie multiple.**  Questa opzione permette di specificare il numero di volte che si desidera stampare una pagina; il numero viene specificato durante la sequenza di output alla stampante:

Fl (modo Comando)

O (Output) X

Quando il computer domanda: "no. of times" digitate il numero di copie che desiderate seguito da P.

• Visualizzazione in edit. Ecco i tasti di editor veloce:

- Shift+Clear/Home: riportano il cursore all'inizio del testo

- Clear/Home: porta il cursore nell'angolo all'estrema sinistra

- tasto freccia a sinistra: porta il cursore all'estrema destra della linea precedente.

• Goto line. Questa funzione permette di saltare a una determinata linea omettendo l'esecuzione dello scrolling fino a essa. Vediamo quindi di seguito le pos- sibili sequenze:

- Fl G E Return: porta il cursore alla fine del testo

- Fl G xx Return: porta il cursore alla linea xx

- Fl G 999 Return: porta il cursore alla ultima linea disponibile.

• Avanzamento di schermo. Le seguenti funzioni permettono uno spostamento rapido delle schermate:

- Fl Space: visualizza lo schermo successivo all'attuale

- Fl Shift+Space: visualizza lo schermo precedente all'attuale.

#### Selezione blocchi

• Delimitazione di blocchi. Delimitare un blocco significa inserire in una particolare area di memoria una parte di testo al fine di trasferire o duplicare la stessa . Posizionatevi sulla prima lettera del blocco che volete delimitare e premete: Fl R. Muovetevi ora con i tasti cursore lungo il testo fino a che tutto il testo che volete delimitare non sia mostrato in reverse. Per inserire in memoria il blocco premete quindi Return.

• Duplicazione di blocchi. Dopo aver delimitato un blocco con la metodologia precedentemente spiegata si può duplicare lo stesso. Ciò può essere utile nel caso di brani di testo ripetitivi. Posizionatevi con il cursore nel punto in cui volete inserire il blocco e premete: Fl A (Append). A questo punto il testo è shiftato e il blocco è stato inserito; l'operazione può essere ripetuta tutte le volte che volete; il contenuto del blocco, infatti, non cambia finché non viene dimensionato un nuovo blocco.

• Trasferimento di blocchi. Questa opzione funziona esattamente come quella della duplicazione; l'unica differenza consiste nel fatto che il blocco viene cancellato dalla sua posizione originale quando viene trasferito a quella

nuova . L'utilità di tale comando risulta evidente quando si costruiscono dei testi dei quali non si è ancora decisa la forma finale. Dopo aver delimitato un blocco, posizionatevi con il cursore nel punto in cui lo volete inserire, quindi premete: Fl X. A questo punto il testo è shiftato verso il basso e il blocco è stato inserito.

#### Altre funzioni

• Ricerca e sostituzione. Questa funzione serve per ricercare una parola all'interno di un testo comunque lungo, e per operarne la sostituzione con una seconda. Premete Fl S, inserite la parola che volete ricercare, premete Return, inserite la parola che volete sostituire e premete Return. Per iniziare la ricerca, e la relativa sostituzione, premete: F1 @ (a commerciale) M. A questo punto Easy Script procede alla ricerca e alle sostituzioni opportune.

•Ricerca. Agisce esattamente come la funzione precedente, con l'unica differenza che non effettua alcuna sostituzione. Premete Fl S, inserite la parola che volete ricercare e premete due volte Return. Per iniziare la ricerca premete F1 H M.

> Fernando Zanini (continua)

**Per trasferire i programmi di RE&C**<br>Molti lettori hanno incontrato difficoltà nell'eseguire le operazioni di trasferimento dei programmi da nastro a disco. L'utility Dsave richiedeva infatti di specificare due indirizzi che definivano la zona occupata dal programma da trasferire. La sequenza di operazioni non era sempre uguale per tutti i programmi, perciò molti lett

Dopo il caricamento del solito menù all'inizio della cassetta, tutti coloro che vorranno trasferire i programmi sul disco dovranno caricare e lanciare Dsave v2. Il menù offre tre possibilità:

*1 · La cassetta verrà letta e il primo programma incontrato caricato. A questo punto viene chiesta conferma per il trasferimento sul disco, dopodiché si passerà al caricamento del successivo programma sulla cassetta e co-*

si via.<br>
2 - Scegliendo la seconda opzione, invece, verranno salvati su disco tutti i programmi automaticamente, senza selezioni da parte dell'utente. In questo caso bisogna ricordare che difficilmente tutti i programmi su

# **A scuola di guerra**

*Dovrete dar prova di grandi doti di combattente per entrare a far parte del corpo dei Berretti Verdi, che viene addestrato per la feroce guerra in Vìetnam.* 

Chi non ricorda il motivo di Paul Hardcastle che ha furoreggiato nelle discoteche e alla radio alcuni anni fa? Da quel disco è stato tratto questo gioco che è la prima parte di un gioco doppio (la seconda parte dovrebbe essere messa in vendita in tempi piuttosto brevi).

Questa prima parte di Nineteen è dedicata all'addestramento delle future macchine da guerra che verranno poi inviate a combattere la dura guerra in Vietnam (ma di questo parleremo quando vedremo la seconda parte di Nineteen).

L'addestramento necessario per poter entrare <sup>a</sup>far parte dei famosi Berretti Verdi e per poter essere caricati sul primo aereo in partenza per il Vietnam è duro e molto lungo, e solo chi riuscirà <sup>a</sup> superare tutte le prove potrà partire e avere qualche spera<sup>n</sup>za di riportare a casa la pelle.

#### Il gioco

Per prima cosa avverrà il reclutamento. Vi verrà chiesto con quante reclute vorrete iniziare (da 1a4) e premendo la barra spaziatrice ne selezionerete il numero; premete Return per confermare. Il computer vi chiederà poi se siete sicuri della vostra scelta: premete Y per confermare o N per annullare. A questo punto non vi rimane che inserire il nome delle reclute.

La parte più importante del gioco è la Coordinazione Resistenza Morale. L'abilità nel combattimento, nel tiro e nel superamento degli ostacoli, determinerà la vostra Coordinazione, la Resistenza verrà calcolata a seconda della

durata di ogni allenamento mentre l'esecuzione influenza il Morale. Ricordate infine che anche la Coordinazione e la Resistenza influenzano il Morale.

Quando tutte le reclute avranno finito ogni evento, apparirà sullo schermo il punteggio, che terrà conto dell'evento appena terminato e di quelli terminati in precedenza.

Il corso si articola su quattro eventi che sono nell'ordine: Corso di assalto, Tiro al bersaglio, Corso di guida in jeep e Combattimento <sup>a</sup>mani nude. Vediamoli in dettaglio:

#### •Corso di assalto.

Questo evento consiste in otto corsi d'assalto che devono essere completati in un tempo. determinato che decresce di volta in volta.

Usate iljoystick

per correre a destra e a sinistra; per arrampicarvi, saltare e tuffarvi usate il tasto di Fire così da portare l'indicatore nella posizione della barra di potenza necessaria; una volta che sarete sicuri della posizione, rilasciate il tasto per superare l'ostacolo. Gli ostacoli che dovrete superare sono:

- *Muro:* rilasciate il tasto di Fire per scavalcarlo.
- *Cavalletto:* rilasciate il tasto di Fire per saltarlo.
- $\sim$ *Scala di legno:* rilasciate il

tasto di Fire per salire.

- *Barre sospese:* rilasciate il tasto di Fire per aggrapparvi alle barre e spingete il joystick <sup>a</sup> destra e a sinistra dolarvi e avanzare.
- \_ *Ostacoli:* rilasciate il tasto di Fire per scavalcarli.
- \_ *Salto dell'albero:* rilasciate il tasto di Fire per salire la scala <sup>e</sup>per superare il vuoto.
- \_ *Asse d'equilibrio:* rilasciate il tasto di Fire per salire la scala <sup>e</sup>ponete iljoy stick a destra per strisciare i piedi.
	- *Titbi di cemento:* rilasciate il

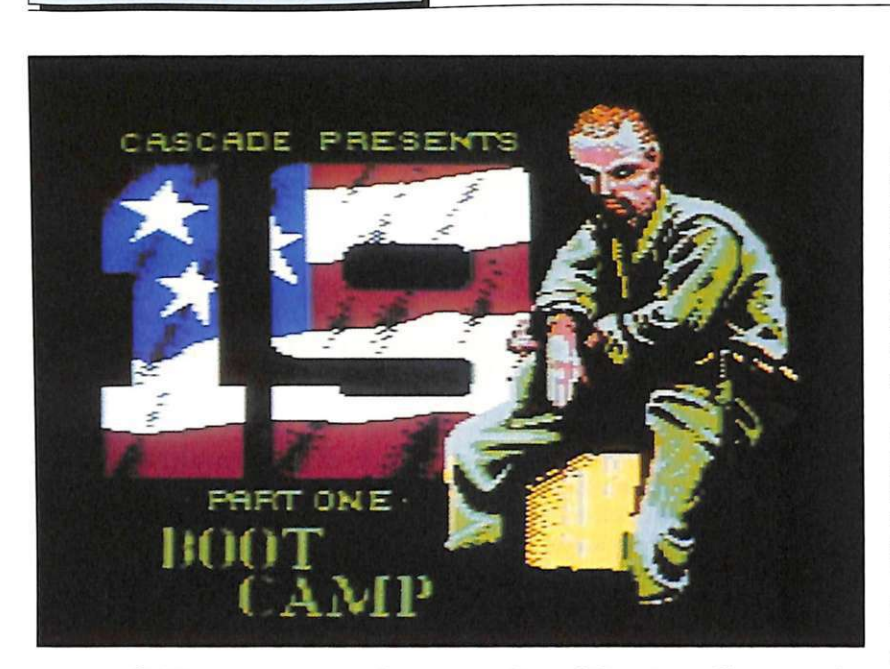

tasto di Fire per entrare nel tubo e spingete il joystick a destra/sinistra per strisciare.

- *Rocce:* rilasciate il tasto di Fire per saltarle.

 $Recensione$ 

- *Fossato:* rilasciate il tasto di Fire per saltarlo.

Se riuscirete a superare gli ostacoli al primo tentativo guadagnerete 3000 punti, 2000 al secondo tentativo, 1000 al terzo e nulla ai tentativi successivi.

Ricordatevi che quando sarete appesi a una barra sospesa non dovrete starci a lungo altrimenti stancherete le braccia e cadrete, ma non dovrete neanche essere troppo veloci o perderete la presa. Anche sull'asse d'equilibrio non dovrete essere troppo veloci ma, se vi fermerete per troppo tempo, cadrete. Se cadete superando un ostacolo dovrete ritornare indietro per affrontarlo di nuovo.

Un orologio nella parte superiore dello schermo scandirà il tempo a vostra disposizione per il termine della prova, diventando di colore rosso quando mancheranno pochi attimi al termine.

#### • **Tiro al bersaglio.**

Anche questo evento è formato da otto prove diverse. Avrete a disposizione 2 minuti e mezzo per eguagliare o superare il punteggio di qualificazione. Il punteggio da battere aumenterà per ogni ulteriore livello. Guadagnerete da 100 a 500 punti per ogni soldato colpito, ma fate attenzione perché perderete 1000 punti se colpirete donne o bambini.

#### • **Corso di guida.**

Dovrete guidare una jeep per otto percorsi in tempi sempre più veloci, cercando di evitare gli ostacoli che troverete sul vostro cammino; balle di fieno, recinti, copertoni e coni che, se vengono colpiti, provocano una perdita sen sibile di velocità e vanno ad aumentare il contatore di danni (cosa questa che provoca una minore velocità massima).

Se invece vi imbatterete in rocce, chiazze d'olio e tronchi d'albero vi fermerete temporaneamente e vedrete l'indicatore di danni salire. Quando l'indicatore segnalerà il massimo la jeep sarà inutilizzabile e la prova di guida avrà termine.

Per guadagnare punti dovrete invece collezionare vari oggetti come lattine, scarponi, stelle, elmetti, scatole di munizioni e altro.Comandate la jeep con il joystick: la posizione in su serve per aumentare la velocità, quella in giù per rallentare e quella a destra e a sinistra per girare.

#### • **Combattimento a mani nude.**

Arrivati all'ultima prova (che casualmente si compone di otto combattimenti), potrete sfogarvi sul vostro istruttore che tanto vi ha fatto sudare nelle parti precedenti. Dovrete affrontarlo in un combattimento testa a testa in cui dovrete far risaltare tutta la vostra prestanza fisica contro la sua abilità ed esperienza.

Per vincere l'incontro dovrete totalizzare un livello di energia superiore o uguale a quello dell'istruttore, se riuscirete ad atterrarlo otterrete dei bonus, per ogni pugno guadagnerete 200 punti, 1000 per una ginocchiata, 400 per un calcio e 800 per una testata. Usando iljoystick a destra e sinistra vi sposterete nei due sensi, in su tirerete un calcio, in giù vi abbasserete. Premendo il tasto di Fire e usando il joystick a destra tirerete un gancio, a sinistra vi gigiù colpirete di testa. Premendo solo il Fire tirerete un pugno.

#### **Conclusioni**

Forse da questo gioco ci aspettavamo di più nella parte grafica che in alcuni casi avrebbe potuto essere curata maggiormente: per esempio, nella prova di tiro le sa-<br>gome sono dettagliate grossolanamente e all'inizio si fatica non poco a capire su quali di esse bisogna sparare.

La parte musicale/effetti sonori è curata e gradevole, anche se sarebbe stato meglio utilizzare più spesso la bella colonna sonora del gioco. Nonostante questi piccoli difetti possiamo dire che il gioco è appassionante sia a livello di giocabilità sia a livello di divertimento. Inoltre, potendo scegliere l'evento da affrontare, si può giocare a lungo senza annoiarsi.

Rimaniamo in attesa della seconda parte di questo programma (Nineteen parte seconda - Zona Combattimento), sperando che siano eliminati quei piccoli difetti che rendono questo gioco non del tutto perfetto.

**Maurizio Polacco** 

### **Incubo nelle catacombe**

*Un adventure in italiano che vi condurrà, nei panni di Buck Funnygame, alla ricerca di un angelo scolpito in marmo bianco, trafugato da spiriti demoniaci e nascosto in un misterioso sotterraneo.* 

A Bretzwold, nel 1200, esisteva un monastero nel quale i monaci anzi, i demonaci, si dedicavano al culto degli spiriti infernali. Per questo motivo il monastero era chiamato "Palaspiriti" e, sempre per lo stesso motivo, nel 1280 venne dato alle fiamme assieme ai demonaci e completamente distrutto.

Del tetro monastero oggi rimangono le catacombe (dove nessun essere umano osa penetrare) e una strana casupola, posta al loro ingresso nel 1330 dai monaci Eudossini.

In una nicchia accanto alla porta i buoni monaci posero un angelo di marmo bianco (che secondo loro avrebbe dovuto impedire agli spiriti maligni di uscire dalle catacombe per molestare il mondo esterno), del quale però non resta più traccia.

Buck Funnygame, scrittore, esploratore e archeologo, durante un sopralluogo ritrova un antico manoscritto stilato dal monaco Muzio, nel quale egli racconta un suo sogno e incubo.

Scrive il monaco "... fra tuoni e saette io vidi li spirti trafugar lo bianco angelo e condurlo nelle catacombe!". Il racconto continua con la descrizione del fantastico viaggio del monaco nel "Palaspiriti" alla ricerca dell'angelo bianco. Come andò a finire questo viaggio, però, nessuno lo saprà mai, in quanto manca proprio l'ultima parte del manoscritto.

Ci vuole molto meno a punzec-

chiare il mai assopito spirito d'avventura di Buck che, in tuta da jogging e col manoscritto alla mano, decide di ripercorrere il fantastico itinerario e... A proposito, vorreste aiutare Buck a ritrovare l'angelo bianco? Sì? Allora buona avventura a tutti e due!

#### Le regole del gioco

Il tempo massimo per ritrovare l'angelo e ricollocarlo nella sua nicchia è di quattro ore. Per comunicare con Buck dovete usare frasi del tipo verbo più sostantivo. Per esempio: "Prendi rospo", oppure "Prendi il rospo", o ancora "Prendi il bellissimo rospo".

E inutile precisare che qualsiasi comando o frase digitato sulla tastiera deve essere sempre seguito dalla pressione del tasto Return. Il menù dei comandi appare premendo il tasto M (cioè Return).

Vediamo ora insieme i comandi principali che vi potranno essere utili:

N, E, S, O - Indicano le direzioni (Nord, Est, Sud, Ovest) che Buck potrà eventualmente prendere.

R - Buck ripete l'ultima frase detta.

W - Permette il salvataggio dei dati in caso si voglia sospendere temporaneamente il gioco.

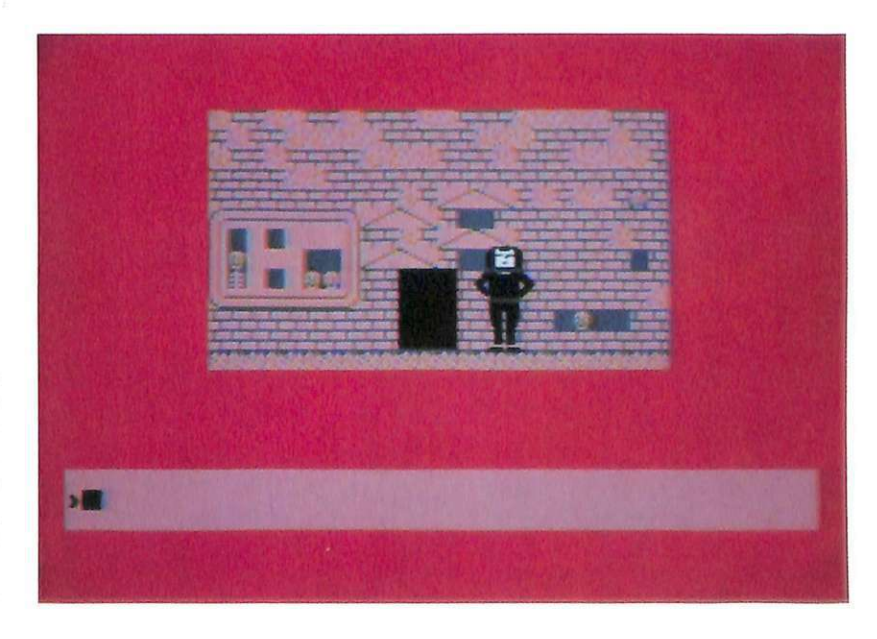

*Avventura* **l** 

**T** - Buck informa sul tempo trascorso.

A- Mostra l'elenco delle azioni. All'inizio del gioco Buck conosce solo tre azioni: Prendi, Lascia, Esamina. Le altre, e sono molte, dovrete scoprirle voi a mano a mano che l'avventura procede. Quando le azioni si riveleranno esatte verranno inserite automaticamente nell'elenco conosciuto da Buck.

**D** - Viene mostrato il frammento del diario del monaco che si riferisce al luogo in cui si trova Buck.

**L** - Buck vi dice il numero del luogo.

**V** - Buck elenca gli oggetti che vede nel luogo in cui si trova e che non sono nascosti.

I - Buck elenca gli oggetti che ha raccolto. Vi ricordiamo che Buck non può raccogliere più di quattro oggetti, quindi è bene lati utilizzati per poterne raccogliere di nuovi.

- + Buck parla velocemente.
- = Buck parla normalmente.

- Buck parla lentamente.

**F** - Fine del gioco (Reset).

Data la lunghezza dell'avventura occorre aspettare un certo periodo di tempo prima che i dati di Nightmare vengano caricati ed elaborati.

Alla fine di questa snervante<br>attesa comparirà il messaggio: "Hai dati da caricare (S/N)?".

Se giocate per la prima volta dovrete naturalmente premere il tasto N; se invece volete continuare un gioco temporaneamente sospeso dovete premere il tasto Se poi introdurre il disco con i dati precedentemente salvati: in questo modo vi ritroverete in men che non si dica al punto in cui avevate interrotto la vostra avventura.

#### **Alcuni consigli**

Vi forniamo qui di seguito alcune indicazioni che vi potranno essere di valido aiuto per portare a termine l'impresa:

• Vi conviene essere sempre forniti di carta e penna per potervi segnare eventuali osservazioni, frasi o deduzioni.

• Prima di raccogliere un oggetto vi conviene esaminarlo con attenzione.

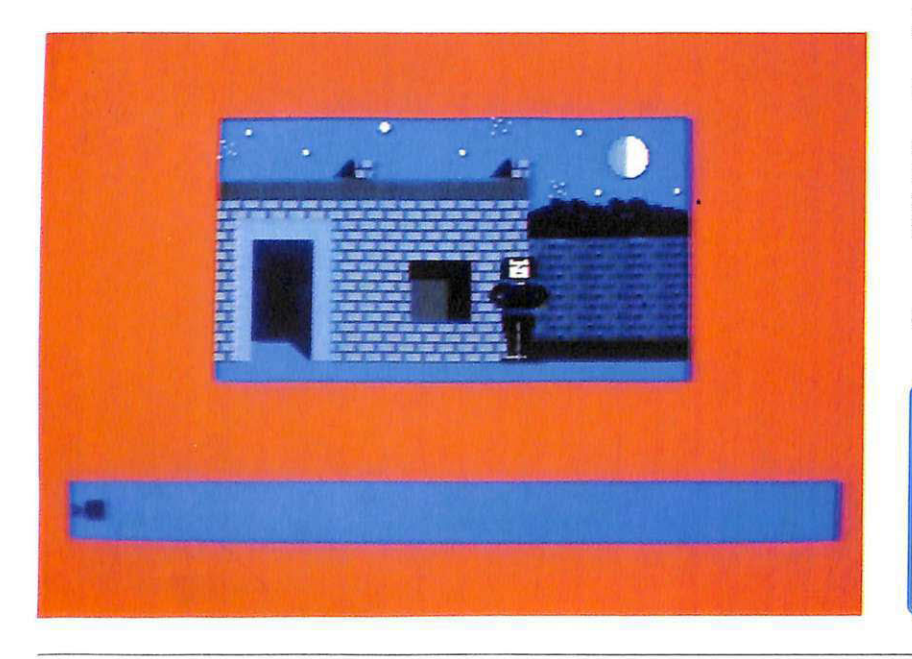

• Fate spesso uso dei tasti **D**  (Diario del monaco), V (Elenco degli oggetti visti da Buck), M (per consultare il menù) e A (per vedere l'elenco delle azioni).

• Nella prima schermata c'è una nicchia che vale proprio la pena di esaminare, in quanto la scritta che compare offre un validissimo aiuto allo svolgimento del gioco.

•Il morso del vampiro, nelle catacombe, è asfissiante e Buck, dopo quattro morsi, è costretto a tornare all'esterno per respirare. C'è per caso in queste maledette catacombe un luogo dove il vampiro non può entrare? E se c'è, perché?

•Fate molta attenzione agli oggetti che si trovano nelle catacombe, in quanto sono determinanti per il buon esito del gioco.

• Esaminate con attenzione la· scritta nella nicchia all'inizio del gioco e poi esaminate con altrettanta attenzione tutto quello che vedete, specialmente loculi, teschi, scheletri e nicchie.

• Anche nelle stanze degli spiriti vi conviene esaminare tutto quello che c'è, specialmente altari, paraventi, quadri e troni.

• Siate estremamente gentili con gli spiriti poiché essi amano le persone "pulite" e "generose".

• Attenti alle scritte, ai messaggi e alle reazioni verbali degli spiriti, in quanto contengono sempre metafore e allusioni.

• Non temete picche e coccodrilli.

• Quando troverete uno strano specchio riflettete su ciò che non dovrebbe riflettere, consultate il monaco (tasto D) e, senza paura, fate il passo decisivo.

A questo punto non vi diciamo altro se non: buona avventura!

*Attenzione: Nel prossimo numero di* RadioElettronica  $b$ *licate le mappe e la sequenza dei comandi per aiutarvi ad arrivare alla soluzione del mistero.* 

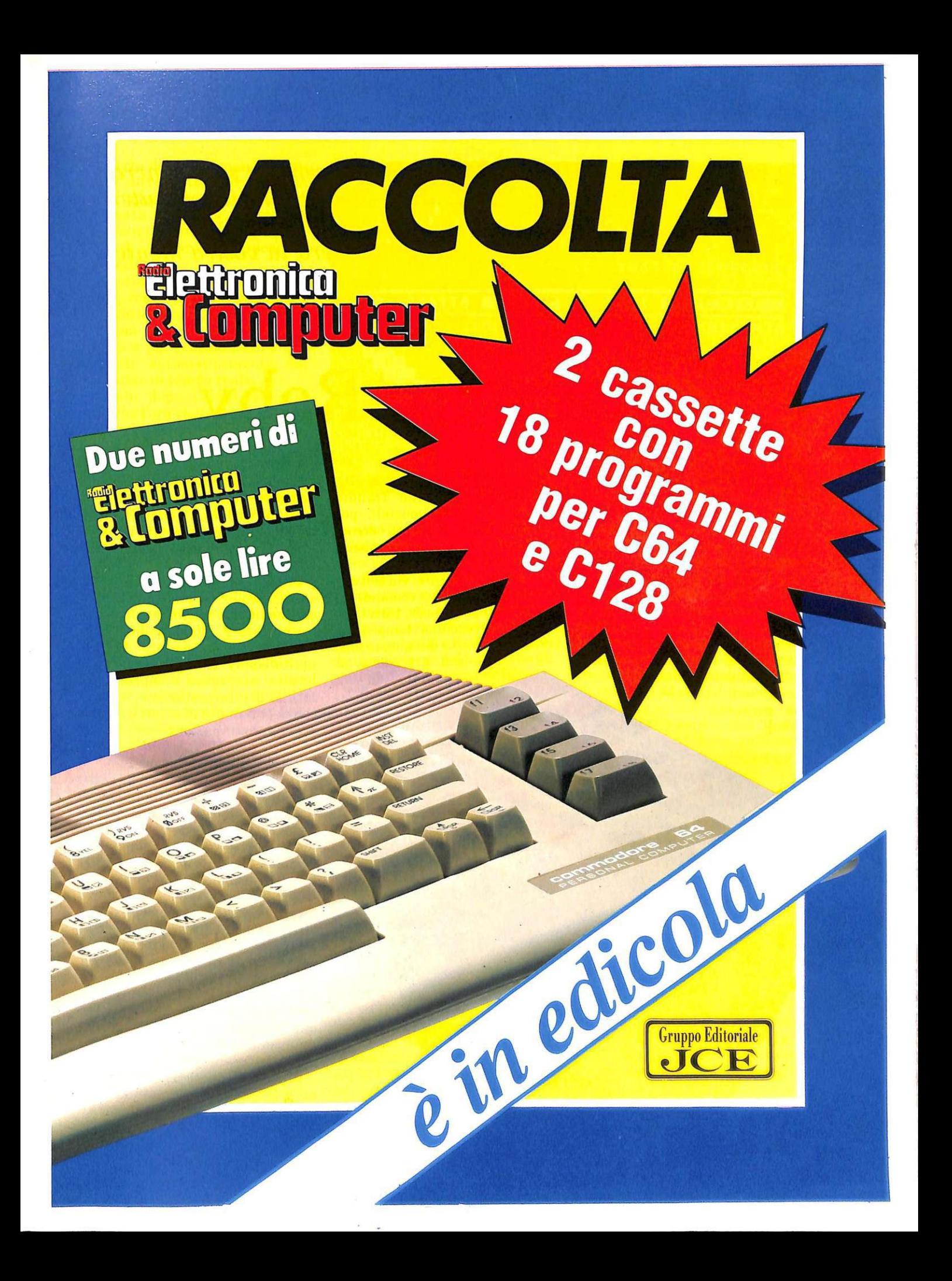

#### $F$ *ai da te*

*Ora che avete realizzato l'hardware presentato sul numero di novembre, azionate il software e lasciate che il computer regoli i vostri elettrodomestici e i dispositivi elettrici della vostra casa, lasciando libera la vostra mente.* 

### **Un robot chiamato Roby**

Questo eccezionale programma contiene al suo interno complesse routines di elaborazione e permette di ottimizzare le prestazioni del sistema hardware/software composto dal Commodore 64 e dal dispositivo elettronico Roby Robot , riuscendo a gestire in modo professionale e totalmente automatico tutte le operazioni relative al controllo di accensione e spegnimento di ben quattro distinti canali indipendenti con inter- facciamento a relé, che consente di col-**Engineers of Street Street** 

POWER

legare qualsiasi tipo di carico o dispositivo controllabile tramite impulsi on/off sequenziali: per esempio lampade, elettrodomestici, antifurti, servomeccanismi, motori.

È possibile definire, via software e tramite semplici comandi attivabili con pochi tasti, tutti i parametri che regolano i tempi di attivazione (on) e disinnesco (off)

con precisione al minuto (da 00: 00 a 23:59) su un intero periodo setti-. manale (7 giorni e 7 notti), e con procedure automatiche che permettono variazioni parziali senza che debba essere riscritto un programmino esecutivo personalizzato già impostato.

Tramite un'unica videata grafica multicolor, si può controllare con facilità lo svolgimento di tutte le routines di elaborazione, con monitoraggio effettuato da un multidisplay che permette una lettura istantanea e soprattutto facilità di interpretazione: il tutto senza possibilità di errori o eccessive approssimazioni.

#### **Funzionamento e uso**

Terminata l'operazione di caricamento, non appena il program-<br>ma parte compare la videata-monitor a fondo e bordo nero, che rimane invariata nella sua parte grafica e strutturale durante tutte le fasi di elaborazione delle routines.

Nella parte superiore dello schermo sono presenti il nome Roby Robot 2 (in varie tonalità di colore azzurro) e il data-set di copyright (in grigio).

L'area-video rimanente viene suddivisa in tre distinti settori: quello più basso (in arancio) ricorda i comandi esecutivi a disposizione dell'utente.

In pratica i quattro tasti-funzione, utilizzati a coppie, permettono di aumentare o diminuire i parametri di controllo operativo (orari

e/o giorni della settimana), mentre la barra spaziatrice opera la scelta del settore su cui effettuare una certa variazione, e i tasti di asterisco (\*) e freccia ( $\wedge$ ) permettono di avviare o sospendere un'esecuzione.

Il settore superiore, in colore giallo, comprende il display con orologio e datario, i cui contenuti vengono definiti dall'utente all'inizio e poi continuamente aggiornati automaticamente dal computer in tempo reale.

Subito dopo l'avvio del programma l'ora viene puntata sulla mezzanotte (00:00) e il giorno è il primo della settimana (lunedi). Un evidenziatore bianco (a forma di X) ricorda sempre all'utente la possibilità di effettuare variazioni sul parametro alla destra del quale è posizionato e, siccome inizialmente si trova proprio alla destra dell'ora esatta, è consigliabile provvedere subito alla messa a punto premendo i tasti-funzione  $F1$  (avanzamento ore  $+1$ ), F3 (arretramento ore -1), F5 (avanzamento minuti +l) e F7 (arretramento minuti -1).

Per gli orari è previsto il passaggio automatico dalle ore 23:59 alle 00:00 e viceversa, cioè in pratica le regolazioni sono le stesse che si fanno agevolmente con i normali orologi digitali da polso. Analogo è il funzionamento per il datario (passaggio immediato dalla domenica al lunedì e viceversa). La barra spaziatrice permette di spostare (opzione Scelta) l'evidenziatore bianco sul datario per procedere alla regolazione del giorno settimanale corrente: con i tasti-funzione Fl (avanzamento giorni +l) e F3 (arretramento giorni -1) si può rapidamente trovare quello giusto tra i sette. La taratura preliminare dell'orologio e del datario è un'indispensabile procedura per poter poi gestire correttamente il monitoraggio dei canali controllati via software.

A centro video si trova poi il settore relativo ai 56 timer che memorizzano tutti gli orari di accensione e/o spegnimento di ognuno

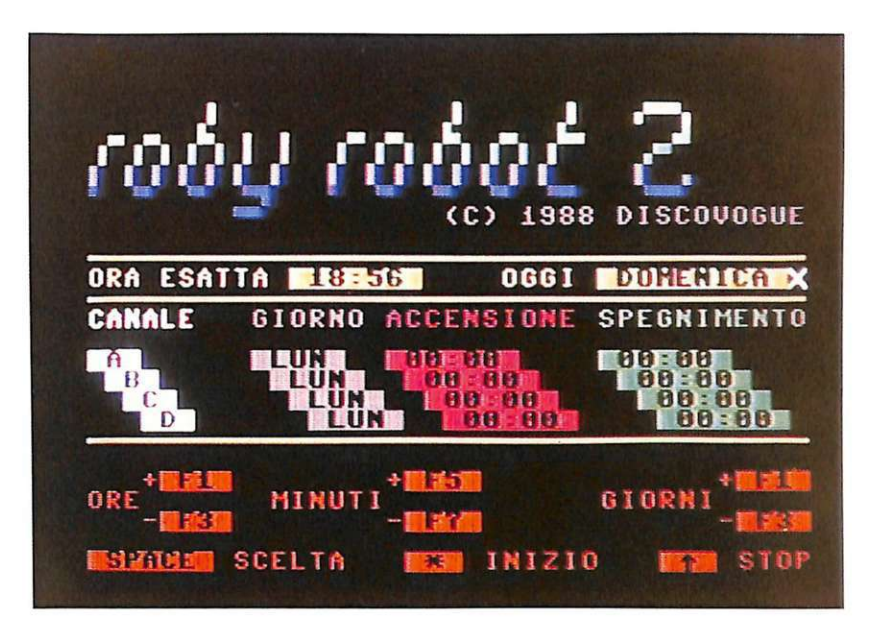

dei quatto canali A, B, C e D.

Ogni videata, comodamente esplorabile col sistema di scansione a libro, ne riporta otto contemporaneamente (quattro per on e quattro per off), a libera scelta anche per giorni diversi. Inizialmente per tutti i canali viene presentato il giorno del lunedì con gli orari puntati a mezzanotte.

Effettuare variazioni su un qualsiasi canale per un qualsiasi giorno della settimana è molto facile, perché basta posizionare (opzione Scelta) con la consueta barra spaziatrice l'evidenziatore bianco prima sul giorno (colore grigio) e poi sui tempi di accensione (in rosso) e spegnimento (in verde), avendo ovviamente l'accortezza di selezionare parametri corrispondenti alle proprie necessità e operando con gli stessi tasti-funzione già visti per variare in più o in meno.

Quando il proprio programmino personalizzato è stato definito, si può disporre l'avvio della routine esecutiva (opzione Inizio), tramite il tasto con l'asterisco(\*): in un qualunque momento si può sospendere tutto (opzione Stop), servendosi del tasto con l'accento circonflesso (^), posto alla destra del tasto con l'asterisco.

Ogni sospensione comporta l'immediato disinnesco (Reset) dei canali eventualmente attivati, ma non cancella il contenuto dei timer di controllo, cosicché per eventuali variazioni basta intervenire sui soli parametri da cambiare senza dover riscrivere tutto.

Attenzione: le caratteristiche tecniche dei relé utilizzati nell'hardware Roby Robot consentono controlli di carico massimo a 10 Ampère su 250 Volt per ognuno dei quattro canali, non di più: ciò comunque è più che sufficiente per il normale utilizzo domestico con apparecchi compatibili (stereo, macchine da caffè, luci, motori elettrici e simili).

Massima cautela va riservata a eventuali controlli di apparecchi a maggiore assorbimento di corrente (come per esempio forni, scaldabagni, aspirapolvere).

Durante il funzionamento del programma anche il dispositivo Roby Robot svolge un'appropriata a zione di monitoraggio assai utile all'utente, tramite le segnalazioni dei cinque led di colore verde (Power) e rosso (A, B, Ce D) che segnalano, rispettivamente, il corretto funzionamento dell'apparecchio e le condizioni di stato on/off (ovvero accensione/disinnesco) dei relativi quattro canali pilotati.

**Daniele Malavasi** 

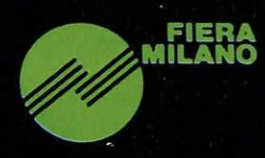

### **Fiera Milano**

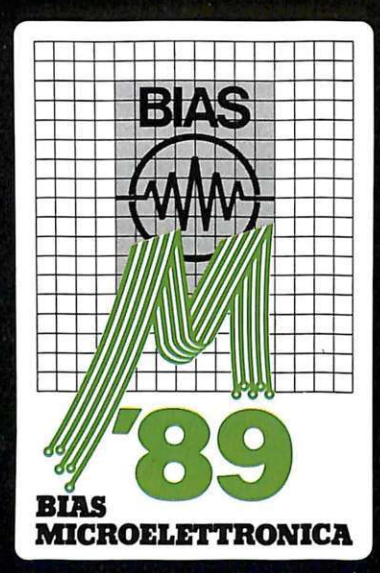

22mo BIAS Convegno Mostra Internazionale dell'Automazione Strumentazione edizione '89 dedicata alla Microelettronica 3-7 Aprile 1989

1.600 espositori

da 24 Paesi presentano l'alta tecnologia mondiale su sei aree specializzate Componenti e sottosistemi elettronici Strumentazione elettronica da laboratorio Microcomputer e periferiche Sistemi di collaudo e produzione Sistemi di progettazione automatica Editoria Specializzata e documentazione

In ambito BIAS'89-Microelettronica:

Area Speciale dedicata a:

#### Mostra di Sensori **Trasduttori e Trasmettitori**

Promossa dal G.I.S.I. nel Padiglione 14 con ingresso autonomo da Porta Agricoltura

#### · CIRCUITI STAMPATI

- Attrezzature
- Materiali
- Tecnologie

Ingressi: Porta Carlo Magno e Porta Agricoltura Orario continuato visitatori qualificati: 9:30 - 18:00 - Orario ingresso Scuole 14:00 - 18:00

Segreteria organizzativa: E.I.O.M. Ente Italiano Organizzazione Mostre, Viale Premuda 2 - 20129 Milano Tel (02) 5518.1842; 5518.1844; 5518.1922 - Telex 352110 BIAS I - Fax (02) 5400.481

J

### **Programmazione strutturata**

*Ultima puntata di SG Basic. Vedremo le potenti strutture di controllo messe a disposizione dall'espansione e i suoi comodissimi tools per il debug dei programmi.* 

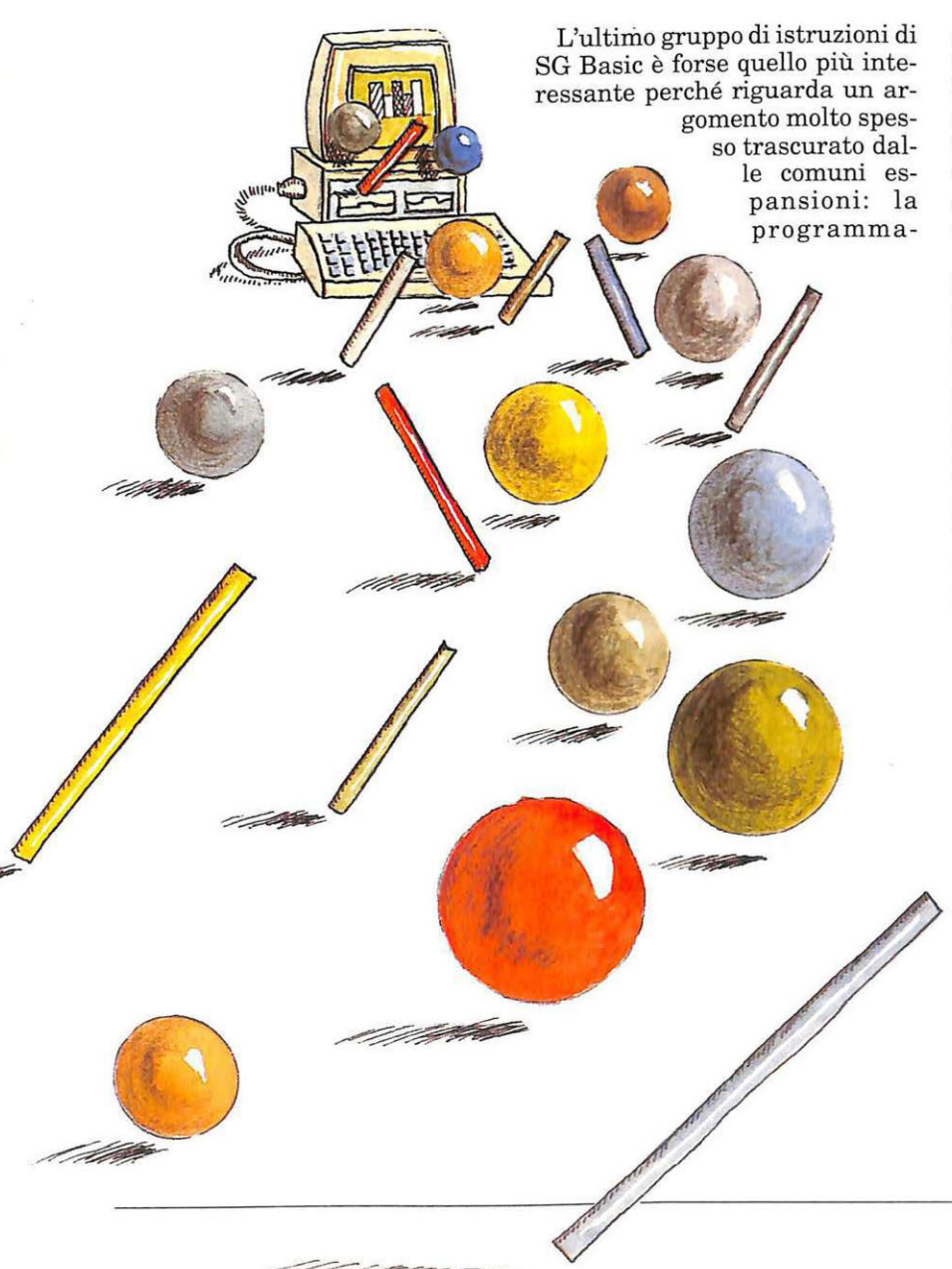

zione strutturata. SG Basic mette a disposizione un numero abbastanza elevato di strutture di controllo favorendo enormemente una programmazione sistematica e ordinata e limitando al massimo la necessità di ricorrere al dannoso e oscuro Goto.

Le strutture di controllo sono l'argomento principale dell'ultima puntata, ma SG Basic ha ancora di più da offrire: una nuova serie di istruzioni per facilitare la stesura e il debug dei programmi. Insieme alle istruzioni viste nella puntata precedente quelle che verranno descritte adesso formano un comodissimo pacchetto di utility potente ed efficiente che vi farà sicuramente riscoprire il piacere della programmazione in Basic.

#### Stesura e debug dei programmi

• Merge: permette di unire un programma Basic residente su nastro o disco al programma in memoria. I due programmi devono avere numeri di linea compatibili, cioè il numero dell'ultima linea del programma in memoria deve essere inferiore al numero della prima linea del programma sul supporto esterno. La sintassi è: Merge "nomefile", dvn. Il primo parametro è il nome del programma non residente in memoria e il secondo indica la periferica, drive o registratore, che lo contiene. Tenete presente che non viene effet-

#### $SG$  Basic

tuato alcun controllo sulla correttezza dei numeri di linea dei programmi da unire. Nel caso in cui dovessero esserci numeri di linea uguali risulterebbe piuttosto difficoltoso apportare modifiche al programma risultante. Quindi conviene sempre salvare il programma in memoria prima di utilizzare questa istruzione.

• Zsave: questa istruzione consente di salvare su nastro o disco un gruppo qualsiasi di linee del programma in memoria. La sintassi è: Zsave dvn, "nomefile'', init, fine. I primi due parametri hanno lo stesso significato dei due

parametri omonimi dell'istruzione precedente, mentre gli ultimi due parametri rappresentano la prima e l'ultima linea del blocco di programma da salvare.

• Zload: è l'istruzione simmetrica della precedente; permette infatti di caricare una parte di un programma residente su disco o nastro. La sintassi è: Zload init,"nomefile". Il primo parametro indica la linea del programma in memoria che verrà sostituita dalla prima del programma su supporto esterno. Questo parametro deve essere un numero di linea esistente. Il secondo parametro è il nome del programma. Le linee del programma in memoria che precedono quella indicata nell'istruzione non vengono alterate.

• Find: ecco un'istruzione utilissima che vi permetterà di risparmiare molto tempo durante la stesura dei programmi. Con essa potete trovare tutte le occorrenze di una qualsiasi sequenza di caratteri nel programma in memoria . La sintassi è: Find stringa, dove stringa è la sequenza di caratteri da ricercare nel programma. Il parametro stringa deve essere indicato senza fare uso dei doppi apici; inoltre assicuratevi che fra l'istruzione e la stringa non ci siano spazi, altrimenti potreste ottenere strani risultati. Per esempio, le due istru-

#### o 8 4 1 2 9 10 5 6 16 + valore associato al movimento nessun movimento destra sinistra alto basso diagonale in alto a destra diagonale in basso a destra diagonale in alto a sinistra diagonale in basso a sinistra Fire + movimento (per esempio, se Stick(l) ritorna il valore 16, vuol dire che è stato premuto il tasto Fire del joystick in porta 1 e non è stato impartito alcun movimento).

zioni Find goto e Findgoto hanno un comportamento diverso. Con la prima istruzione la ricerca ha come obiettivo la stringa <spazio>goto mentre con la seconda soltanto Goto.

• Trace: questa potentissima istruzione permette di vedere la linea in esecuzione del programma Basic lanciato. Sulla parte superiore dello schermo verrà visualizzata la linea in questione e all'interno di essa sarà evidenziata in reverse l'istruzione in esecuzione. Per disattivare questo modo operativo si deve utilizzare l'istruzione Retrace.

• Retrace: disabilita l'effetto dell'istruzione Trace. Non necessita di alcun parametro.

• Error: visualizza l'ultimo messaggio d'errore apparso sullo schermo. Non necessita di alcun parametro. Questa istruzione si rivela particolarmente utile quando si programma, perché vi evita di dover sempre prendere nota degli errori diagnosticati dal sistema.

• Cold: inizializza il sistema. L'eventuale programma Basic in memoria non viene cancellato ma per ripescarlo si deve utilizzare l'istruzione Old.

#### Strutture di controllo

La disciplina che va sotto il nome di programmazione strutturata d'ora in poi potrà essere seguita alla lettera utilizzando le istruzioni di controllo messe a disposizione da SGBasic.

La notevole potenza di queste istruzioni vi permetterà di risolvere elgantemente e velocemente qualsiasi tipo di problema; inoltre renderà molto più leggibili i vostri programmi con tutti i notevoli vantaggi che si possono facilmente immaginare.

• Repeat...Until: è una struttura di iterazione e funziona in questo modo: tutte la linee di programma vengono eseguite una prima volta, quindi viene valutata l'espressione che compare dopo la parola chiave Until. A questo punto se tale espressione fornisce un valore diverso da O, se cioè è vera (il Basic interpreta un valore diverso da zero come vero) l'esecuzione del programma continua con l'istruzione successiva a Repeat, mentre se fornisce il valore O, cioè è falsa, vengono nuovamente eseguite tutte le istruzioni tra Repeat e Until e poi viene rivalutata l'espressione posta dopo Until.

• Case...Then...:Else: si tratta di una struttura di selezione che permette di simulare l'arcinota struttura di selezione binaria If...Then...Else. Questa istruzione funziona in questo modo: viene innanzitutto valutata l'espressione che compare dopo la parola

#### Tavola 1. Corrispondenza fra valori e movimenti.

chiave Case; se questa espressione fornisce un valore diverso da zero, cioè vero, allora viene eseguita l'istruzione che compare dopo la parola chiave Then; in caso contrario, cioè se l'espressione ha valore O, viene eseguita l'istruzione che segue la parola chiave Else. Da notare che il segno di due punti (:) prima di Else è sempre necessario. Questa istruzione funziona su una linea, cioè sia Then che Else devono entrambi comparire sulla stessa linea di programma, così come le istruzioni da essi controllate.

• **Again ... :Else:** in pratica funziona come If...Then, con la sola differenza che le istruzioni indicate dopo Else sono eseguite solo se l'espressione che compare dopo Again dà O come risultato. In pratica questa istruzione viene utilizzata soprattutto in unione all'istruzione Case...Then...Else; infatti spesso il ramo Else non può contenere tutte le istruzioni necessarie perché non c'è abbastanza spazio sulla linea. In questo caso quindi l'unica soluzione possibile consiste nell'impiego di Again...: Else.

• **Jump:** questa istruzione permette di rimpiazzare in maniera estremamente efficiente il Goto. Entrambe le istruzioni permettono di far continuare l'esecuzione del programma a partire da una determinata linea. Ma, mentre Goto richiede l'uso di un numero per individuare la linea, Jump consente di specificare la linea d'arrivo mediante un'etichetta, cioè un insieme di caratteri. Una etichetta è un insieme di lettere e numeri che inizia con una lettera. SG Basic considera significativi soltanto i primi otto caratteri di ogni etichetta. Ciò significa che Scrivischermata e Scrivischermo sono considerate label identiche. Tenete presente che la ricerca di una label parte dall'inizio del programma e quindi, in caso di conflitto, il salto verrà effettuato alla prima linea che contiene la label specificata . Inoltre ricordate che i caratteri maiuscoli e minuscoli sono considerati diversi (quindi le

due label pippo e PIPPO sono distinte). La sintassi dell'istruzione è: Jump label, dove label è una label inserita nel programma con le modalità spiegate di seguito. Tenete presente che gli eventuali spazi che seguono la p di jump vengono automaticamente saltati. Ciò significa che jumppippo e jump pippo svolgono la stessa operazione. • **Label:** permette di definire

una label. La definizione della label deve comparire sulla stessa linea a cui si vuole saltare con l'istruzione Jump e deve essere posta all'inizio della stessa. La sintassi è: Label stringa, dove stringa è una sequenza di caratteri e cifre che inizia con un carattere. Una volta inserita nel programma, una label può essere utilizzata anche in modo diretto in un'istruzione Jump. Questo permette, per esempio, di testare il programma a pezzi e favorisce una programmazione di tipo mo-

dulare. • **Call:** questa istruzione è l'equivalente di Gosub. Però, come per l'istruzione Jump, anche in questo caso si può utilizzare una label al posto del numero di linea. La sintassi è identica a quella dell'istruzione Jump. Tenete presente che una subroutine chiamata con Call deve terminare con l'istruzione Subend, descritta di

seguito. • **Subend:** questa istruzione deve essere inserita alla fine di ogni subroutine chiamata con Call. Subend equivale al Return del Basic standard e non necessita di alcun parametro.

#### **Funzioni**

• **Xcord:** ritorna l'ascissa del cursore. La sintassi di questa funzione è: Xcord(d) dove d è un cosiddetto valore dummy, cioè un valore di comodo, che ha la stessa funzione del valore da specificare con la funzione Free del Basic stan-

dard. • **Y cord:** è analoga alla funzione precedente e ritorna l'ordinata del cursore. La sintassi è identica a quella di Xcord.

#### **I** *SG Basic*

• **Code:** questa funzione offre la possibilità di conoscere il codice poke del carattere memorizzato in una locazione della memoria di schermo. Rispetto alla funzione Peek è molto più comoda perché permette di individuare ciascuna locazione della memoria video con le sue coordinate cartesiane piuttosto che con il suo indirizzo. La sintassi è: Code (x),y, dove x e y sono le coordinate della locazione dello schermo di cui si vuole conoscere il contenuto. Le limitazioni per i due parametri sono:  $0 < = x < 39$ ,  $0 < = y < 24$ . Tenete presente che le parentesi intorno alla coordinata x sono sempre necessarie.

• **Farb:** ritorna il codice poke del colore di una locazione della memoria video. La sintassi è identica a quella dell'istruzione precedente.

**•Stick:** questa è una delle funzioni disponibili più utili, perché non può essere assolutamente riprodotta con le istruzioni del Basic standard, o meglio non può essere riprodotta con pari caratteristiche di velocità operativa. La funzione Stick permette di leggere entrambe le porte joystick e quindi di conoscere ogni movimento impartito alla leva del joystick.

La sintassi è: Stick(n), dove n è il numero della porta joystick, 1 per la porta 1 e 0 per la porta 2, che si vuole leggere. In **tavola 1** è mostrata la corrispondenza fra valori ritornati e i movimenti del joystick.

• **Check:** è la funzione più importante fra quelle messe a disposizione da SG Basic. Permette di conoscere se due sprites, oppure uno sprite e un carattere, sono entrati in collisione. La sintassi è: Check (O)sn,sn, dove sn è il numero di uno sprite (per testare la collisione fra sprite) e  $Check(1)sn$ , dove sn è il numero di uno sprite, (per testare se uno sprite è entrato in collisione con un carattere). In entrambi i casi la funzione ritorna il valore 1 se c'è stata una collisione e O se non c'è stata.

**Daniele Maggio** 

*Il più potente Desktop Publishing, i migliori fonts di caratteri, la più sciolta agilità d'uso, la più grande disponibilità di memoria. Il tutto in un'umile scatoletta nera.* 

### **Una volpe dentro il computer**

Qu esto mese la rubrica destinata alla prova hardware per C64 vi offre un oggetto particolare. Il suo nome è Pagefox (la volpe della pagina) e il suo aspetto è quello del solito contenitore per cartuccia da inserire nella porta apposita del Commodore 64 con un'etichetta per il nome.

Che cosa si nasconde all'interno? Del software sistemato in due Eprom e una RAM.

Nulla d'eccezionale?

Se pensate così è solo perché non sapete ancora che le due Eprom hanno una capacità complessiva di 64 Kb, mentre la RAM è di ben 32 Kb; potete ben immaginare quale sia la dimensione del software. Pagefox è infatti un potentissimo programma di Desktop Publishing.

Naturalmente è necessario tenere presente che stiamo parlando di un accessorio per il C64: se siete abituati a lavorare con un Macintosh o con un Amiga forse la nostra affermazione vi sembrerà esagerata, ma la verità è che questo programma è in assoluto il migliore Desktop Publishing in commercio per il C64.

Ecco le ragioni del suo valore: l'ottima idea, che ha consentito la creazione di un programma così efficiente, consiste nell'inserimento del software e di una discreta espansione di memoria all'interno di una cartuccia, cosa che consente di disporre di un notevole spazio per la registrazione dei dati e che, nello stesso tempo, permette di avere una notevole quantità di software sempre a disposizione del computer, senza dover perdere tempo in varie operazioni di caricamento.

È importante osservare che, a causa delle notevoli dimensioni del software, tali tempi di attesa sarebbero forzatamente lunghi anche utilizzando buoni sistemi velocizzatori, per non parlare del fatto che, poiché l'intera pagina occupa 64 Kb, non sarebbe possibile mantenerla interamente in memoria.

L'uso della cartuccia invece riduce praticamente a zero questi tempi di attesa.

#### **Il programma**

Passiamo alla descrizione del programma. Pagefox si compone di tre ambienti di lavoro: un editor di testi, un editor per la grafica e un editor di pagina.

#### • **L'editor di testi.**

L'editor di testi in realtà è un ottimo word processor molto completo. Oltre alle comuni operazioni di spostamento cursore, inserimento o cancellazione di parti del testo, nonché copia di blocchi, è disponibile l'utilissimo Caps Lock, che inserisce le lettere maiuscole senza modificare i tasti numerici come avviene per lo Shift Lock.

Non manca la funzione di ricerca e sostituzione di successioni di caratteri. Tale funzione può essere controllata in modo che distingua le lettere minuscole dalle maiuscole, oppure ne ignori la differenza a seconda delle proprie necessità.

Tre comandi dell'editor testo sono destinati al controllo del disco: si tratta delle operazioni di Load e Save, nonché dell'invio di comandi al floppy disk drive. Le prime due operazioni possono essere utilizzate in diversi modi: si può selezionare il modo ASCII per leggere o per registrare files provenienti da altri computer o destinati a essi. Questa operazione è particolarmente comoda per chi abbia bisogno di trasferire brani, per esempio da Ibm o Amiga al C64. Ovviamente si possono utilizzare i codici Commodore standard o anche i codici di schermo.

Una comodissima istruzione permette di conoscere la memoria libera: un testo Pagefox non può superare i 9000 caratteri. Tale dimensione potrebbe sembrare troppo ridotta ma, poiché l'editor di pagina può gestire una pagina alla volta, essa è più che sufficiente.

Vediamo ora una funzione di Pagefox davvero poco comune per il C64: la sillabazione automatica. Pagefox è in grado di suddividere correttamente una parola, qualora sia troppo lunga per stare al termine di una riga. Pagefox usa le regole di divisione sillabica della lingua tedesca, le quali tuttavia in linea di massima corrispondono alle nostre. Inutile dire che questa funzione migliora decisamente l'estetica di un documento, in quanto evita lunghe successioni di spazi, specialmente se si utilizza un'impaginazione a tre colonne. Naturalmente è possibile disinserire questa opzione.

È disponibile una lunga serie di comandi per decidere la formattazion e del testo, nonché le modalità di scrittura.

È possibile scrivere con caratteri di di- verse dimensioni e, oltre alle comuni op zio**PROFICIPT** 

#### $Cartucce$

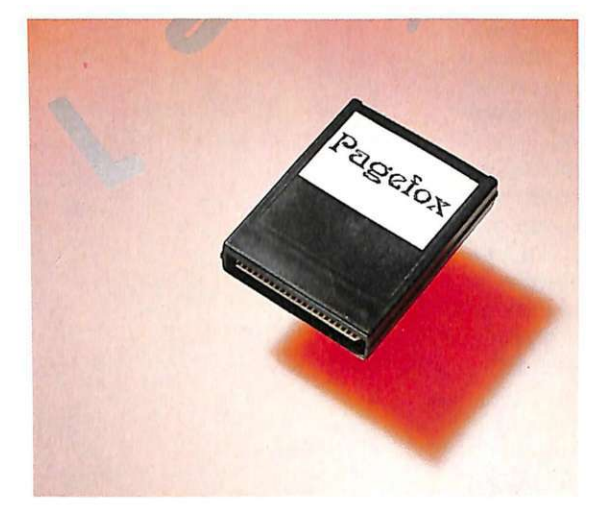

nidi grassetto, doppia larghezza e doppia altezza, sono disponibili le efficaci opzioni di. Outline e Shadow. La prima scrive le lettere con una doppia riga, mentre la seconda procura un effetto ombra: queste due opzioni sono utilissime per la scrittura dei titoli. Ulteriori comandi permettono la scrittura di esponenti e deponenti, nonché tante altre opzioni che non ci di lunghiamo a illustrare.

E possibile scegliere alcune caratteristiche di impaginazione, quali la distanza tra i caratteri e tra le linee, la distanza dei contorni, la numerazione delle pagine e altro.

Infine, per concludere in bellezza, Pagefox dispone di ben 12 diversi fonts, ovvero caratteri di stampa, che potete utilizzare a piacimento.

#### • L'editor grafico.

L'editor grafico è un programma simile a Koala Painter, con la differenza che utilizza lo schermo in modo ad alta risoluzione anziché multicolor.

Con l'editor grafico è possibile modificare pixel per pixel l'intera pagina di stampa. Naturalmente, poiché l'intera pagina in formato A4 richiede ben 640 x 800 pixel, e la risoluzione del nostro computer è solamente 320 x 200, è possibile vedere solo un ottavo di pagina per volta. Con i tasti cursore si può facilmente spostare il riquadro di

pagina rappresentato sullo schermo. L'editor grafico dispone di tutte le comuni funzioni per disegnare linee sottili, linee grandi, rettangoli, cerchi, ellissi. Esiste anche la funzione di Fill e lo Spray.

E possibile copiare un riquadro a scelta del disegno<br>indicandone gli indicandone estremi con il cursore, inoltre la funzione Testo consente l'immissione del te-

sto direttamente nella pagina grafica. Si può disegnare tramite sprites, piccoli riquadri di disegno selezionabili a piacere e utilizzabili come pennello per tracciare il disegno.

Le operazioni di caricamento e registrazione su disco sono controllate dalle solite istruzioni Load e Save, che permettono la registrazione e il caricamento dell'intera pagina, di una parte di essa oppure solamente di uno schermo. Naturalmente è possibile anche caricare pagine grafiche dai più comuni editor grafici in modo Hi-Res, quali per esempio il Print Master.

La stampa di una pagina può essere effettuata sia dall'editor grafico che dall'editor pagine. Dall'editor grafico è possibile selezionare una parte della pagina in memoria, mentre dall'editor di pagina è possibile solamente ef-

rubrica destinata alla Questo mese la rubrica destinata alla<br>prova hardware per C64 vi offre un<br>pogetto particolare. Il suo nome e'  $\frac{1}{2}$  **c** oggetto, particolare, il Suo Tiome e<br>Pagefox (la volpe della pagina) e il suo Pagefox (la volpe della pagina) e il suo<br>aspetto e' il solito contenitore per aspetto e' il solito contenitore per<br>cartuccia da inserire nella porta apposita del C64 con un'etichetta per il nome. Cosa si nasconde all'interno? Un pro-<mark>gramma registrato su una PROM. -Tutto</mark><br>gui2- -peoserete -sicuramente! Si', e' qui?- penserete sicuramente! tutto qui, ma se pensate che sia poco vi sbagliate, infatti il programma in esame e' un potentissimo Desk Top Fublishing. . J" ~.atur rnente e' neciz>ssar10 <:ener-e pt·e sente che stiamo parlando di un accessente che stiamo partando di an deces<br>sorio per il C64: se siete abituati a <sup>l</sup> <sup>a</sup> •.,1 1:•r-.:ire C•::> n U n r·-1.:icintosh •::::> •=on lavorare con un Macintosh o con<br>un'Amiga forse la nostra affermazione vi sembrera' eccessiva, ma la verita' e' che questo programma e' in assoluto il mogliore Desk Top Publishing in commercio per il C64. Naturalmente il trucco c'e' e si vede: <u>l'ottima idea che ha consentito la crea-</u> zione di un programma cosi' efficente consiste nell'ins<mark>erimento del software</mark>

*Esempio di stampa con Pagefox: ottima la rappresentazione dei caratteri con discendente.* 

fettuare la stampa dell'intera pagina; in più però è prevista la possibilità di effettuare la stampa di più pagine in successione.

In qualunque caso sono disponibili diverse opzioni di stampa, a seconda della stampante di cui si dispone.

Se si possiede una Epson compatibile si può scegliere fra tre diverse densità di stampa. Natura lmente la den sità più bassa è più veloce ma di minore qualità, e viceversa.

Chi possiede una stampante Commodore compatibile (MPS 801, MPS802 con ROM grafica, MPS803 ... ) dispone solamente di una densità di stampa a causa della limitata flessibilità dello hardware. In particolare la MPS801 e la MPS803 possono stampare solo 480 punti per linea, pertanto non si ha la possibilità di sfruttare l'intera larghezza della pagina.

E forse opportuno precisare che Pagefox utilizza qualunque stampante cui sia collegato in modo grafico, ovvero non invia i codici ASCII dei caratteri da stampare bensì l'immagine della pagina pixel per pixel.

Questa tecnica è molto vantaggiosa, poiché consente di unire testo e grafica; inoltre consente anche a stampanti molto essenziali quali le MPS di adottare modalità di stampa più raffinate come la sottolineatura, il grassetto, i deponenti ed esponenti e soprattutto i diversi fonts carattere. In sostanza consente a queste stampanti un vero e proprio salto di qualità.

#### • L'editor di pagina.

L'editor di pagina permette l'unione dei lavori compiuti con gli altri due sottoprogrammi. Con esso si ha la possibilità di creare delle cornici grafiche e delle cornici di testo.

Ovviamente è possibile inserire nelle prime delle immagini ad alta risoluzione, mentre nelle seconde si installa il testo scritto con l'apposito editor.

Sono disponibili numerosi co-

# ~

**PAGEFIR**<br>PAGEFIR<br>Questo mese la rubrica destinata alla prova hardware per C64 ui offre un oggetto particoiare. Il suo nome e' Pagefox (la voipe della pagina) e il suo aspetto e' il solito contenitore per- cartuccia da inserire nella porta apposita del C64 con un'etichetta per il nome. Cosa si nasconde all'interno? Un programma registrato su due EPROM e una RAM. - Tutto qui?- pensenete sicuramente! Si', e' tutto qui, ma se pensate che sia poco vi sbagliate,

infatti ie due EPROM hanno una capacita' complessiva di 64K, mentre la RAM e' di ben 32K, pertanto potete ben capire quale sia la dimensione. sel software. Pagefox e' infatti un potentissimo programma di Desk<sup>.</sup> Top Publis hing .

Maturalmente e' necessario tenere presente che stiamo parlando di un accessorio per il

*Un altro esempio di font di stampa. Veramente notevole è la funzione di sillabazione del testo e la relativa giustificazione.* 

mandi per perfezionare l'impaginazione. In particolare vediamo la possibilità di allineare il testo all'interno di una cornice nel modo desiderato, ovvero a destra, asinistra o su entrambi i lati. L'allineamento può essere riferito al bordo della cornice di testo, oppure a un'eventuale grafica.

#### Modalità di controllo

Ogni editor è dotato di uno o due insiemi di icone, ciascuna delle quali rappresenta un comando. È possibile selezionare un comando facendo un clic sull'icona corrispondente, ma è anche possibile servirsi di apposite sequenze di tasti.

I comandi con i tasti sono sicuramente difficili da ricordare, ma sono molto più veloci da utilizzare; dopo un po' di pratica quindi, essi risultano sicuramente i più comodi, a meno che disponiate del mouse 1351.

Pagefox infatti può essere controllato anche dal mouse proporzionale e in tal caso ovviamente diventa molto più semplice servirsi di questo accessorio per effettuare qualunque tipo di operazione.

#### Conclusioni

Pagefox è senz'altro un accessorio di notevole valore: sebbene sia limitato dalle caratteristiche del C64, consente ugualmente un primo passo verso il Desktop Publishing.

È possibile acquistare Pagefox al prezzo di 100.000 lire presso la ditta On.Al., via S. Fiorano 77, Villasanta (Milano), telefono 039/ 304644.

Il prezzo della cartuccia è decisamente proporzionato alle qualità di questo accessorio, il quale permette ai possessori di Commodore 64 di effettuare operazioni di Desktop Publishing che sarebbero impossibili con qualsiasi software dalle prestazioni analoghe.

Gianni Arioli

#### L'angolo di Amiga

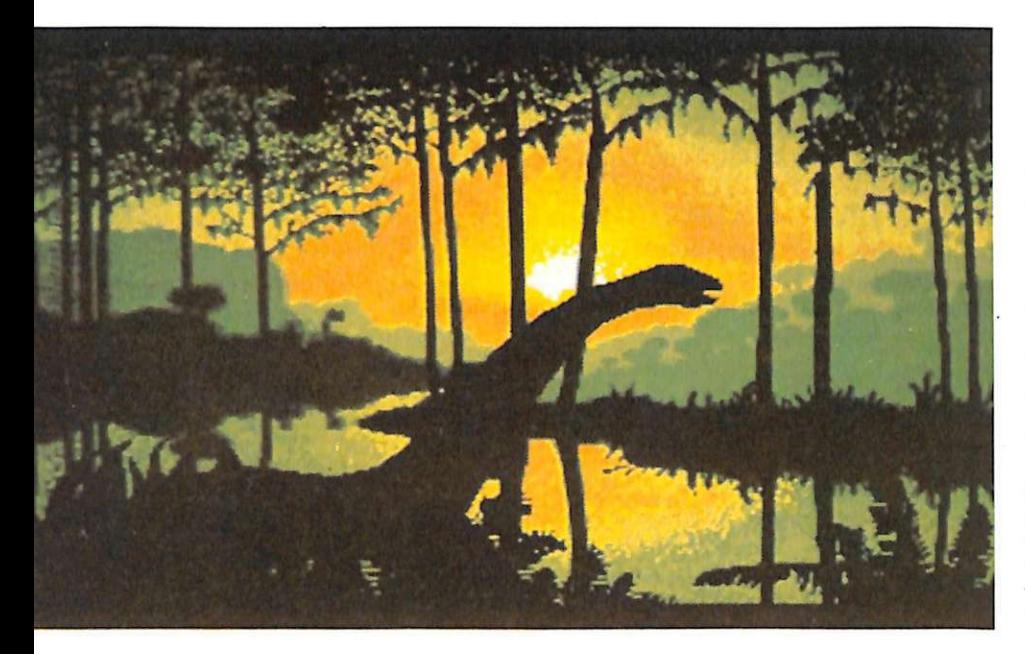

*Iniziamo su questo numero una serie di articoli volti a descrivere questo eccezionale computer dal punto di vista strettamente tecnico, cercando di fornire al lettore gli strumenti per un facile approccio alla programmazione di Amiga.* 

# **L'architettura diAmiga**

Fin dalla sua presentazione, avvenuta nel 1986, Amiga ha dato prova di prestazioni fino ad allora ritenute impensabili per un persona! computer che si proponeva in una fascia di mercato più vicina a quella degli home computers che a quella dei PC professionali: ciò nonostante Amiga era ed è tuttora l'unica macchina dotata di un vero multitasking, di una grafica tale da poter venire utilizzata a livello professionale e di un sistema audio stereofonico in grado addirittura di riprodurre il parlato tramite la sintesi di fonemi a un costo che, anche nelle configurazioni più avanzate, supera di poco i tre milioni.

Tali capacità sono rese possibili da un'architettura hardware e da un sistema operativo indubbiamente più complessi di quelli abitualmente utilizzati dagli utenti di questa categoria di computers e che tuttavia è indispen-

sabile conoscere almeno a grandi linee per sfruttare al meglio le possibilità di Amiga: in questo articolo e in quelli che seguiranno sui prossimi numeri prenderemo in esame la struttura del software e dell'hardware che formano il nostro computer e le interazioni che occorrono tra i vari devices e i custom chips Agnus, Paula e Denise, con la speranza di fornire un valido aiuto a tutti coloro che sono interessati alla programmazione o che semplicemente sono curiosi di conoscere un po' più da vicino i segreti di Amiga.

#### **Il Workbench**

Il primo elemento che prenderemo in considerazione nella descrizione dell'architettura di Amiga è il software di sistema, che comprende diversi moduli organizzati secondo uno schema gerarchico e che risiedono permanentemente nella memoria di

Kickstart. Al livello più alto della gerarchia troviamo le due interfacce utente che sicuramente voi tutti conoscete: il Workbench e il Command Line Interpreter (CLI). Lo scopo di questi due moduli è quello di creare un ambiente per l'esecuzione dei programmi e di fornire loro un mezzo per comunicare con tutti gli altri moduli del sistema operativo: l'ambiente generato dal Workbench è quello più caratteristico di Amiga, dove l'utente interagisce con i vari programmi tramite icone e menù gestiti con il mouse. Il CLI comunica con l'utente esclusivamente tramite tastiera, fornendogli un'interfaccia con il programma abbastanza simile a quella di Unix, almeno per ciò che riguarda il passaggio dei parametri al programma da eseguire: ciò permette di far girare in ambiente CLI anche programmi scritti in C standard.

#### **L'Amiga Dos**

Al livello gerarchico direttamente inferiore troviamo l'AmigaDOS, che controlla il Filing system e l'esecuzione dei processi, e le interfacce di input/output più vicine all'utente, vale a dire il Console device per quanto riguarda il CLI e Intuition nel caso si stia utilizzando il Workbench. Scendendo ancora nella gerarchia del sistema e avvicinandoci quindi sempre più all'hardware troviamo l'Exec e il Trackdisk device, utilizzati solitamente tramite l'AmigaDOS per il controllo dei vari tasks, degli interrupts, del time-sharing del processore e per l'accesso ai dischi; per quanto riguarda invece l'input/output e la gestione delle icone e delle windows, troviamo l'input device, il quale a sua volta comunica con l'hardware tramite il Keyboard e il Gameport device, e la Layers library, oltre che ovviamente la Graphics library. Le interdipendenze tra i vari moduli sono di fondamentale importanza in quanto permettono al programmatore di sapere in ogni momento quali risorse siano accessibili al suo programma e quali gli siano invece negate perché proprie di moduli a un livello gerarchico superiore, o di moduli non accessibili a partire dall'ambiente in cui il programma si trova a essere eseguito: un semplice task controllato direttamente dall'Exec, per esempio, non può accedere a nessuna delle funzioni dell'AmigaDOS, che sono riservate ai più complessi processi che vengono creati ad ogni esecuzione di un programma , sia in ambiente CLI che da Workbench.

#### **Write Contro! Store**

Di grandissima importanza nella struttura del sistema operativo di Amiga sono i 12 devices, sette dei quali sono residenti permanentemente in quei 256 Kb di memoria che vanno sotto il nome di Write Control Store, dove nell'Amiga 1000 viene caricato il Kickstart dopo l'accensione (operazione che nei nuovi 500 e 2000 è

resa inutile dalla presenza di una Eprom con la versione 1.2 del sistema). I restanti cinque devices vale a dire Narrator, Serial, Parallel, Printer e Clipboard, vengono caricati in RAM solo quando sono effettivamente necessari, in quanto i 256 Kb non sono in grado di contenerli, essendo già totalmente utilizzati dalle parti del sistema di uso più frequente. Ogni device è strutturato in modo da fornire una interfaccia standard tra programma applicativo e hardware indipendentemente dal modello e dalla versione della macchina sulla quale il programma viene eseguito: è grazie a questo meccanismo che il software sviluppato su uno qualsiasi dei modelli di Amiga attualmente in circolazione, a patto che ci si attenga alle regole di programmazione imposte da chi ha sviluppato i devices, gira senza alcuna modifica anche sulle altre versioni della macchina e con ogni probabilità girerà anche sulle future versioni del sistema operativo. Tutti e 12 i devices sono strutturati in modo che la comunicazione tra essi e i tasks dell'utente avvenga sempre nel medesimo modo, utilizzando le funzioni Open-Device, CloseDevice, BeginIO, DoIO, SendIO, AbortIO, WaitlO, CheckIO, WaitPort, GetMsg, Remove e Wait, tutte contenute nella libreria dell'Exec, e una particolare struttura, detta IOStdReq, contenente una struttura di tipo Message, un puntatore a una struttura Device, un puntatore a una struttura Unit e i campi io\_Command, io\_Flags, io\_Error, io\_Actual, io\_Length, io\_Data, io\_Offset, io\_Reservedl e io\_Reserved2, oltre ad altre strutture che variano a seconda del device con cui si vuole comunicare e del tipo di funzione richiesta. Per utilizzare un device, un qualsiasi task deve solamente inizializzare adeguatamente: una struttura del tipo appena visto con il tipo di device, l'unità richiesta nel caso il device ne supporti più di una (il Trackdisk Device, per esempio, supporta al massimo quattro uni-

tà corrispondenti ognuna a un drive), il comando che specifica l'azione da eseguire e i valori relativi alla quantità di dati da manipolare, la loro posizione in memoria e i flags che specificano il modo in cui la richiesta fatta al device deve da questo venire soddisfatta. Nel nucleo del sistema, ossia l'Exec, sono già predefiniti i codici relativi ad alcuni comandi standard: CMD\_Clear, CMD\_Flush, CMD\_Invalid,

CMD\_Read, CMD\_Reset, CMD\_Start,

- CMD\_Stop,
- CMD\_Update

CMD\_Write.

Un diverso sottoinsieme di questi viene implementato da ogni device, in accordo con le sue effettive possibilità. Non tutti i devices infatti supportano sia l'input che l'output: alcuni di questi, per esempio il Keyboard, sono strettamente unidirezionali, come del resto è unidirezionale il dispositivo hardware che controllano, mentre altri, come il Trackdisk Device, pur essendo per loro natura bidirezionali, non necessitano di tutti i comandi visti sopra. Ogni singolo device riconosce poi altri comandi oltre a quelli standard definiti nell'Exec che riguardano più da vicino le modalità operative dell'hardware: essi sono definiti in forma mnemonica negli Include Hiles specifici dei vari devices, che contengono anche, quando necessario, le definizioni delle varie strutture e sottonicazione task-device, delle quali solitamente l'IOStdReq è un sottoinsieme. Date le caratteristiche di multitasking del sistema operativo di Amiga, i devices vengono normalmente utilizzati simultaneamente da più tasks, alcuni dei quali creati automaticamente dal sistema stesso per soddisfare le proprie necessità interne: ciò implica la necessità di rispettare alcune procedure onde evitare di interferire con il siste $L'angolo$  *di Amiga* 

ma, cosa che normalmente ha come immediata conseguenza la ben nota Guru Meditation #........ e quindi l'inevitabile crash del sistema. Anche in questa circostanza entrano in gioco le routines definite nella Exec.library, in particolare: CreateTask, CreatePort e CreateStdIO, per allocare la memoria necessaria per il task di gestione del device e inizializzare tutti i puntatori e le liste necessarie affinché questo venga correttamente agganciato al sistema; le funzioni di IO in precedenza elencate per l'inizializzazione degli IORequest e la comunicazione con i devices; infine DeleteStdIO, DeletePort e DeleteTask per restituire correttamente al sistema la memoria che era stata riservata dal task creato in precedenza. In questo modo il sistema si occupa di creare delle liste di richieste ai vari devices organizzate, a meno che non venga esplicitamente richiesto diversamente, secondo lo schema First In/First Out e di aggiornarle a mano a mano che le richieste di input/output vengono soddisfatte. Exec si preoccupa infine di segnalare via via la disponibilità dei dati ai tasks che ne avevano fatto richiesta, lasciandoli liberi nel frattempo di eseguire altre operazioni non correlate con l'I/O e quindi di utilizzare al meglio il tempo di processore assegnato loro in base alle rispettive priorità. Sempre all'interno del software di sistema dell'Amiga troviamo, in ausilio all'accoppiata Exec/Devices di cui abbiamo già visto le potenzialità, un insieme di librerie che rappresentano una collezione di sottoprogrammi già ottimizzati da utilizzare come blocchi costruttivi all'interno di applicazioni complesse, dove è necessaria un'interazione con il DOS e con tutti i sottosistemi grafici indispensabili per i programmi che intendono sfruttare l'interfaccia a icone fornita dal Workbench. Anche queste librerie, in accordo con la struttura di tutto il resto del sistema, sono organizzate secondo un ordine di complessità crescente, a partire dalla Gra-

phics.library, che contiene tutte le primitive grafiche necessarie per l'apertura dei Rastport e delle Viewport, la gestione di sprites, bobs e animobs, il controllo dei coprocessori copper e blitter e la generazione di linee e poligoni, per arrivare fino alla Icon.library, che gestisce i Workbench objects. A livelli gerarchici intermedi tra le due vi sono la Layers.library, contenente le routines che gestiscono la sovrapposizione dei vari schermi e delle varie finestre e la Intuition.library, che gestisce tutto il sistema delle finestre, i gadgets, i menù e i requesters, che rendono semplice ed intuitivo l'uso di Amiga anche per l'utente alle prime armi.

Grazie alle routines di queste librerie si può fare in modo che i programmi siano indipendenti dalla particolare versione del sistema operativo utilizzato durante il loro sviluppo: nel caso in cui, in una versione successiva del sistema, vengano modificate le procedure interne di una qualsiasi funzione di libreria per ottimizzarla o per correggere gli eventuali bugs in essa presenti, ciò non sarà mai visibile all'esterno e, cosa ancora più importante, la chiamata delle routines di libreria avviene tramite tabelle di offsets inizializzate ogni volta che si chiama la funzione OpenLibrary. Grazie a questo meccanismo di indicizzazione l'offset .di una particolare funzione non dipende dall'indirizzo fisico dove risiede la funzione associatavi: seguendo queste convenzioni non è più necessario ricompilare i programmi ad ogni variazione apportata dai progettist~ del sistema, e nel contempo questi sono liberi di modificare anche in modo consistente le routines contenute nelle librerie senza sacrificare la compatibilità.

Questa estrema modularità del sistema operativo di Amiga facilita inoltre l'installazione di particolari dispositivi all'interno della macchina e l'aggiunta di particolari devices software, quali un driver per RAM disk in grado di mantenere i dati anche dopo un Reset,

senza compromettere minimamente le capacità di multitasking e la funzionalità della macchina: basterà infatti copiare gli appropriati device drivers nella directory DEVS: del disco utilizzato per il bootstrap e gli eventuali handlers nella directory L:, dopodiché automaticamente il sistema sarà in grado di riconoscerli ed utilizzarli come se fossero parte integrante del sistema stesso. Grazie inoltre a una procedura particolare conosciuta con il nome di Autoconfiguration, Amiga è in grado di riconoscere automaticamente all'accensione la presenza di eventuale memoria aggiuntiva, il numero dei disk-drives collegati e la presenza di schede particolari inserite sul bus e di informarne il sistema operativo, che quindi può allocare nel modo migliore la memoria a lui necessaria senza che si debbano usare particolari programmi di set up ogni qual volta venga variata la configurazio- ne della macchina.

Come possiamo dedurre da queste brevi considerazioni, i progettisti che hanno sviluppato il sistema Amiga hanno voluto tenere nella massima considerazione sia l'aspetto della user-friendliness vale a dire la facilità e l'immedia~ tezza nell'uso, rappresentata da una delle più avanzate interfacce utente disponibili a tutt'oggi sul mercato che rende quasi inutile il ricorso alla tastiera, sia la possibilità di realizzare software applicativo in grado di sfruttare appieno le caratteristiche della macchina e nel contempo di mantenere la completa compatibilità con gli altri tasks presenti, fornendo a tale scopo delle complete librerie di funzioni: questo loro sforzo ci pare abbia dato alla fine degli ottimi risultati, ed il prodotto che ne è risultato è indubbiamente altrettanto (se non più) valido di tutti i PC che adottano altri sistemi operativi, molto più diffusi ma di concezione molto meno avanzata. Non dimentichiamoci che, grazie anche alla struttura estremamente flessibile del suo sistema operativo, l'Amiga 2000 può venire interfacciato con le schede 2088 e 2286 che gli forniscono la completa compatibilità Ms-Dos, sia in emulazione PC sia AT senza per questo limitare in alcun modo le altre prestazioni del sistema, che vede l'Ms-Dos come uno dei tanti tasks attivi e con il quale gli altri tasks possono comunicare.

#### I coprocessori

Nonostante comunque il sistema operativo rivesta una grande importanza, Amiga non sarebbe potuto esistere senza una adeguata architettura hardware in grado di gestire in tempo reale la massiccia quantità di operazioni necessarie per ottenere nello stesso tempo grafica sofisticata, interfaccia ad icone, multitasking e una notevole velocità di elaborazione. Per realizzare tutto ciò è stato necessario sviluppare ben tre coprocessori dedicati alla gestione del suono, della grafica, degli accessi in DMA alla memoria, al controllo dei disk-drives e in generale a tutte quelle funzioni per così dire di contorno, lasciando il 68000 il più possibile libero di gestire il multitasking.

Nella prossima puntata tratteremo più da vicino gli aspetti dell'hardware e le differenze che intercorrono tra i diversi modelli di Amiga, in particolare tra il più piccolo A 500, spesso ma a torto consider ato alla stregua di una sofisticatissima game-machine, e l'A 2000, modello top della serie che dispone di grandissime doti di espandibilità.<br>**Kulka** 

#### *BIBLIOGRAFIA*

• *Amiga ROM Kernel Reference manual: Libraries &Devices;* • *Amiga ROM Kernel Reference manual: Exec;* • *Amiga lntuition Reference manual; tutti e tre relativi alla versione 1.1 del sistema operativo ed editi da Addison Wesley per la Commodore Business Machines, inc.; Amiga Programmer's handbook voll 1 e 2, di Eugene P. Mortimer, aggiornati alla corrente versione 1.2 del sistema, editi da Sybex.* 

### **Hai un Commodore 64 o 128?**

**Tutti i mesi in edicola per te, 3 riviste con tantissimi giochi e programmi!** 

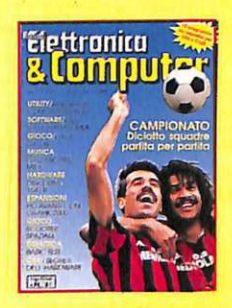

Radio Elettronica & Computer La rivista con cassetta per C64 e C 128

Commodisk Ogni mese 5 programmi su disco

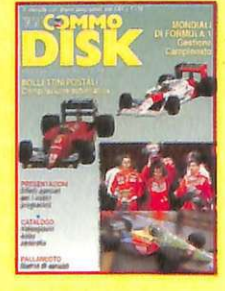

*Tutto* Commodore Ogni mese un disco con tanti programmi

#### **Un byte inutile?**

Ho letto qualcosa sui vari flags utilizzati dal Commodore 64, come i flags di interrupt, il flag di carry o quello di overflow. Questi flags (letteralmente bandierine, cioè indicatori binari) sono nel registro di stato, ma come si accede a questo registro (che è poi un byte, una locazione di memoria)? A che cosa serve modificare i singoli flags? Che cosa significa flag su e flag giù, o meglio flag settato e resettato?

#### **Giovanni Garotti**  Napoli

*Non è importante conoscere come modificare i flags del registro di stato; il computer li setta e li resetta secondo le proprie necessità. Al programmatore infatti non occorre quasi mai agire sui flags, dato che per lo più si limita a rilevarne lo stato indirettamente attraverso il programma per effettuare salti condizionati. Malgrado ciò il set di istruzioni del microprocessore 6502 include vari comandi per forzare il contenuto del registro di stato: per esempio l'istruzione SED che setta il flag decimale (lo accende, lo mette nella condizione di flag su).* 

*Ma vediamo ora come il computer, e non il programmatore, utilizza i flags. Il registro di stato è un singolo byte, ogni bit del quale indica una particolare condizione di lavoro del microprocessore. I bits utili del registro di stato sono N, Z,* C, *I, D e V: rispettivamente bit di segno, bit di zero, bit di carry, bit di interrupt, bit decimale e bit di overflow. Il programmatore principiante può tranquillamente trascurare i bit N, I, De V, in quanto il sistema operativo al quale egli si appoggia provvede a gestirli automaticamente, mentre i bit z e e meritano più attenzione e qualche informazione.* 

*Se si mette azero l'accumulatore, per esempio con LDA#O, il computer automaticamente setta* il *fiag di zero: questo flag è te-* *stato automaticamente dalle istruzioni assembler BNE o BEQ, che consentono salti condizionati. Ecco come lavora il bit Z:* 

*845 LDA #\$40 847 LDY #\$0 849 JSR \$FFD2 852DEY 853BNE849 855RTS* 

*Questa breve routine stampa 256 chioccioline sullo schermo; il salto in \$FFD2 manda al video il valore dell'accumulatore, stampandone il corrispondente carattere ASCII.* 

*Abbiamo messo a zero il registro Y per poterlo utilizzare come contatore. Alla locazione 852, Y viene decrementato assumendo il valore 255. Alla locazione 853, BNE analizza il bit Z; se Z è resettato, cioè a zero, spento, allora il programma andrà alla locazione 849 e tornerà a stampare una chiocciolina, decrementando Y e verificando di nuovo la condizione del flag di zero con BNE. Dopo 256 volte Y sarà zero, il microprocessore setterà il bit Z e il salto non avverrà più. L'istruzione RTS terminerà il programma.* 

*Il programmatore non si sarà interessato direttamente al contenuto del registro di stato, e tantomeno alla condizione del flag di zero. In pratìca i flags si alzano e si abbassano continuamente nel corso di un programma, ma al*   $programmatore$  non interessa né *quando né come. Solo nel caso di operazioni aritmetiche il* pro~ *grammatore deve agire sul flag di carry, o bit* C, *con SEC e CLC (setta e resetta il flag), ma soltanto prima di ogni addizione per la prima istruzione e prima di ogni sottrazione per la seconda:* 

*LDA #\$04 CLC ADC#\$08* 

*LDA #\$08 SEC SBC #\$04* 

*Il risultato sarà contenuto ancora nell'accumulatore. Il registro di stato risulta quindi quasi inutile al programmatore, ma indispensabile al computer che vi accede nello svolgere il 50% delle istruzioni di un programma.* 

#### **Differenze**

Vorrei sapere se c'è qualche differenza fra un Commodore 64 venduto in Italia e uno venduto. negli Stati Uniti, e se è possibile utilizzare accessori hardware e software creati in America su un Commodore italiano.

> **Nicola Pozzi**  Como

*La prima differenza, dovuta alle note diversità di tensione* , *è nel trasformatore che viene direttamente collegato alla rete.* 

*Un'altra differenza meno evidente ma non meno rilevante riguarda i monitor e i televisori utilizzati da noi rispetto a quelli utilizzati dagli statunitensi: l'immagine sui nostri schermi viene rinfrescata dal pennello ottico 50 volte al secondo, mentre sugli schermi americani ciò av*viene 60 volte ogni secondo; mol $ti$  programmi usano come tem*porizzatore per lo svolgimento delle procedure (specialmente quelle grafiche come il movimento di uno sprite) proprio il ritmo di scansione del video. Per questa ragione programmi scritti per computer statunitensi possono girare male o addirittura inchiodarsi se lanciati su sistemi italiani, o comunque europei, a causa dello sfasamento temporale fra algoritmi costruiti sul ritmo del pennello ottico e il clock interno del computer.* 

*Lo stesso discorso può essere fatto per accessori hardware come cartucce e velocizzatori vari. Infine, per quanto riguarda i niodem, la mancanza di compatibilità è da attribuirsi alle radicali differenze fra il sistema telefonico europeo e quello americano.* 

N. 1 GENNAIO 1989 - L. 5.000

W Magazine

**Desk Top Publishing:**<br>Page Maker 3.0 Ms/Dos

### **Memorie ottiche:**

**Tutto sui** compact disc video

Sistemi operativi: **3Plus Lan Manager** 

**PROVE HARDWARE** • Nuovo Compaq 386/S<br>• Bondwell 28 PRO

**Aldus PageMaker** 

### **NeXT: IL GRANDE** RITORNO DI JOBS

Aldus PugeMaker:

ा

retical

Sped. in Abb. Postale Gr.III/70%

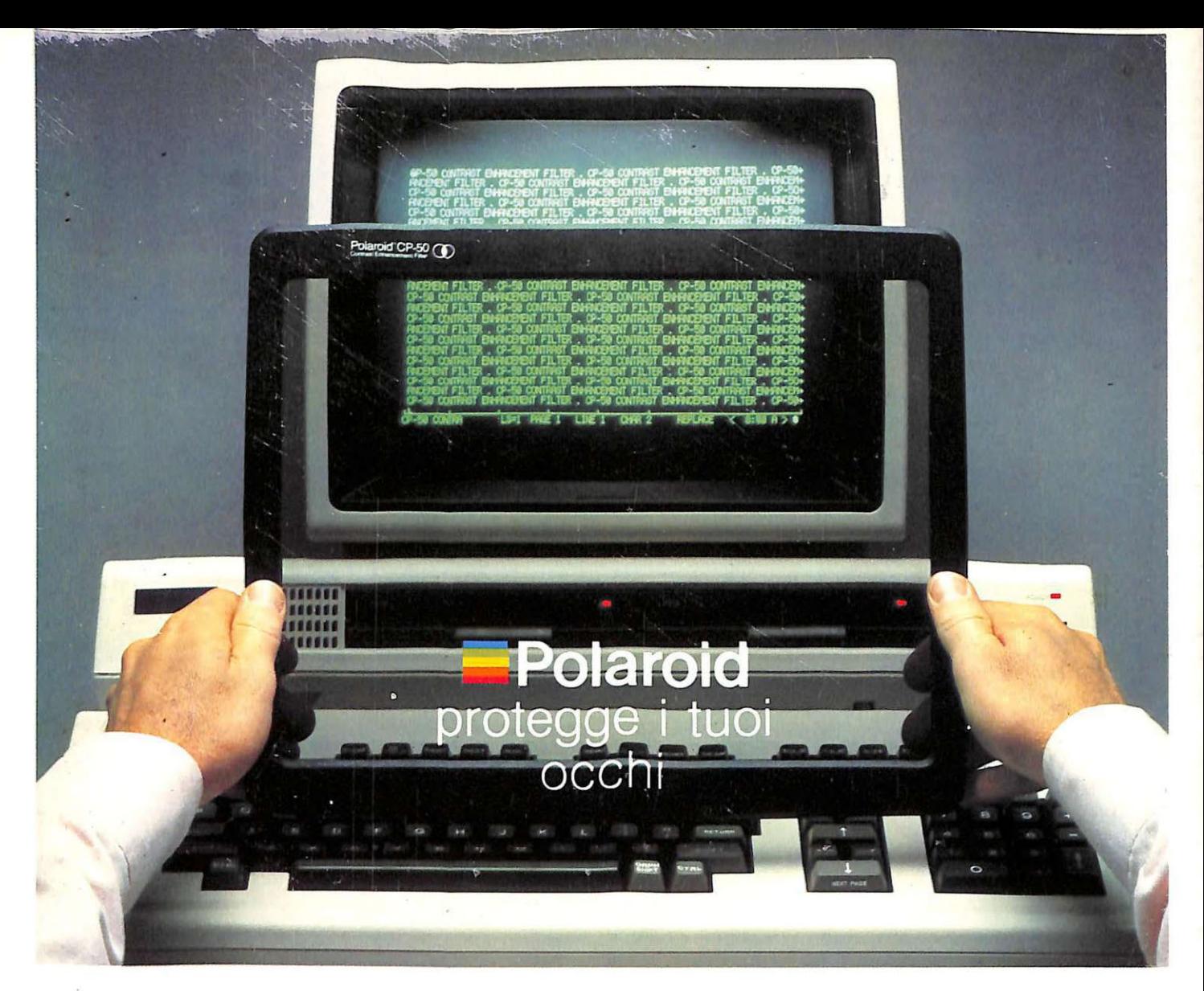

### **I filtri Polaroid sono gli unici con polarizzatore circolare**

POLAROID è la più qualificata specialista nel trattamento della luce ed è quindi naturale che abbia risolto al meglio i problemi degli operatori di terminali video.

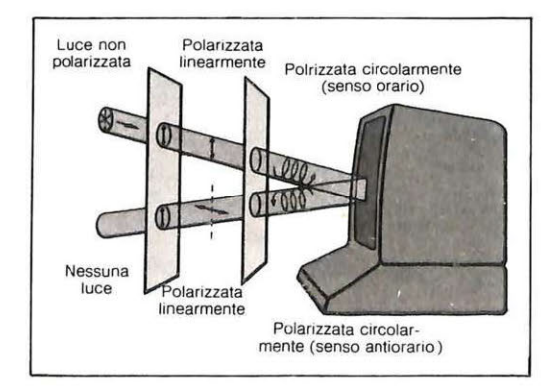

Quando la luce ambiente si riflette sullo schermo viene intrappolata dal polarizzatore circolare inserito nel filtro Polaroid e non ritorna più agli occhi dell'operatore. Mentre la luce emessa dallo schermo attraversa il filtro depurata da aloni e sfarfallii e con un contrasto enfatizzato.

Problemi causati dal riverbero della luce ambiente e da mancanza di contrasto sullo schermo, che possono generare bruciore agli occhi, mal di testa, vertigine. Esistono sul mercato alcuni filtri che eliminano il riverbero, altri che migliorano il contrasto. I filtri POLAROID ottengono entrambi i risultati grazie, soprattutto, al loro esclusivo polarizzatore circolare che intrappola la luce ambiente riflessa dallo schermo e contemporaneamente eliminano lo sfarfallio dei caratteri e li rende più nitidi e meglio leggibili. Prodotti in cristallo o poliestere, con o senza messa a terra, i filtri POLAROID sono disponibili in varie dimensioni per meglio adattarsi ad ogni terminale. E per gli schermi curvi tipo Olivetti, esistono appositi adattatori stampati in ABS.

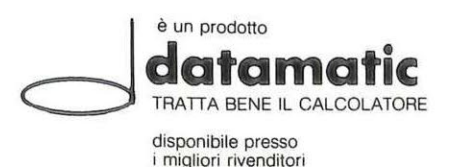